# **PIONEEF** sound.vision.soul

# DEH-P620 USB/CD/チューナー メインユニット

# 取扱説明書

目次 4ページ

# carrozzería

# 安全のために必ずお守りください

# **絵表示について**

この取扱説明書、取付説明書および製品への表示は、製品を安全に正しくお使い いただき、あなたや他の人々への危害や財産への損害を未然に防止するために、 いろいろな絵表示をしています。その表示と意味は次のようになっています。

■ 表示内容を無視して、誤った使いかたをしたときにおよぼす危害や損害の程度を次の表示 で区分し、説明しています。

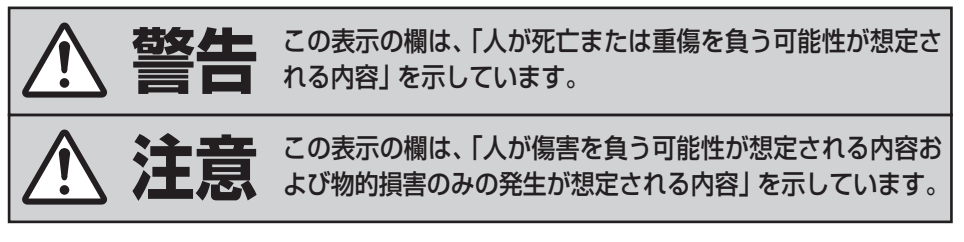

■ お守りいただく内容の種類を次の絵表示で区分し、説明しています。

このような絵表示は、注意(警告を含む)しなければならない内容です。 このような絵表示は、禁止(やってはいけないこと)の内容です。 このような絵表示は、必ず行っていただく強制の内容です。

# **安全上のご注意(別冊の「安全上のご注意」もお読みください。)**

**警告**

### **[異常時の処置]**

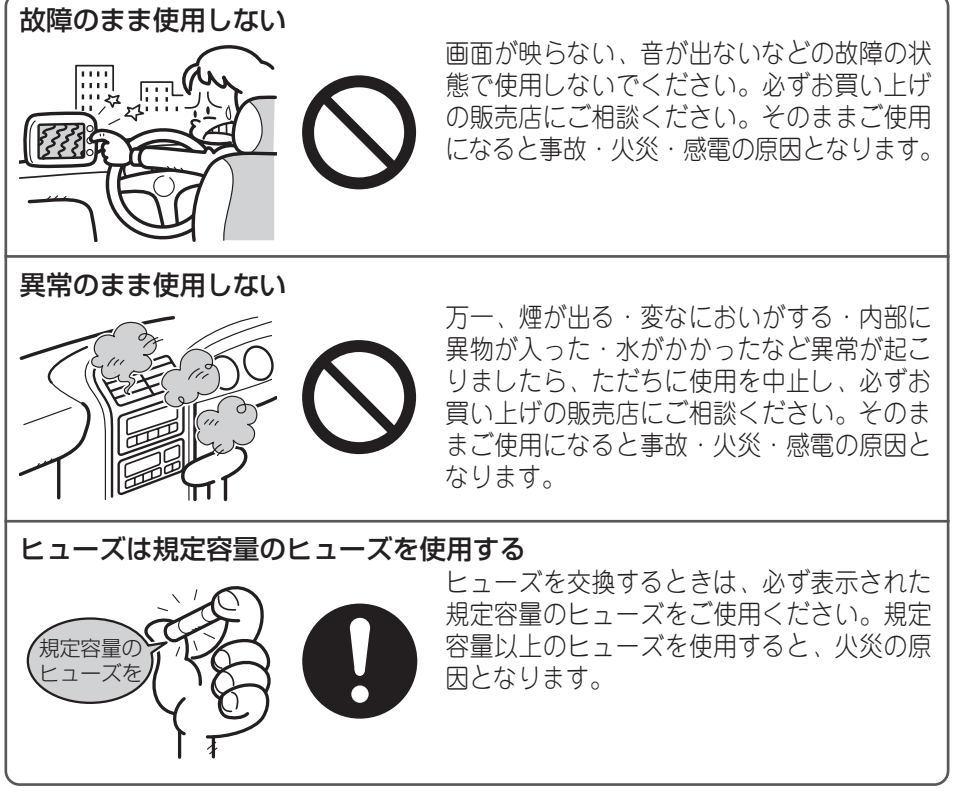

# [使用方法]

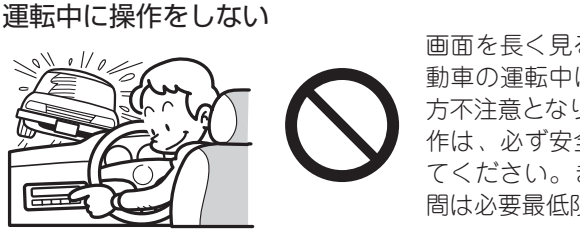

画面を長く見る必要がある複雑な機能は、自 動車の運転中に操作をしないでください。前 方不注意となり交通事故の原因となります。操 作は、必ず安全な場所に車を停車させて行っ てください。また運転中、画面を注視する時 間は必要最低限としてください。

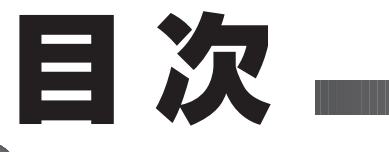

### **はじめに** はじめに

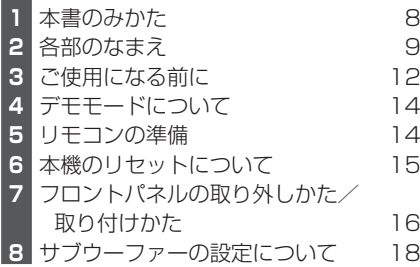

#### **ここだけ読めばすぐ使えます** ここだけで

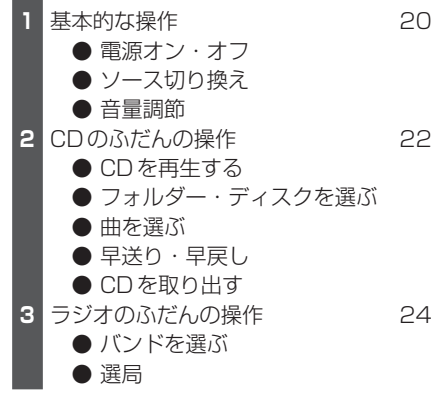

### **CDを聞く**

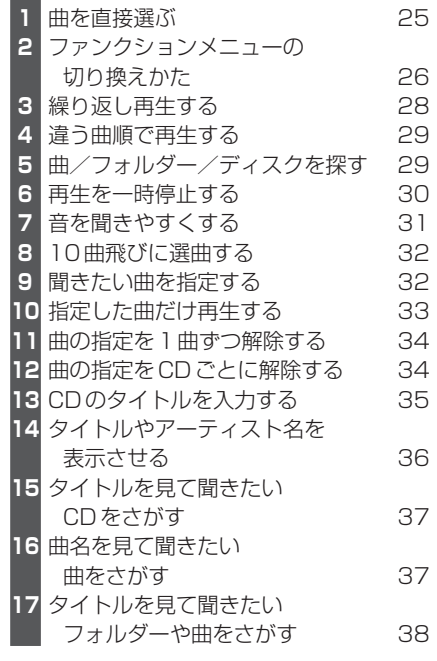

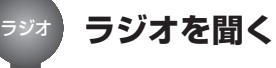

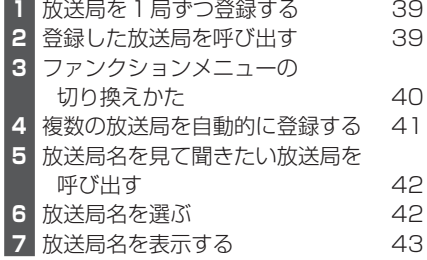

# **C O N T E N T S**

# **USB機器を聞く**

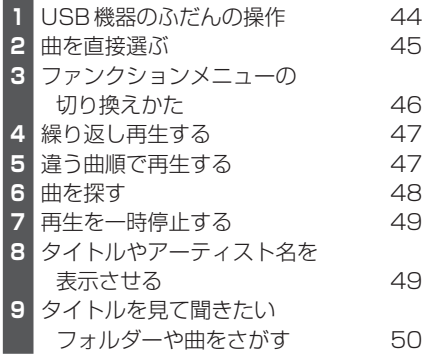

# **iPodを聞く**

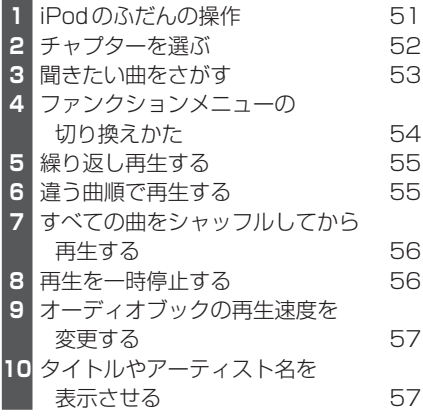

## **BT AUDIOを聞く**

BT Audio

iPod

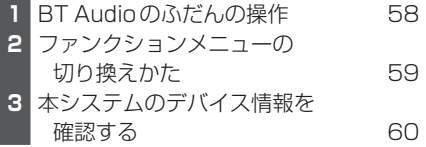

すぐに使いたいときは、 ここをお読みください。 ●●

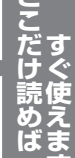

<u>ー</u>

**す**

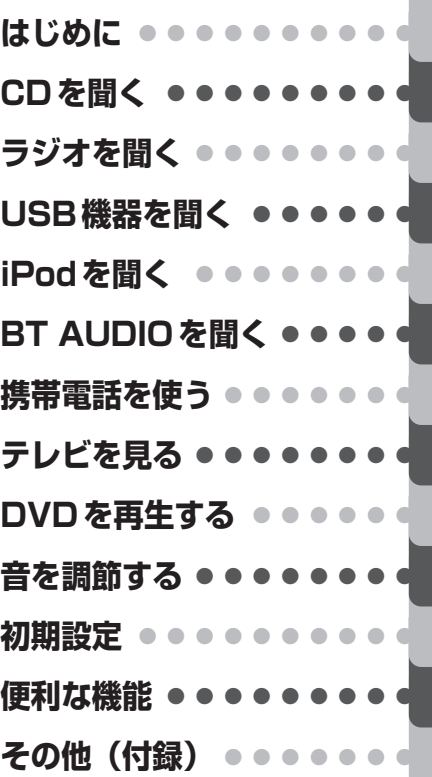

### **5**

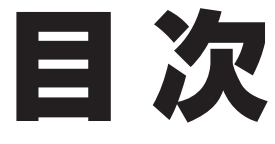

**携帯電話を使う**

携帯電話

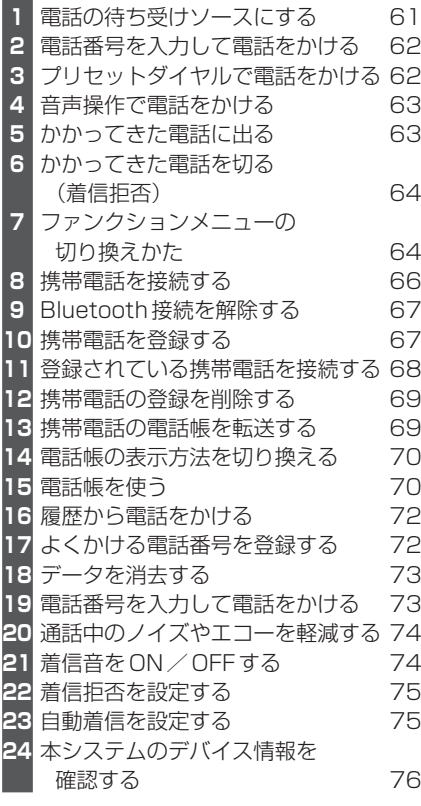

#### **テレビを見る** テレビ

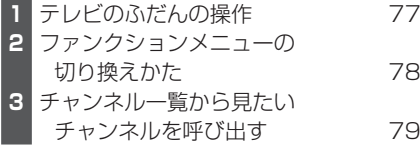

**1** DVDのふだんの操作 80 **2** ファンクションメニューの 切り換えかた 81 **音を調節する**

音の調節

DVD

**DVDを再生する**

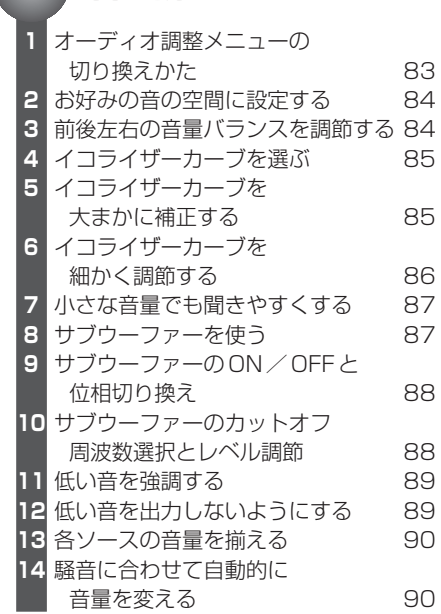

# **C O N T E N T S**

**初期設定**

初期設定

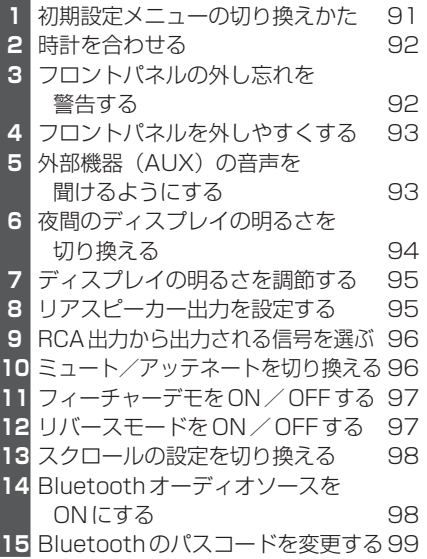

### **便利な機能**

便利な 機能

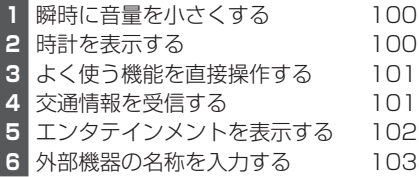

#### **その他(付録)** その他

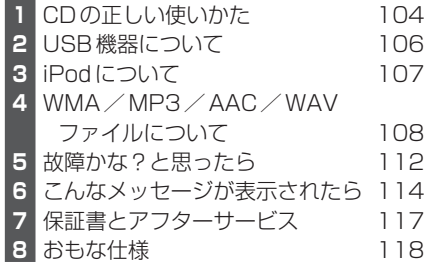

すぐに使いたいときは、 ここをお読みください。 ●●

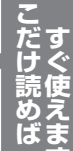

<u>ー</u>

**す**

**7**

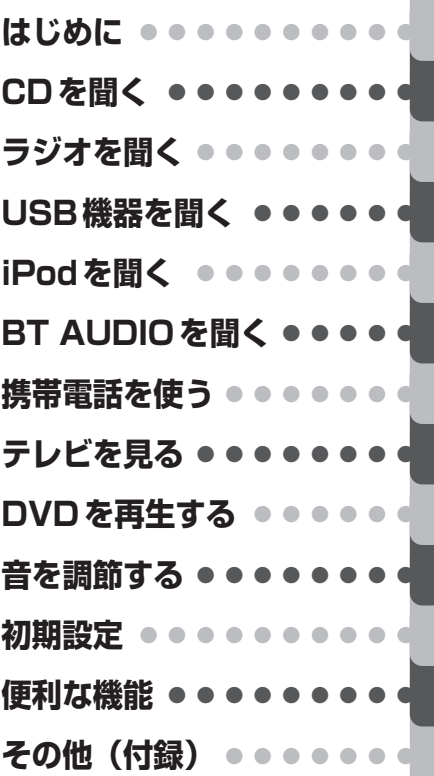

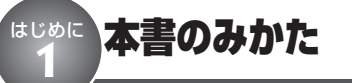

お買い上げ後すぐにお使いになりたいときは、 「ここだけ読めばすぐ使えます」の項目をお 読みください。CDやラジオなどの基本的な 操作方法を説明しています。

基本操作以外の便利な機能については、「CD を聞く」や「ラジオを聞く」、「音を調節す る」など、それぞれの項目をお読みくだ さい。

### **マークについて**

うきまマーク

安全のために必ず守っていただきたいこと、本 機を操作するときの注意事項、性能を維持する ための注意事項について説明しています。

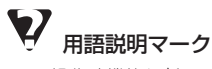

操作や機能などの用語について説明しています。

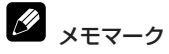

操作上のヒント、便利な使い方などについて説 明しています。

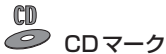

内蔵CDでCDを再生するときの操作方法を説明

しています。

CD-ROM

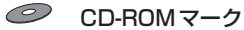

内蔵CDでWMA/MP3/AAC/WAVファイ ルを再生するときの操作方法を説明しています。

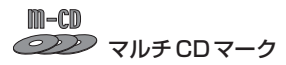

別売のマルチCDを本機に接続して使用するとき の操作方法を説明しています。

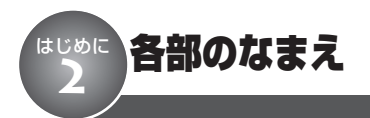

# **本体(クローズ時)**

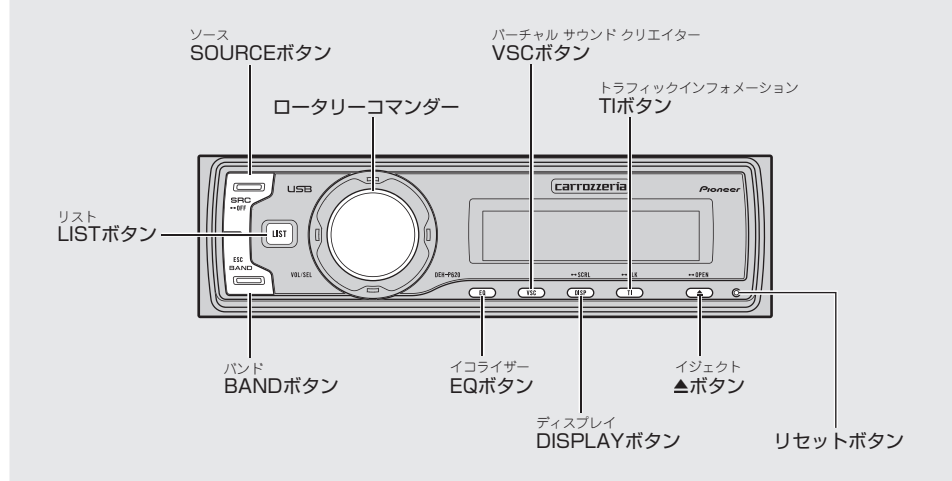

**本体(オープン時)**

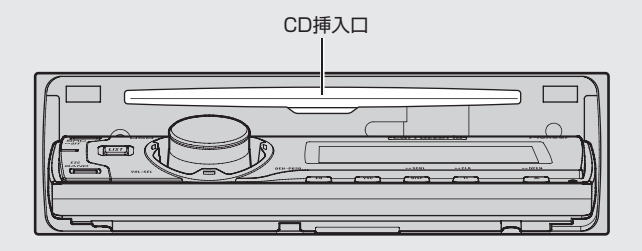

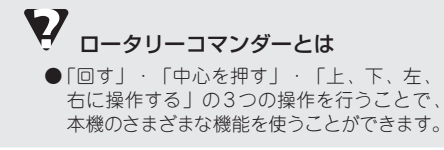

**は じ め に**

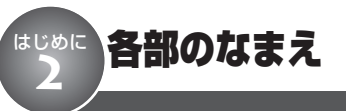

# **リモコン**

本体と同じなまえのボタンは、本体のボタンと同じ働きをします。

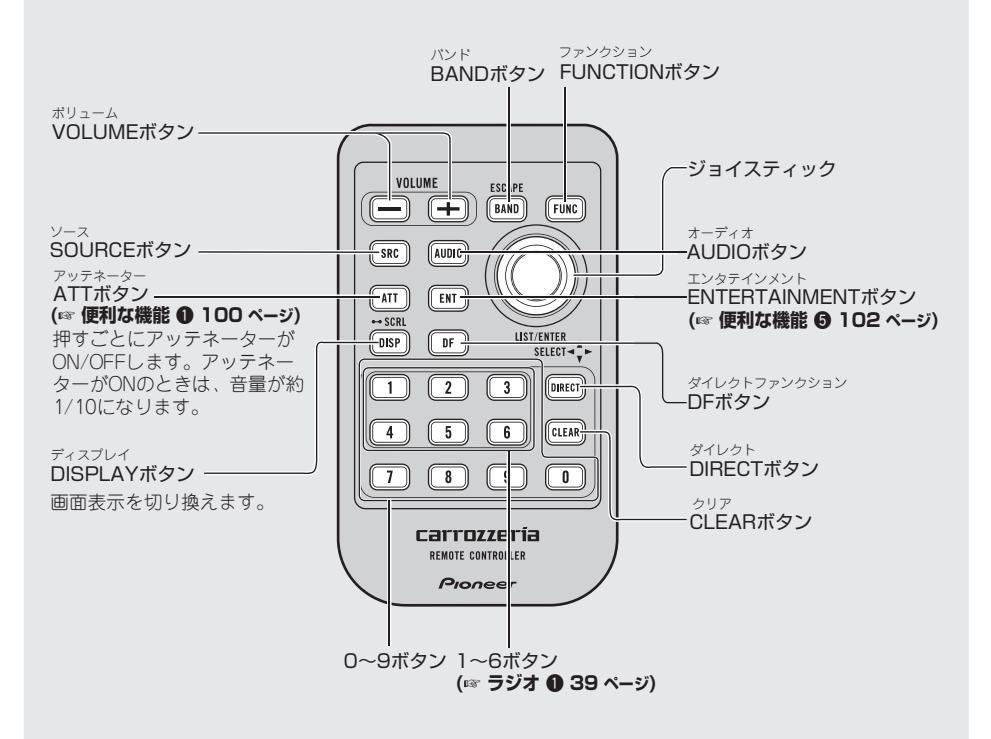

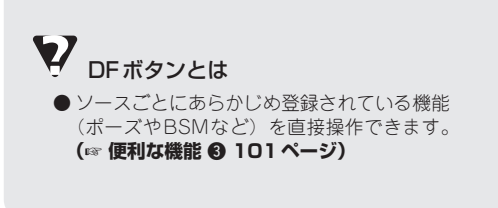

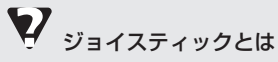

●本体のロータリーコマンダーと同様の操作が できます(ただし、ロータリーコマンダ-を 回す操作には対応していません)。中心を押 した場合は、本体のLISTボタンと同じ操作 になります。

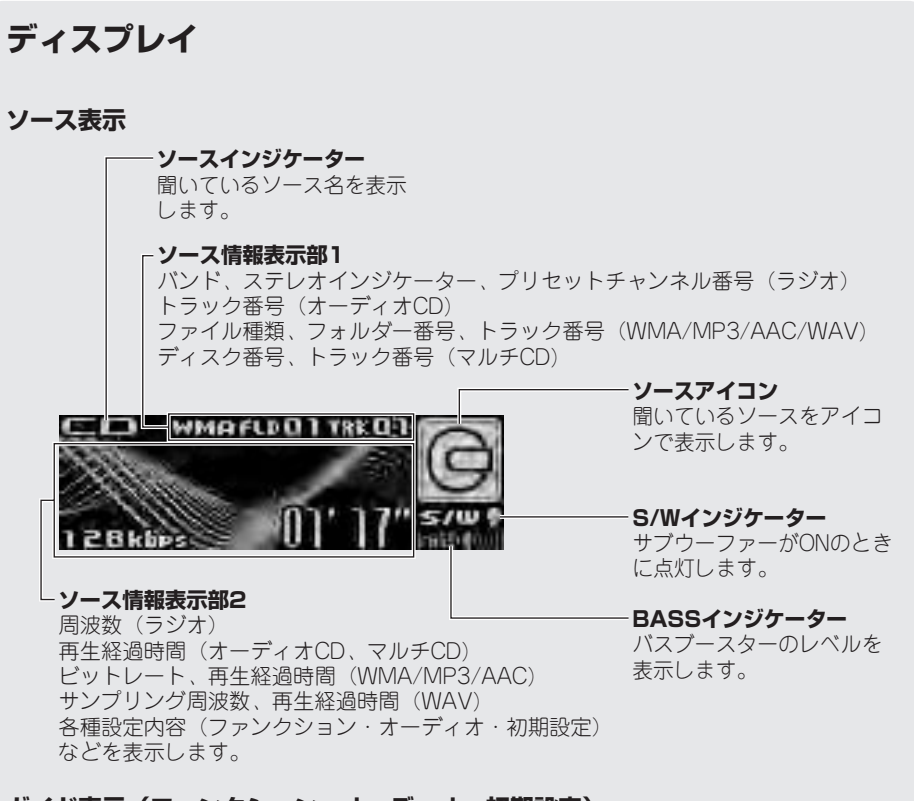

### **ガイド表示(ファンクション・オーディオ・初期設定)**

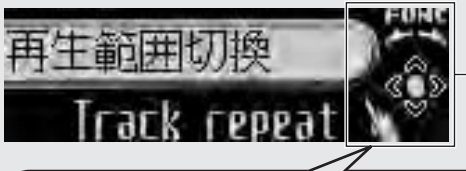

**ガイド表示** 現在、有効なロータリーコマンダー の操作が点灯します。

ロータリーコマンダーの中心を押して操作でき **表示例 内容**

ます。

上下左右にロータリーコマンダーを押して操作 できます。また、ロータリーコマンダーの中心 を押しての操作もできます。

**は じ め に**

### **USB機器コントロール対応**

#### **Q** ご注意

● 本機と組み合わせて使用しているときにUSB機 器のデータが消失しても、消失したデータの補 償についてはご容赦ください。

本機は、USBインターフェース付きのポー タブルオーディオプレーヤーを操作できます。 対応する USB 機器については (☞ その他 2 **106ページ)**

●本機は、USBポータブルオーディオプ レーヤーやUSB Mass Storage Class対 応のUSBメモリーに収録されている WMA / MP3 / AACファイルを再生でき ます。対応する圧縮ファイルについては (**☞ その他 @ 108ページ**)

# いつ ご注意

**iPodコントロール対応**

● 本機と組み合わせて使用しているときにiPodの データが消失しても、消失したデータの補償に ついてはご容赦ください。

本機は、Dockコネクタまたは、USBイン ターフェースのあるiPodを、本機のUSBイ ンターフェースに接続して操作できます。

■Dockコネクタ付きiPodを接続する場合、 iPod Dockコネクタ(USB 2.0ケーブル 用)が必要です。(別売のインターフェー スケーブル(例:「CD-IU50」)で接続す ることもできます。)

- ●以下の条件を満たすiPodが使用できます。
	- -iPod nanoまたは第五世代以降のiPod
	- -iPod ソフトウェア 1.2以降(第2世代 のiPod nanoの場合、1.0.1以降)
- ●上記以前のiPodは、当社のiPodアダプ ター(例:「CD-IB10—」)と組み合わせ ると、本機から操作できます。この場合、 ほとんどの機能は、本機のUSBインター フェースに接続したiPodと同様に操作で きます。ただし、Podcastやオーディオ ブックに関する機能は、操作できません。
- ●iPodは、米国およびその他の国々で登録 された Apple Computer, Inc. の商標です。

### **I** メモ

●iPod接続時のご注意やiPodの設定については **(**☞ **その他** e **107ページ)**

### **WMAについて**

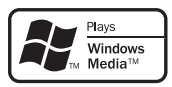

外装箱に印刷された、Windows Media™の ロゴは、本機がWMAデータの再生に対応し ていることを示しています。

WMAとは、「Windows Media Audio I の略 で、米国Microsoft Corporationによって、 開発された音声圧縮技術です。WMAデータ は、Windows Media Player Ver.7以降を使 用してエンコードすることができます。

Windows Media、Windowsのロゴは、米国 Microsoft Corporationの米国およびその他 の国における登録商標または商標です。

### **MP3について**

本機を提供する場合、非営利目的の個人向け ライセンスのみが提供されます。下記放送 で、本機を使うライセンスを提供したり、い かなる形式にせよ、使う権利を意味するもの ではありません。下記放送で本機を使用する 場合は、それぞれ固有のライセンスが必要と なります。 詳細は、インターネット上のホームページ

http://www.mp3licensing.com をご覧ください。

●営業目的、すなわち利益の発生するリアル タイム放送(地上波放送、衛星放送、ケー ブルテレビを始めとするメディア)、イン ターネットを使った放送やデータ転送、イ ントラネットを始めとするネットワーク、 あるいはペイオーディオやオンデマンド方 式のオーディオといった電子的放送番組の 配布システムなど。

### **AACについて**

AACデータは、作成に使用したアプリケー ションによってファイル形式と拡張子が異な ります。

本機では、Ver. 6.0.5以前のiTunesを使用し てエンコードされたAACファイルの再生に対 応しています。

本機は、iTunesで作成された拡張子(m4a) が付いているファイルを、AACファイルと して再生します。故障の原因となりますの で、(.m4a)以外の拡張子の付いたAAC ファイルを再生しないでください。

iTunesは、米国および他の国々で登録され たApple Computer, Inc. の商標です。

# **「CD TEXT」について**

「CD TEXT」は、CDのタイトル/歌手名/ 曲名などの文字情報が記録されたCDです。 ディスクタイトル面に下記マークの付いてい るCDは、「CD TEXT」です。(下記マークが 付いていない「CD TEXT」もあります。)

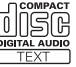

### **50枚型マルチCDプレーヤー の使用について**

本機では、50枚型マルチCDプレーヤーの取 扱説明書に記載されている50枚型マルチCD プレーヤー特有の機能は操作できません。本 機で操作できるのは、本書に記載されている 機能のみです。また、ディスクリストには切 り換わりません。

### **バッテリー上がりを防ぐために**

本機をお使いになるときは、必ず車のエンジ ンをかけてください。

また、本機が電源OFFのときでも、車の エンジンを止めた状態で、長時間、車のイグ ニッションスイッチをON (またはACC)に しないでください。バッテリーが上がる恐れ があります。

# ご注意

●車のバッテリー交換などで本機に電源が供給され なくなると、本機は初期状態に戻ります。 本機が初期状態に戻ると、ラジオのプリセット メモリー、時計、オーディオ調整などの設定内 容は消去されてしまいます。 ラジオのプリセットメモリーは**(**☞ **ラジオ** q **39ページ)、時計調整は (☞ 初期設定 @ 92 ページ)**を参照して、再設定してください。 オーディオ調整の設定内容などは、メモしてお くことをおすすめします。 再設定の方法については、それぞれのページを 参照してください。

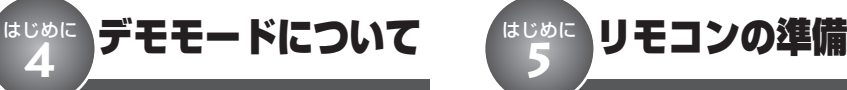

本機には、リバースモードとフィーチャー デモの2つのデモモードがあります。

# ご注意

● 赤リード線(アクセサリー電源)は、常に車の バッテリーから電源を供給する電源回路には接 続しないでください。車のイグニッションス イッチと本機の電源をOFFにしても、フィー チャーデモが表示され、バッテリー上がりの原 因になります。

# **リバースモードについて**

リバースモードは、各ソースを聞いている ときに30秒間操作しないと画面が自動的に 反転する機能です。反転は、10秒間隔で行 われます。

リバースモードを解除したいときは、車の イグニッションスイッチがON(または ACC)のときに本機の電源をOFFにして BANDボタンを押してください。もう一度 押すと、ONになります。

### **フィーチャーデモについて**

フィーチャーデモは、本機が電源OFFのと きに、各ソースや本機の機能(ファンク ションやエンタテインメントなど)の画面 を表示して紹介する機能です。

フィーチャーデモを解除したいときは、 フィーチャーデモが表示されているときに DISPLAYボタンを押してください。もう 一度押すと、デモが始まります。

車のエンジンを止めた状態でフィーチャーデ モを長時間表示すると、バッテリー上がり の原因になります。

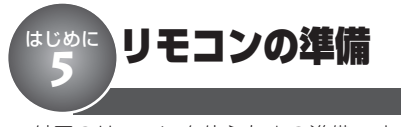

付属のリモコンを使うための準備です。

# **リモコンに電池を入れる**

リモコンを裏返し、電池ホルダーを取り出 して、リチウム電池 (CR2025) を4 側を 上にしてセットします。

初めてお使いになるときは、電池ホルダー 部から出ているフィルムを引き抜いてくださ い。電池があらかじめセットされています ので、すぐにお使いいただくことができ ます。

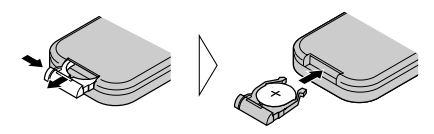

リモコンの操作可能範囲が狭くなったとき は、新しい電池と交換してください。

リモコンの取り扱い上のご注意

- ●リモコンを直射日光の当たるところに長時間放 置すると、高温により変形・変色したり、故障 する恐れがあります。使用しないときは、直射 日光の当たらないところに保管してください。
- 本体に直射日光が当たっていると、リモコンを 操作できないときがあります。このようなとき は、本体にリモコンを近づけて操作してくだ さい。
- 付属の電池は充電できません。
- リモコンを長い間使わないときは、電池を取り 出してください。取り出した電池は、幼児の手 の届かないところに保管してください。
- 電池の液もれが起こったときは、内部に付いた 液をよくふき取ってから、新しい電池と入れ換 えてください。
- 不要となった電池を廃棄する場合は、各地方自 治体の指示(条例)に従って処理してください。

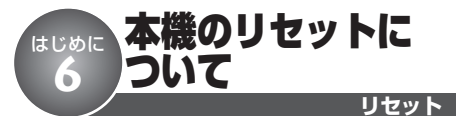

本機を初期設定状態に戻すことができます。

リセットボタンを押すと、本機のマイコン が初期設定状態(ご購入直後の状態)に戻 ります。次のようなときに、リセットボタ ンを押してください。

●接続が終わった後。

●本機が正しく動作しないとき。

●ディスプレイが正しく表示されないとき。

リセットボタンを押すと、本機の登録内容 (時計やラジオのプリセットなど)が消去さ れます。もう一度、セットしなおしてくだ さい。

### $\bf{Q}$ ご注意

- 本機をリセットする前に、フロントパネルを閉 めておいてください。(CDを挿入口に差したま まにしないでください。)
- フロントパネルを開けたままリセットすると、自 動的にフロントパネルが閉じます。

### **本機をリセットする** *1*

#### **ペン先などでリセットボタンを押す**

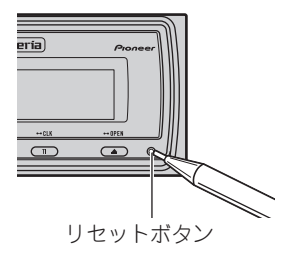

# はじめに フロントパネルの取り外しかた/取り付けかた **7**

盗難抑制のため、フロントパネルを取り外す ことができます (デタッチャブル機構)。

## フロントパネルの取り扱い上のご注意

- フロントパネルが固定されている場合は、フロ ントパネル固定ネジを外してから、フロントパ ネルを取り外してください。
- ●フロントパネルを無理に引いて取り外さないで ください。
- 取り外し、取り付けの際に、ディスプレイやボ タンを強く持たないでください。
- ●落とす、ぶつけるなどの強い衝撃を与えないで ください。故障することがあります。
- 分解しないでください。
- ベンジンやシンナーなどの揮発性の薬品をかけ ないでください。
- フロントパネルの端子部分に異物が接触しない ようにしてください。故障の原因となります。
- 汚れたときは、きれいな乾いた布でふいてくだ さい。その場合、フロントパネルおよび本体の 端子部を触らないようにしてください。接触不 良の原因となることがあります。

### **フロントパネルの取り外しかた**

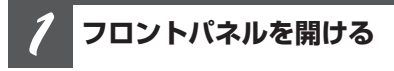

### ▲ ボタン**を長く押**す

フロントパネルが開きます。

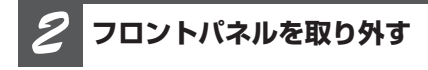

### **リリース部を持ち、フロントパネルを 手前に引く**

フロントパネルが外れます。

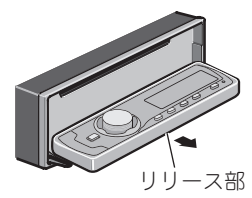

数秒後に中ブタが自動的に閉まります。この とき、指などを挟み込まないように注意して ください。

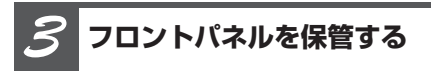

**付属のフロントパネル保護ケース (フェイスパネルケース)にフロントパ ネルを入れる**

## **フロントパネルの取り付けかた**

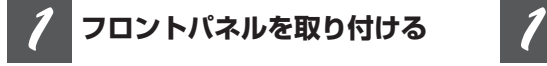

**フロントパネルを本体に"カチッ"と 音がするまで押し込む**

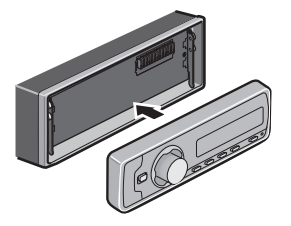

### **フロントパネルの固定のしかた**

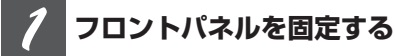

**フロントパネルを開けた状態で、固定 ネジを使って、フロントパネルを中ブ タに取り付ける**

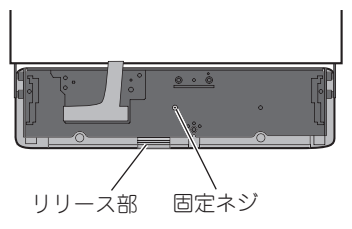

サブウーファーの設定について はじめに **8**

本機にサブウーファーを組み合わせている場合、本機を使ってサブウーファーの設定ができ ます。

サブウーファーの接続方法やシステムによって、サブウーファーの設定方法は大きく異なり ます。次の表に従い、お手持ちのシステムに合わせて、サブウーファーを正しく設定してくだ さい。

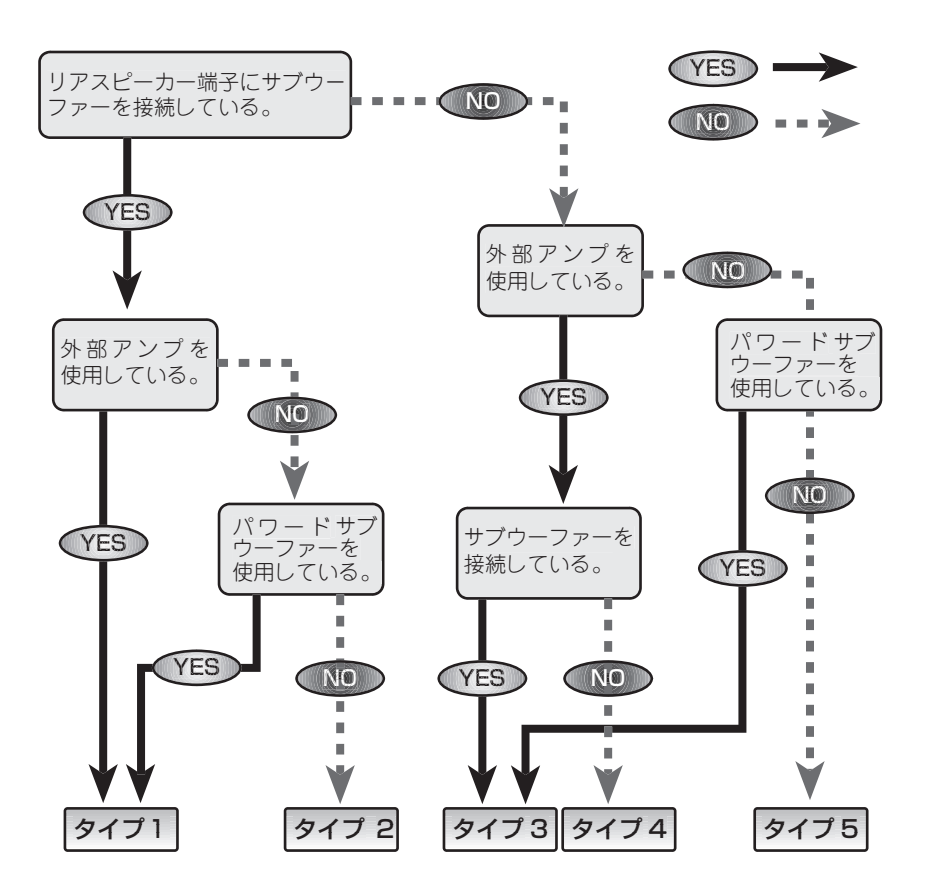

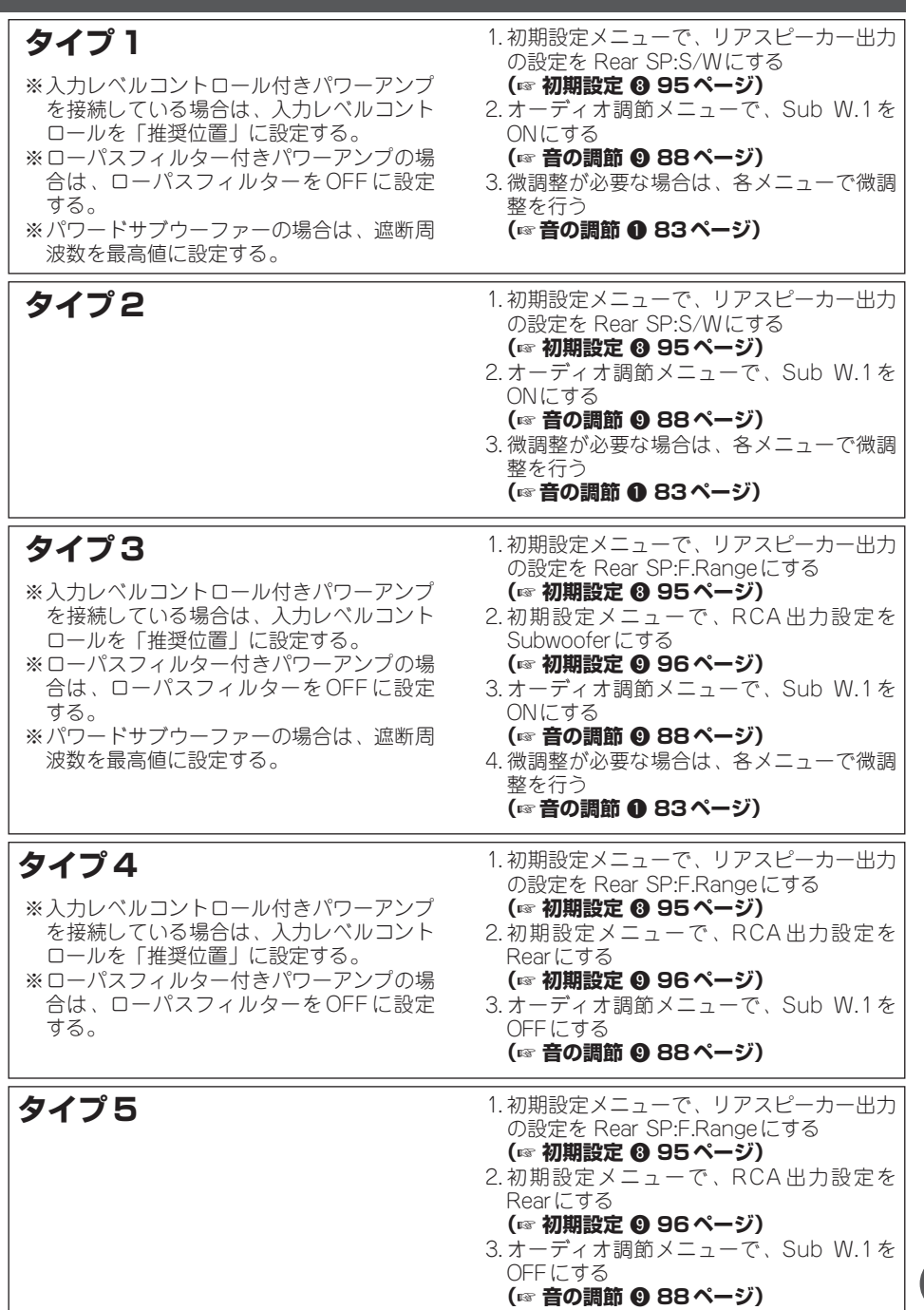

<u> 1989 - Johann Barnett, mars et al. 1989 - Anna ann an t-</u>

**19**

# ここだけで 基本的な操作

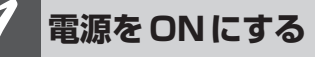

### **SOURCEボタンを押す**

本機の電源がONになります。

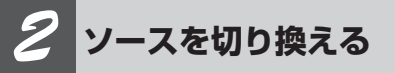

### **SOURCEボタンを押す**

SOURCEボタンを押すごとに、次の順序 でソースが切り換わります。

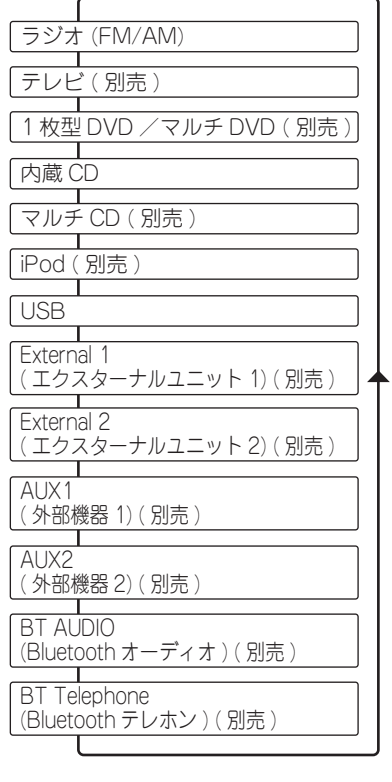

*3* **音量を調節する ロータリーコマンダーを回す** 大きくするとき:右に回す 小さくするとき:左に回す ●4秒間、音量が表示されます。

# *4* **電源を切る**

### **SOURCEボタンを長く押す**

本機の電源が切れます。

**電源オン・オフ/ソース切り換え/音量調節**

# ソースとは

●SOURCFボタンを押すと切り換わる、内蔵 CDやラジオなどの音源のことです。

### $\boldsymbol{\nabla}$ External(エクスターナルユニット)とは

● 本機にソースとして認識されないパイオニア製 品(将来発売される製品など)を、エクス ターナルユニットと呼びます。本機は、エク スターナルユニットを計2台まで接続してコン トロールできます。2台のエクスターナルユ ニットを接続した場合、それぞれのユニット はExternal1、External2ソースとして自動的 に認識されます。表示は、どちらを選んだ場 合も「External」になります。

### 知っていると便利

● リモコンのVOLUMEボタンを押して音量を調 節することもできます。

#### $\varnothing$ メモ

- 接続していないソースには切り換わりません。
- $\bigcirc$ 音量の調整範囲は $0 \sim 62$ です。
- ●ディスクをCD挿入口に差し込んだときも、電 源がONになります。
- ●ディスクがセットされていないときは、その ソースには切り換わりません。
- AUX(外部機器)の設定(☞ 初期設定 53 **ページ)**をONにしないと、AUX1/AUX2に は切り換わりません。
- ●AUX1は初期設定ではONに設定されていま す。使用しない場合はOFFに設定してくださ **い。(☞ 初期設定 ❺ 93ページ)**
- ●本機の青リード線(アンテナコントロール) に車側のオートアンテナコントロール端子を接 続している場合、ソースをラジオにすると車 に装備されているオートアンテナがのびます。
- CDをセットしたまま電源をOFFにすることも できます。
- 電源がOFF のときでも、EJECT ボタンを押し てCDを取り出すことができます。
- 時計を表示させている場合、電源をOFFにし ても時計は表示されます。

### **テレビ、1枚型DVD、マルチDVD を接続したときは**

操作のしかたは、それぞれの取扱説明書 もご覧ください。

テレビ (例: 「AVX-P7」) や1枚型DVD (例:「SDV-P7」)、マルチDVD(例: 「XDV-P70」)などの取扱説明書では、本 機以外の製品を例にして、操作を説明し ている場合があります。その製品と対応 しているボタンで操作します。

# ここだけで CDのふだんの操作 **2**

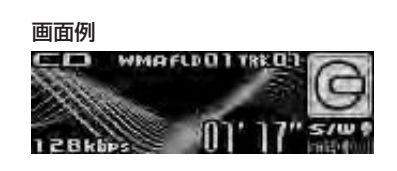

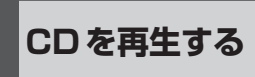

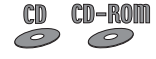

**▲ボタンを押して、フロントパネル を開き、CDをCD挿入口に差し込む**

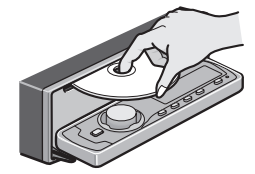

↓ 自動的にフロントパネルが閉まり、CDの 再生が始まります。

 $m$ -cd (DD)

**ソースがマルチCDになるまで、 SOURCEボタンを押す**

**フォルダー(ディスク)** *2* **を選ぶ** CD-ROM M-CD の の **ロータリーコマンダーを上下に操作する** 次のフォルダー (ディスク)を選ぶ: 上に操作する 前のフォルダー(ディスク)を選ぶ: 下に操作する

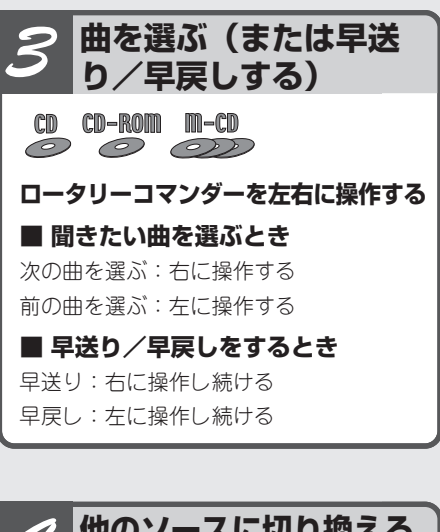

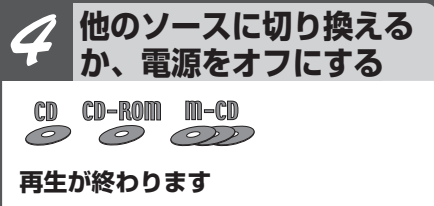

### **CDを再生する/フォルダー・ディスクを選ぶ/曲を選ぶ/早送り・早戻し/CDを取り出す**

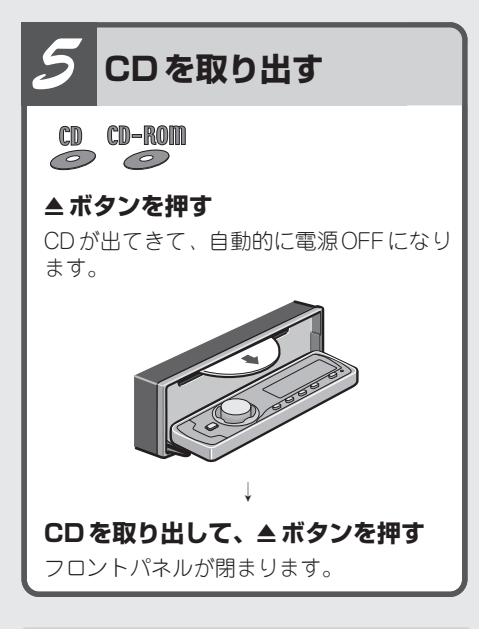

### $\boldsymbol{\Omega}$ ご注意

- ●ディスクはタイトル面を上にして差し込みます。
- ●CD挿入口には、CD以外のものを入れないで ください。故障の原因となります。
- CDシングル(8 cm CD)もアダプターなしで 再生できます。アダプターは絶対に使用しな いでください。
- 選曲方法をラフサーチに設定した場合は、10 **曲飛びに選曲されます。(☞ CD <sup>®</sup> 32ページ)**
- 出てきたディスクはすぐに取り出して保管して ください。CD挿入口からディスクを出したま ま走行すると危険です。

#### $\mathscr{D}$ 知っていると便利

- $\bullet$  ソースがマルチCDの場合、リモコンの1~6 ボタンを押して、聞きたいCDを選ぶこともで きます。7~12枚目のCDを選ぶ場合は、1~ 6ボタンを長く押します。
- WMA / MP3 / AAC / WAV 再生時は、BAND ボタンを長く押すと、フォルダー01(ROOT) に戻ります。ただし、フォルダー01 (ROOT) にファイルがない場合は、次のフォルダーか ら再生が始まります。
- ディスクをセットしたまま、電源をOFFにし たり他のソースに切り換えることができます。
- WMA/MP3/AAC/WAVファイルと音楽 データが混在しているディスクの場合、切り 換えて再生できます。切り換えるときは、 BANDボタンを押します。再生は、それぞれ 一番先頭の曲から始まります。

# メモ

- FCD TFXT | や FCD-ROM | など、文字情報 が記録されたディスクでは、ディスクタイト ル、曲名などを表示できます**(**☞ **CD** !4**36 ページ)**。表示を切り換えている場合は、ディ スクを挿入したときや、他のソースから内蔵 CDに切り換えたときなどに、タイトルを自動 的にスクロール表示します。「CD TEXT」に対 応しているマルチCD (FCDX-P670 | など) に「CD TEXT」をセットしているときも、 ソースをマルチCDに切り換えると、タイトル を自動的にスクロール表示します。
- WMA / MP3 / AAC / WAVファイルを早送 り/早戻ししているときには、音声は出力さ れません。
- ●VBR (可変ビットレート) で録音された WMA / MP3 / AAC / WAVファイルを早送 り/早戻しすると、再生経過時間が正しく表 示されないことがあります。
- ディスクを挿入すると、本機はディスクから ファイル形式などの情報を読みとります。この 間、画面には「Format read」と表示されます。
- マルチCDが準備動作(CDの有無の確認やCD の情報の読み込みなど)をしている場合があ ります。このとき、ソースをマルチCDに切り 換えると、「Ready」と表示されます。
- マルチCD再生中にマルチCDからマガジンを 取り出すと、「No Magazine」と表示され ます。

# ここだけで ラジオのふだんの操作 **3**

**バンドを選ぶ/選局**

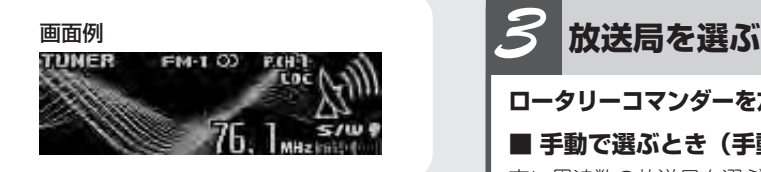

*1* **ソースをラジオにする**

**ソースがラジオになるまでSOURCE ボタンを押す**

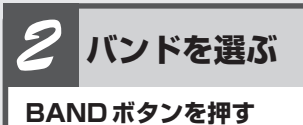

BANDボタンを押すごとに、次の順序でバ ンドが切り換わります

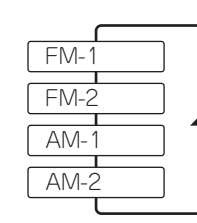

**ロータリーコマンダーを左右に操作する ■ 手動で選ぶとき(手動選局)** 高い周波数の放送局を選ぶ: 右に操作する 低い周波数の放送局を選ぶ: 左に操作する **■ 自動で選ぶとき(自動選局)** 高い周波数の放送局を自動で選ぶ: 右に長く操作して離す 低い周波数の放送局を自動で選ぶ: 左に長く操作して離す **他のソースに切り換える** *4* **か、電源をオフにする ラジオの受信が終わります**  $\boldsymbol{\mathscr{D}}$ 知っていると便利

- バンドごとに放送局を6局ずつ登録できます。
- ロータリーコマンダーを左右に操作している 間、途中の放送局を飛ばすことができます。離 したところから自動選局を開始します。
- 電波の強い放送局を選局するには自動選局を、 電波の弱い放送局を選局するには手動選局をお すすめします。

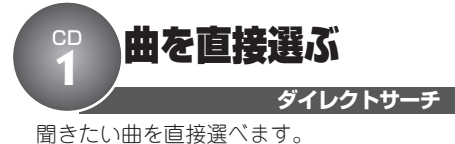

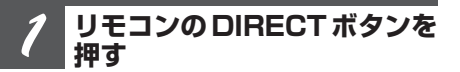

**曲番号入力画面が表示されます**

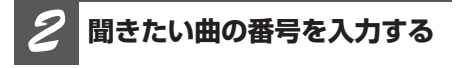

### **リモコンの0~9ボタンを押す**

●リモコンのCLEARボタンを押すと、入力 した番号を消去できます。

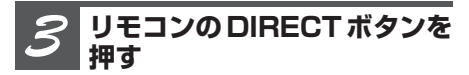

**選んだ曲が再生されます**

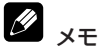

- WMA / MP3 / AAC / WAV再生時は、再生し ているフォルダー内の曲(ファイル)だけ選べ ます。
- ●曲番号入力画面は、8秒間何も操作しないと自 動的に解除されます。

# ファンクションメニューの切り換えかた

「繰り返し再生する」「違う曲順で再生する」 などの便利な機能を使うときは、ファンク ションメニューで機能を選んで操作します。

### **(画面例)**

CD **2**

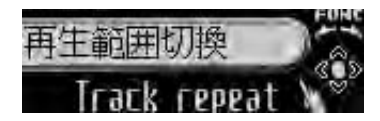

**使いたい機能を選ぶ**

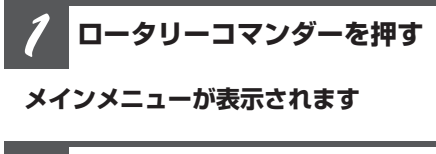

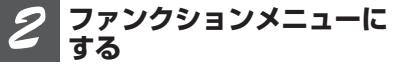

**ロータリーコマンダーを回して 「FUNCTION」を選び、ロータリーコ マンダーを押す**

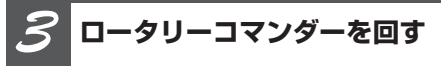

**ロータリーコマンダーを回すごとに、 次の順序で機能が切り換わります**

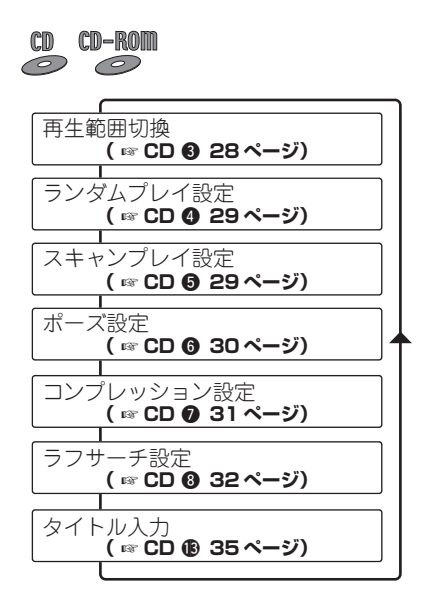

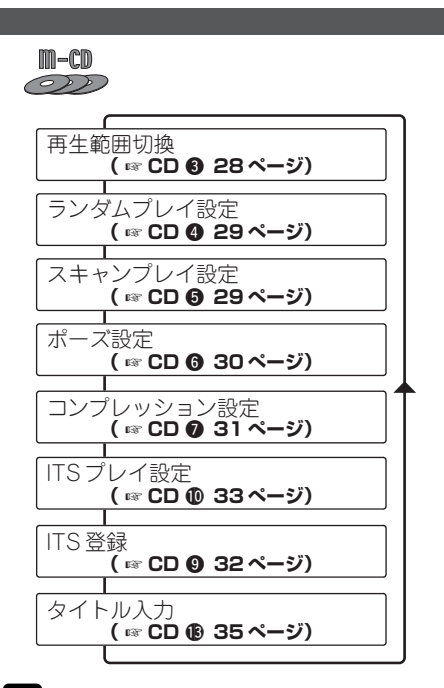

#### Ø 知っていると便利

● リモコンのFUNCTIONボタンを押して、機能を 選ぶこともできます。

# メモ

- ふだんの再生画面に戻るときは、BANDボタン を押します。(タイトル入力やITS登録を選んで いるとき以外は、30秒間何も操作しないと自動 的にふだんの再生画面に戻ります。 )
- WMA/MP3/AAC/WAVファイルを再生し ているときは、タイトル入力は選べません。
- ●「CD TEXT」には、タイトルを入力できませ ん。「CD TEXT」を再生しているときは、タイ トル入力は選べません。

CD **3**

# 繰り返し再生する

曲を繰り返し(リピート)再生できます。繰 り返しの範囲は、今聞いている曲やディスク 全体などから選べます。選べる範囲は、ソー スやディスクによって異なります。

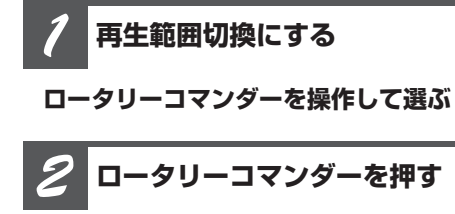

**ロータリーコマンダーを押すごとに、 次の順序で再生範囲が切り換わります**

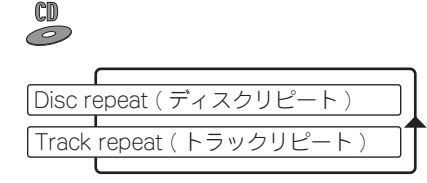

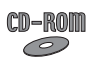

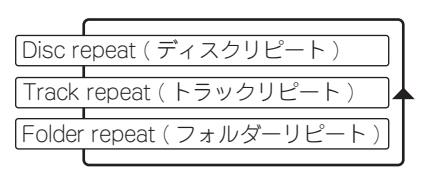

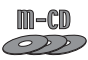

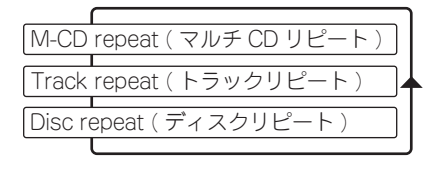

**リピート**

**ディスクリピート:** 今聞いているディスクを繰り返し再生します。

**トラックリピート:** 今聞いている曲を繰り返し再生します。

**フォルダーリピート:** 今聞いているフォルダーを繰り返し再生し ます。

マルチCDにセットされているすべてのディ スクを繰り返し再生します。

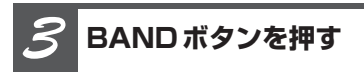

**マルチCDリピート:**

**ふだんの再生画面に戻ります**

メモ

● フォルダーリピートは、再生中のフォルダー内 の曲 (WMA/MP3/AAC/WAV) だけを再 生します。サブフォルダー内の曲は、再生しま せん。

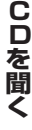

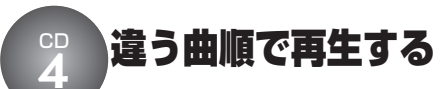

**ランダム**

曲やCDを順不同(ランダム)に再生できま す。いつもと違った曲順で音楽を楽しみた いときに便利です。

#### **ランダム再生する範囲を 選んでおく** *1*

**ランダムプレイは、再生範囲切換で選 んだ範囲で行われます (☞ CD <sup>6</sup>)** 

**ランダムプレイ設定にする** *2*

**ロータリーコマンダーを操作して選ぶ**

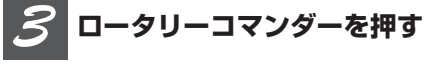

### **ランダムプレイ設定がONになります**

次の曲から、ランダムに再生されます。 もう一度押すと、OFFになります。

### **BANDボタンを押す** *4*

**ふだんの再生画面に戻ります**

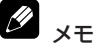

● 再生範囲がトラックリピートのときにランダム プレイ設定をONにすると、再生範囲が次のよ うに切り換わってランダムプレイが行われます。 CD/マルチCD: ディスクリピート WMA/MP3/AAC/WAV:

フォルダーリピート

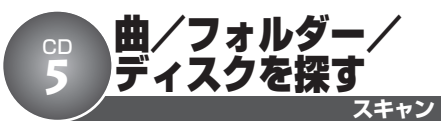

曲やフォルダー、ディスクのはじめの部分 だけを、約10秒ずつ再生できます(スキャ ン再生)。聞きたい曲やフォルダー、ディス クを探すときに便利です。

#### **スキャン再生する範囲を 選んでおく** *1*

### **スキャンプレイは、再生範囲切換で選 んだ範囲で行われます(☞ CD ❸)**

**■ 聞きたい曲を探すとき (トラックスキャン再生)**

選んだ再生範囲内のすべての曲を、約10秒 ずつ再生します。

- ■CD再生時は、ディスクリピートに切り換 えます。
- ●WMA/MP3/AAC/WAV再生時は、 フォルダーリピートに切り換えます。

### **■ 聞きたいフォルダーを探すとき (フォルダースキャン再生)**

再生中のディスクの全フォルダーの1曲目だ けを、約10秒ずつ再生します。

●WMA/MP3/AAC/WAV再生時に、 ディスクリピートに切り換えます。

### **■ 聞きたいディスクを探すとき (ディスクスキャン再生)**

マルチCD内のすべてのディスクの1曲目だ けを、約10秒ずつ再生します。

●ソースがマルチCDのときに、マルチCD リピートに切り換えます。

**スキャンプレイ設定にする** *2*

**ロータリーコマンダーを操作して選ぶ**

**次のページへ続く**

**<つづき>**

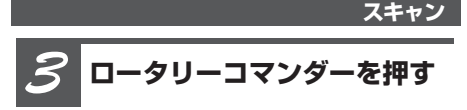

### **スキャンプレイ設定がONになります**

曲やフォルダー、ディスクのはじめの約10 秒間が次々に再生されます。

●スキャンプレイを始めて30秒たつと、ふ だんの再生画面に自動で戻ります。

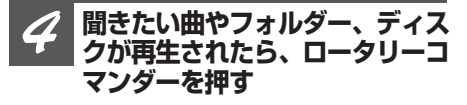

### **スキャンプレイ設定がOFFになります**

●ふだんの再生画面に戻っていたら、まず 手順2の操作でスキャンプレイ設定を選び ます。次に、ロータリーコマンダーを押 すと、スキャンプレイ設定がOFFになり ます。

### **BANDボタンを押す** *5*

### **ふだんの再生画面に戻ります**

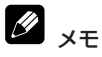

- スキャンプレイを始めた曲(フォルダー/ディ スク)まで戻ると、スキャンプレイは解除され ます。
- 再生範囲がトラックリピートのときにスキャン プレイ設定をONにすると、再生範囲が次のよ うに切り換わってスキャンプレイが行われます。 CD/マルチCD:

ディスクリピート WMA/MP3/AAC/WAV: フォルダーリピート

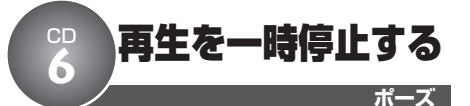

曲の再生を一時停止できます。

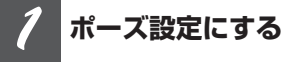

**ロータリーコマンダーを操作して選ぶ**

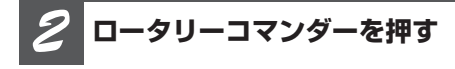

### **再生を一時停止します** もう一度押すと、OFFになります。

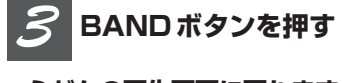

**ふだんの再生画面に戻ります**

音を聞きやすくする

再生しているCDの音質に簡単な補正をかけ、 より聞きやすい音に調節できます。

#### **内蔵CDの場合**

CD **7**

COMPとBMXの2つの機能を使って、CD の音質を手軽に調節できます。COMPはク ラシックなど音量差の大きい曲に、BMXは 圧縮された音楽データに対して効果的 です。

### **マルチCDの場合**

COMPとDBEの2つの機能を使って、CDの 音質を手軽に調節できます。COMPは内蔵 CDのCOMP機能と同じ効果があります。 DBEは、音楽の低音域を押し上げる効果が あります。

# ご注意

● COMP (DBE) 機能のないマルチCDを組み合 わせたときは、「No COMP」が表示され、操作 できません。

#### D COMPとは

● COMPは、「Compression(コンプレッション)」 の略です。大きな音と小さな音の音量差(ダイ ナミックレンジ)を小さくします。

# BMXとは

● BMXは、「Bit Metrix(ビット メトリックス)」 の略です。音楽の残響音を補正し、自然な広が りを持った音質に改善します。

#### D DBEとは

● DBEは、「Dynamic Bass Emphasis(ダイナ ミック バス エンファシス) | の略です。車内で 不足しがちな低音域を押し上げる機能です。

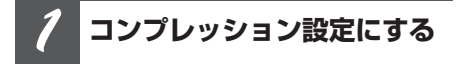

**ロータリーコマンダーを操作して選ぶ**

**COMP切り換え** 

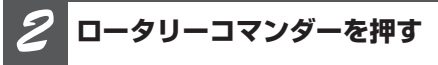

**ロータリーコマンダーを押すごとに、 次の順序で設定が切り換わります**

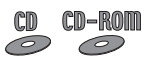

 $m$ -cd  $\mathcal{D}$ 

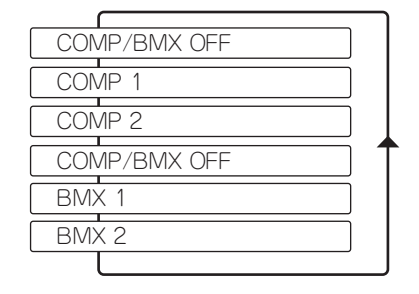

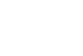

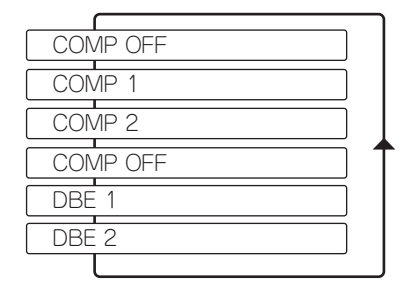

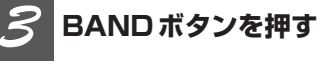

### **ふだんの再生画面に戻ります**

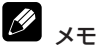

● COMP、BMX、DBEは1より2の方が効果が大 きくなります。

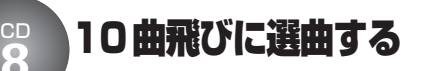

**ラフサーチ**

### 内蔵CDの機能です。

10曲以上収録されているディスクまたは フォルダーの場合、10曲飛びに選曲でき ます。

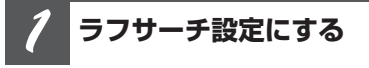

**ロータリーコマンダーを操作して選ぶ**

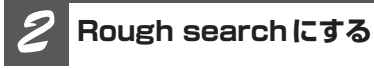

### **ロータリーコマンダーを押す**

もう一度押すと、FF/REV(早送り/早戻 し)に切り換わります。

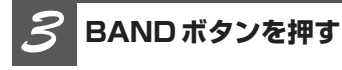

**ふだんの再生画面に戻ります**

#### **ロータリーコマンダーを 左右に長く操作する** *4*

### **10曲ごとに選曲できます**

10曲先を選ぶとき:右に長く操作する 10曲前を選ぶとき:左に長く操作する

# メモ

●曲数が10曲以下のディスクでラフサーチをする と、最初または最後の曲が選択されます。残り が10曲以下のときに、ラフサーチをした場合も 同様です。

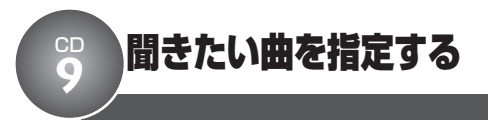

### マルチCD(別売)の機能です。

聞きたい曲だけを再生するために、再生す る曲をあらかじめ指定しておきます。

# ITSとは

● ITSは、「Instant Track Selection(インスタン ト トラック セレクション)」の略です。指定した 曲だけを再生できます。ITSの指定は、ITS解除 を行うまで有効です**(**☞ **CD** !1!2**34ページ)**。

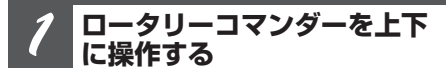

**指定したい曲の入ったCDを再生する**

**ITS登録にする** *2*

**ロータリーコマンダーを操作して選ぶ**

**ロータリーコマンダーを 左右に操作する** *3*

**指定したい曲を選ぶ**

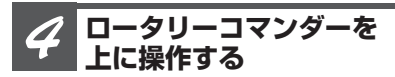

**選択した曲が指定されます**

「Memory complete」が2秒間表示され、指 定が完了したことを知らせます。

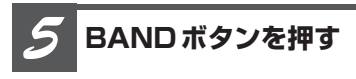

**ふだんの再生画面に戻ります**

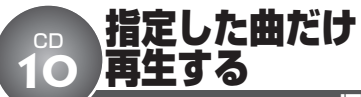

**ITS再生**

マルチCD(別売)の機能です。

メモ

までになります。)

● 曲の指定はCDごとに行われます。CDを入れ換 えても、曲の指定は解除されません。 ● CD1枚につき、99曲まで指定できます。(「CDX-P1250」、「CDX-P650」以前に発売されたマル チCDプレーヤーでは、指定できる曲は24曲目

**ITS指定**

● ITSは、タイトル入力**(**☞ **CD** !3**35ページ)** と合わせて、CD100枚分の指定ができます。 ● 100枚を超えたときは、一番古い指定内容が解 除されて、新しいCDの曲が指定されます。

ITS指定**(**☞ **CD** o**)**で指定した曲だけを 再生できます。

#### **ITS再生する範囲を 選んでおく** *1*

**ITS再生は、再生範囲切換で選んだ範** 囲で行われます (☞ CD ❸ 28ページ)

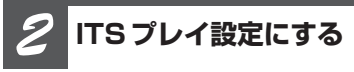

**ロータリーコマンダーを操作して選ぶ**

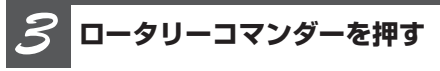

### **ITS再生がONになります**

もう一度押すと、OFFになります。

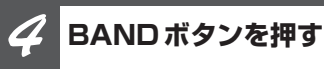

### **ふだんの再生画面に戻ります**

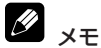

#### ● 手順1で選んだ再生範囲に、指定した曲がない 場合は、「ITS empty」が2秒間表示され、ITS 再生は始まりません。

**33**

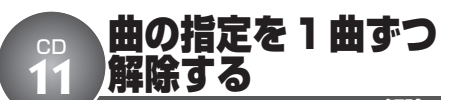

**ITS解除**

マルチCD(別売)の機能です。

ITS指定**(**☞ **CD** o **32ページ)**で指定し た曲を1曲ずつ解除できます。

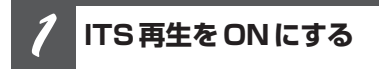

**(**☞ **CD** !0**33ページ)**

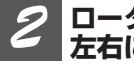

**ロータリーコマンダーを 左右に操作する**

**指定を解除したい曲を再生する**

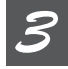

### **ITS登録にする**

**ロータリーコマンダーを操作して選ぶ**

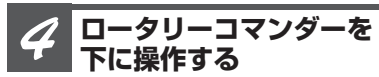

**再生していた曲の指定が解除され、次 に指定されている曲が再生されます**

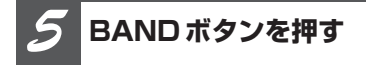

**ふだんの再生画面に戻ります**

# メモ

●現在の再生範囲に、ITS指定された曲がなく なった場合は、「Memory deleted」が2秒間表 示され、ITS再生がOFFになります。

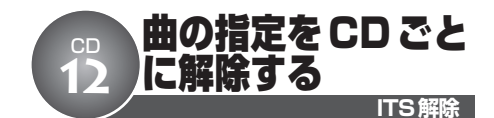

マルチCD(別売)の機能です。

ITS指定**(**☞ **CD** o **32ページ)**で指定し た曲をCDごとに解除できます。

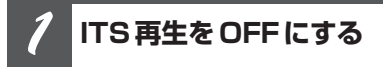

**(**☞ **CD** !0**33ページ)**

**ロータリーコマンダーを 上下に操作する** *2*

**指定を解除したいCDを再生する**

**ITS登録にする** *3*

**ロータリーコマンダーを操作して選ぶ**

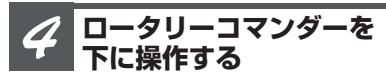

### **再生していたCDの曲の指定が解除さ れます**

「Memory deleted」が2秒間表示され、指 定が解除されたことを知らせます。

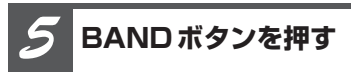

**ふだんの再生画面に戻ります**

# SB CDのタイトルを入力する

CDのタイトルを入力して、本機に登録でき ます。登録したタイトルは、本機のディスプ レイに表示できます。

# ●ご注意

● 「CD TEXT」 (☞ はじめに ❸ 13ページ) を 再生しているときや、タイトル入力機能のない マルチCDを組み合わせたときは、操作できま せん。

#### **タイトル入力したいCDを 再生します** *1*

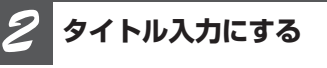

**ロータリーコマンダーを操作して選ぶ**

### **DISPLAYボタンを押す** *3*

### **DISPLAYボタンを押すごとに、次の 順序で文字の種類が切り換わります**

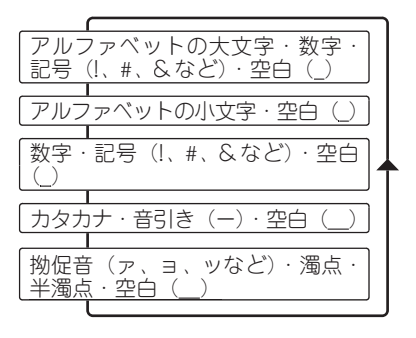

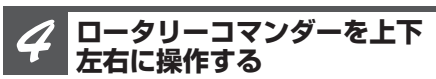

### **■ 入力したい文字を選ぶとき** 次の文字を選ぶ:上に操作する 前の文字を選ぶ:下に操作する

■ 入力したい位置にカーソル**を 移動するとき**

右に移動する:右に操作する 左に移動する:左に操作する

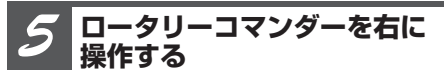

**10文字目を点滅させる**

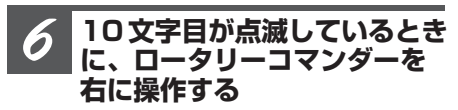

### **入力したタイトルが登録されます**

入力位置の点滅が終わると、入力したタイト ルが登録されます。

### **BANDボタンを押す** *7*

### **ふだんの再生画面に戻ります**

●タイトル入力中(文字が点滅していると き)にBANDボタンを押すと、タイトル 入力画面が解除されて、ふだんの再生画 面に戻ります。(入力中のタイトルは登録 されません。)

# メモ

- タイトルは、10文字まで入力できます。
- 内蔵CDには、CD48枚分のタイトルを登録でき ます。
- マルチCDには、ITS**(**☞ **CD** o **32ページ)** と合わせて、CD100枚分のタイトルを登録でき ます。
- **48枚(マルチCD接続時は、100枚)を超えた** ときは、一番古いCDのタイトルが消されて、新 しいCDのタイトルが登録されます。
- CDを取り出しても、登録したタイトルは削除さ れません。

**C D を 聞 く**

**タイトル入力**

# CD タイトルやアーティスト名を表示させる **14**

CD-ROM

トラックタイトルやディスクタイトル、アー ティスト名などを表示させることができます。 また、隠れている文字をスクロール表示させ ることもできます。

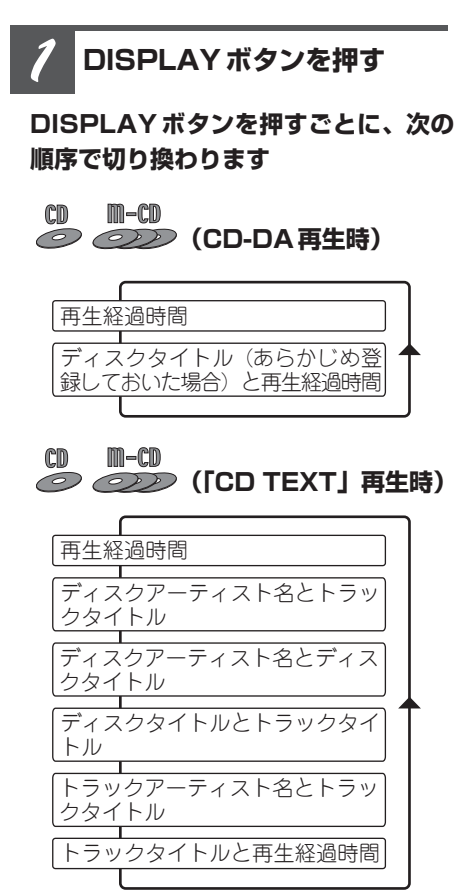

#### **タイトル表示**

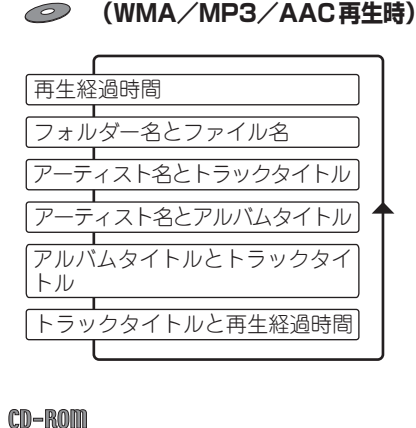

**<sup>(</sup>WAV再生時)**

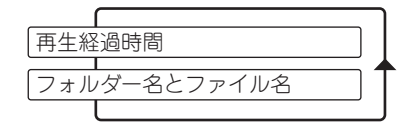

知っていると便利

● 隠れている文字を表示させるには、DISPLAYボ タンを長く押します。

#### **I** メモ

- 本機の文字表示は、ひらがなや漢字などにも対 応しています。
- タイトル名などが収録されていないディスクで 表示を切り換えると、タイトル表示は空白にな ります。
- ●WMAファイルをエンコードした Windows Media Player のバージョンによっては、アルバ ム名などの文字情報が正しく表示されないこと があります。
- MP3ファイルやAACファイルをライティングし た iTunes のバージョンによっては、ファイル 名などが正しく表示されないことがあります。
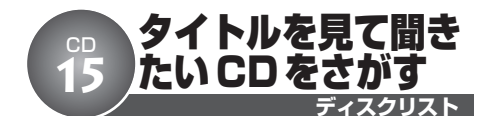

#### マルチCD(別売)の機能です。

CDのタイトル一覧(ディスクリスト)を見 ながら、聞きたいCDを選べます。

**LISTボタンを押す** *1*

**ディスクリストが表示されます**

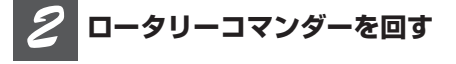

#### **ロータリーコマンダーを回すごとに CDのタイトルが切り換わります**

次のCDを選ぶとき:右に回す 前のCDを選ぶとき:左に回す

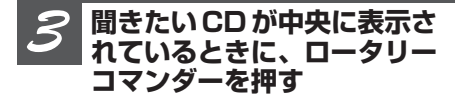

#### **選んだCDが再生されます**

●「CD TEXT」を選ぶ場合、ロータリーコ マンダーを右に操作すると、トラックリ スト**(**☞ **CD** !6**)**を表示できます。

**BANDボタンを押す** *4*

**ふだんの再生画面に戻ります**

#### 知っていると便利

● ロータリーコマンダーを上下に操作して、聞き たいCDを選ぶこともできます。

メモ

- 再生中のCDは反転表示されます。
- マガジンにCD がセットされていないときは、「No Disc」と表示されます。また、タイトルが入力 されていないCDでは、「No D.Title」と表示さ れます。
- ●ディスクリストは、8秒間何も操作しないと自 動的に解除されます。

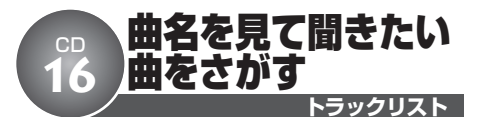

「CD TEXT」再生中に、曲名の一覧(ト ラックリスト)を見ながら、聞きたい曲を 選べます。

#### **LISTボタンを押す** *1*

#### **トラックリストが表示されます**

●マルチCDの場合、ディスクリスト**(**☞ **CD** !5**)**が表示されます。ディスクリス トの手順1~3を行って、「CD TEXT」の トラックリストを表示します。

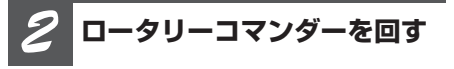

#### **ロータリーコマンダーを回すごとに曲 名が切り換わります**

次の曲を選ぶとき:右に回す 前の曲を選ぶとき:左に回す

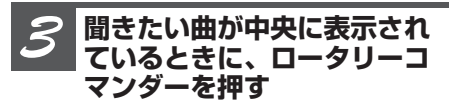

#### **選んだ曲が再生されます**

**BANDボタンを押す** *4*

#### **ふだんの再生画面に戻ります**

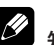

#### 知っていると便利

● ロータリーコマンダーを上下に操作して、聞き たい曲を選ぶこともできます。

メモ

- 再生中の曲は反転表示されます。
- ●「CD TEXT」に、曲名が収録されていないとき は、「No T. Title」が表示されます。
- トラックリストは、8秒間何も操作しないと自 動的に解除されます。

# **タイトルを見て聞きたいフォルダーや曲をさがす**

WMA/MP3/AAC/WAV再生中に、 ファイル名やフォルダー名の一覧(フォル ダー/ファイルリスト)を見ながら、聞きた いファイルやフォルダーを選べます。

#### **LISTボタンを押す** *1*

**フォルダー/ファイルリストが表示さ れます**

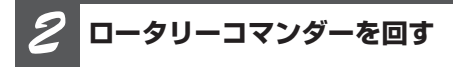

#### **ロータリーコマンダーを回すごとに フォルダー名やファイル名が切り換わ ります**

- 次のフォルダー (ファイル) を選ぶとき: 右に回す
- 前のフォルダー(ファイル)を選ぶとき: 左に回す

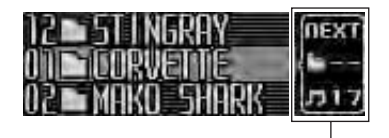

選んでいるフォルダーの中に収録されている フォルダーや曲(ファイル)の数を表示し ます。

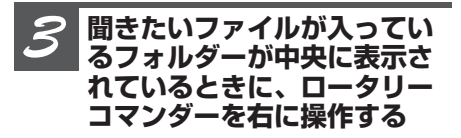

**選んだフォルダーに収録されている フォルダーやファイルのリストが表示 されます**

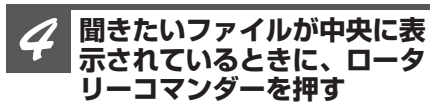

**選んだファイルが再生されます**

**フォルダー/ファイルリスト**

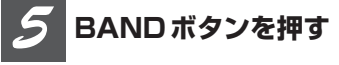

#### **ふだんの再生画面に戻ります**

#### Ø 知っていると便利

- ロータリーコマンダーを上下に操作して、聞き たいファイル名やフォルダー名を選ぶこともで きます。
- ロータリーコマンダーを左に操作すると、1つ 前のリスト(1階層上のフォルダー)に戻り ます。
- フォルダーが中央に表示されているときにロー タリーコマンダーを押すと、そのフォルダー内 のはじめの曲から再生されます。

Ø メモ

- 再生中のファイルやフォルダーは反転表示され ます。
- フォルダー/ファイルリストは、必ず「ROOT」 から表示されます。
- ●ディスク内に再生できるファイルがない場合、 「No Audio」が表示されます。
- ●フォルダー内に再生できるファイルがない場合、 ロータリーコマンダ-を押しても再生しません。
- リスト表示中のフォルダー番号は、実際の番号 とは異なります。
- ●フォルダー/ファイルリストは、30秒間何も操 作しないと自動的に解除されます。
- 収録ファイル数が多く、リスト番号が3桁にな る場合は、下2桁だけが表示されます。

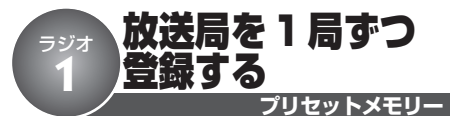

よく聞く放送局を1局ずつ手動で登録できま す(プリセットメモリー)。登録した放送局 は、手軽に受信できます。

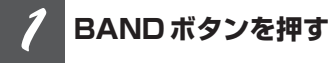

**登録するバンドを選ぶ**

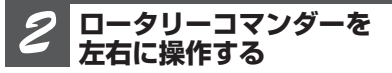

**登録したい放送局を選ぶ**

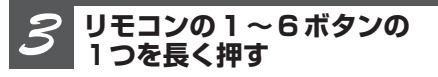

#### **放送局が登録されます**

登録動作中に押したボタンの番号(登録番 号)が点滅します。

登録が完了すると登録番号の点滅が終わり、 その放送局を受信します。

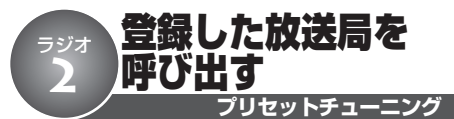

BSMやプリセットメモリーで登録した放送 局を、手軽に受信できます。

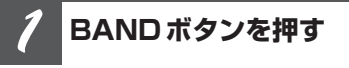

**放送局を登録したバンドを選ぶ**

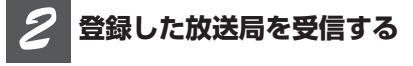

**■ プリセット番号を指定して受信する とき**

リモコンの1~6ボタンの1つを押す

■ プリセット番号順に受信すると**き** 

ロータリーコマンダーを上下に操作する

#### ファンクションメニューの切り換えかた ラジオ

「複数の放送局を自動的に登録する」「放送局 名を選ぶ」などの便利な機能を使うときは、 ファンクションメニューで機能を選んで操作 します。

#### **(画面例)**

**3**

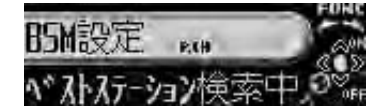

**使いたい機能を選ぶ**

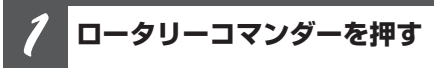

**メインメニューが表示されます**

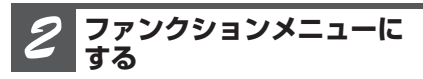

**ロータリーコマンダーを回して 「FUNCTION」を選び、ロータリーコ マンダーを押す**

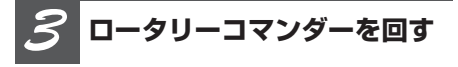

**ロータリーコマンダーを回すごとに、 次の順序で機能が切り換わります**

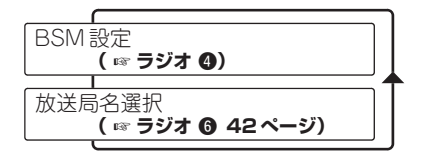

#### $\mathscr{D}$ 知っていると便利

● リモコンのFUNCTIONボタンを押して、機能を 選ぶこともできます。

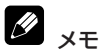

● ふだんの受信画面に戻るときは、BANDボタン を押します。(30秒間、何も操作しなかったと きも、自動的に戻ります。)

# ラジオ 複数の放送局を自動的に登録する **4**

**BSM**

受信状態の良い放送局を自動で探して登録で きます。登録された放送局は、手軽に受信で きます。

#### 97 BSMとは

● BSMは、「Best Stations Memory (ベストス テーションズ メモリー)」の略です。

#### **BANDボタンを押す** *1*

**登録するバンドを選ぶ**

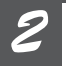

**BSM設定にする**

**ロータリーコマンダーを操作して選ぶ**

**ロータリーコマンダーを押す** *3*

#### **BSMによる登録が始まります**

登録が完了するとステーションリストに切り 換わり、1の番号に登録された放送局を受信 します。

●登録動作中にロータリーコマンダーを押す と、BSMの登録処理を途中でやめること ができます。

**ロータリーコマンダーを回す** *4*

#### **ロータリーコマンダーを回すごとに放 送局が切り換わります**

次の放送局を選ぶとき:右に回す 前の放送局を選ぶとき:左に回す

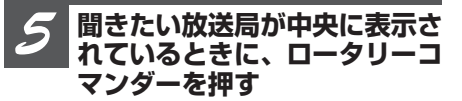

**選んだ放送局が受信されます**

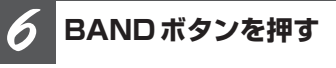

**ふだんの受信画面に戻ります**

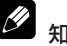

#### 知っていると便利

● バンド1とバンド2を切り換えて使うことで、よ り多くの放送局を登録できます。例えば、バン ド1にはふだんよく聞く放送局を登録しておきま す。旅行先などで、どんな放送局があるか知ら ない地域に行ったときに、バンド2に切り換え てBSMを使うと便利です。バンド1に登録した 放送局を消さずに、バンド2でその地域の放送 局を受信できます。

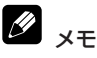

● 受信状態のよい放送局が6局より少ないときは、 前に登録した内容が残ることがあります。

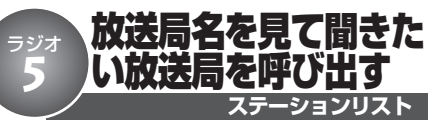

1~6の番号に登録した放送局を、放送局名 の一覧(ステーションリスト)の中からさ がすことができます。

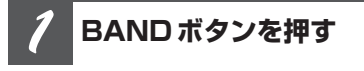

**バンドを選ぶ**

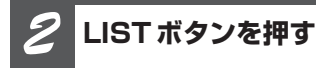

**ステーションリストが表示されます**

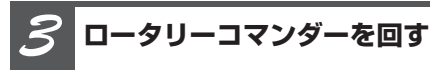

### **ロータリーコマンダーを回すごとに放 送局名が切り換わります**

次の放送局を選ぶとき:右に回す 前の放送局を選ぶとき:左に回す

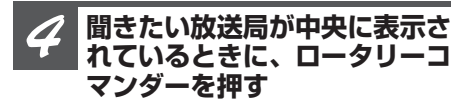

**選んだ放送局が受信されます**

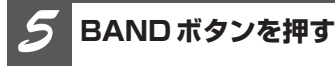

**ふだんの受信画面に戻ります**

知っていると便利

● ロータリーコマンダーを長く押すと、中央に表 示されている登録番号に、現在受信している放 送局を登録することができます。

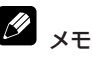

- 受信中の放送局名は反転表示されます。
- 表示されている放送局名が受信している放送局 と異なる場合、放送局名を変更することができ ます。**(**☞ **ラジオ** y**)**
- 放送局名が登録されていない放送局の場合、周 波数が表示されます。
- ステーションリストは、30秒間何も操作しない と自動的に解除されます。

放送局名を選ぶ ラジオ **6**

#### **放送局名選択**

受信している放送局の放送局名を選べます。 表示されている放送局名が、受信している 放送局の名称と異なる場合、正しい放送局 名に変更することができます。

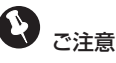

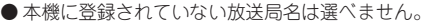

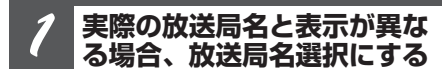

#### **ロータリーコマンダーを操作して選ぶ**

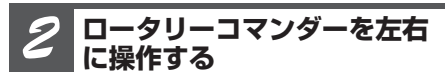

#### **放送局名を選ぶ**

次の放送局名を選ぶとき:右に操作する 前の放送局名を選ぶとき:左に操作する

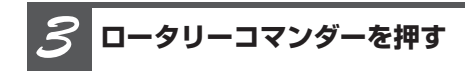

### **選んだ放送局名に変更されます**

**BANDボタンを押す** *4*

#### **ふだんの受信画面に戻ります**

# 知っていると便利

- 放送局名を表示させたくないときは、すべて空 白の表示を選びます。
- パイオニア製のFMモジュレータータイプのマル チCDをお使いの方は、モジュレーター周波数 に合わせると、放送局名を「FM M-CD」に変 更できます。
- パイオニア製のTVをFMモジュレーターでお使 いの方は、モジュレーター周波数に合わせると、 放送局名を「FM TVsound」に変更できます。

メモ

● 選んだ周波数に該当する放送局名が登録されて いない場合、「No data」と表示されます。

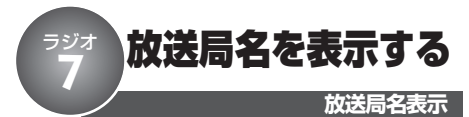

受信している放送局の放送局名を表示でき ます。

**DISPLAYボタンを押す** *1*

#### **放送局名が表示されます**

もう一度押すと放送局名表示が消えます。

- ク 知っていると便利
	- 表示されている放送局名が、受信している放送 局の名称と異なる場合、正しい放送局名に変更 できます。**(**☞ **ラジオ** y**)**

# USB 機器のふだんの操作

### ご注意

- 対応するUSB機器をご使用ください。ただし、 対応するUSB機器でも正しく動作しない場合が あります。 (☞ **その他 @ 106ページ)**
- ●USB機器が接続されていない場合、ソースを USBに切り換えると、「No Device」と表示され ます。USB機器の接続方法は**(**☞ **取付説明書)**
- プレイリストの再生中は、フォルダーは選べま せん。

#### **(画面例)**

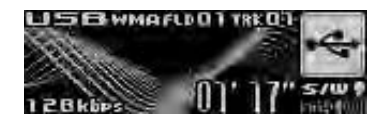

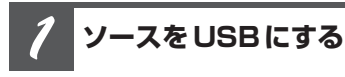

#### **SOURCEボタンを押す**

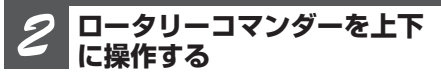

#### **フォルダーが切り換わります**

次のフォルダーを選ぶとき:上に操作する 前のフォルダーを選ぶとき:下に操作する

#### **ロータリーコマンダーを左右 に操作する** *3*

#### **■ 聞きたい曲を選ぶとき**

次の曲を選ぶ:右に操作する 前の曲を選ぶ:左に操作する

#### **■ 早送り/早戻しをするとき**

早送り:右に長く操作する 早戻し:左に長く操作する

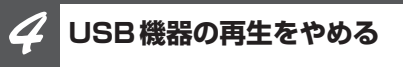

#### **他のソースに切り換えるか、電源を OFFにする**

#### $\mathscr{D}$ 知っていると便利

- USB機器は、いつでも本機から取り外すことが できます。再生中に取り外すと、「No Device」 と表示されます。
- ●BANDボタンを長く押すと、フォルダー01 (ROOT)に戻ります。ただし、フォルダー01 (ROOT)にファイルがない場合は、次のフォル ダーから再生が始まります。
- プレイリストの再生を解除するには、以下の方 法があります。
	- フォルダー/ファイルリストで、ファイルや フォルダー、別のプレイリストを選ぶ**(**☞ **USB** o **50ページ)**
	- BANDボタンを長く押して、ROOTに戻る
	- $-$  再生範囲を切り換える (☞ USB @ 47ページ)

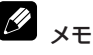

- USB機器にバッテリー充電機能がある場合、エ ンジンスイッチがACCまたはONになっている ときにUSB機器のバッテリーが充電されます。
- USBソースでは、接続したUSB機器の情報を読 みとる間、「Format read」と表示されます。 USB機器の情報を読みとるため、再生までに時 間がかかります。

**44**

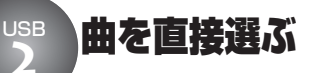

**ダイレクトサーチ**

今聞いているフォルダー内で聞きたい曲を直 接選べます。

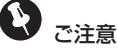

● プレイリストの再生中は、ダイレクトサーチは 操作できません。

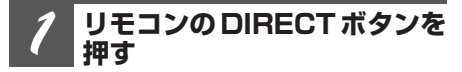

**曲番号入力画面が表示されます**

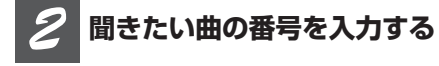

#### **リモコンの0~9ボタンを押す**

●リモコンのCLEARボタンを押すと、入力 した番号を消去できます。

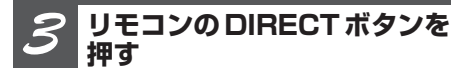

#### **選んだ曲が再生されます**

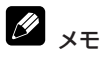

●曲番号入力画面は、8秒間何も操作しないと自 動的に解除されます。

### ファンクションメニューの切り換えかた USB **3**

「繰り返し再生する」「違う曲順で再生する」 などの便利な機能を使うときは、ファンク ションメニューで機能を選んで操作します。

#### **(画面例)**

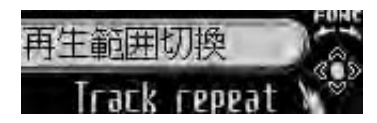

**使いたい機能を選ぶ**

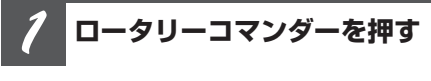

**メインメニューが表示されます**

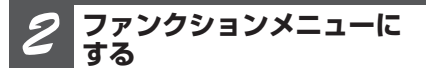

**ロータリーコマンダーを回して 「FUNCTION」を選び、ロータリーコ マンダーを押す**

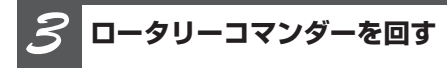

**ロータリーコマンダーを回すごとに、 次の順序で機能が切り換わります**

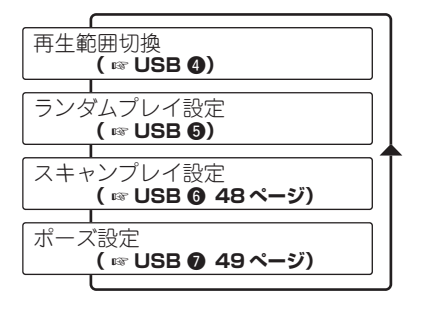

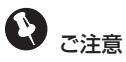

#### ●プレイリストの再生中は、「ランダムプレイ設 定」「スキャンプレイ設定」は選べません。

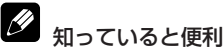

● リモコンのFUNCTIONボタンを押して、機能を 選ぶこともできます。

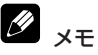

● ふだんの再生画面に戻るときは、BANDボタン を押します。(30秒間、何も操作しなかったと きも、自動的に戻ります。)

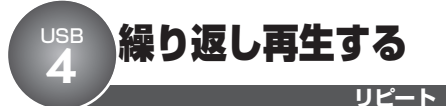

曲を繰り返し(リピート)再生できます。繰 り返しの範囲は、今聞いている曲やフォル ダーなどから選べます。

**再生範囲切換にする** *1*

**ロータリーコマンダーを操作して選ぶ**

**ロータリーコマンダーを押す** *2*

**ロータリーコマンダーを押すごとに、 次の順序で再生範囲が切り換わります**

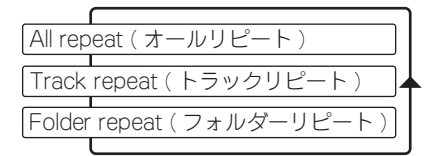

#### **オールリピート:**

すべての曲を繰り返し再生します。

#### **フォルダーリピート:**

今聞いているフォルダーを繰り返し再生し ます。

#### **トラックリピート:**

今聞いている曲を繰り返し再生します。

**BANDボタンを押す** *3*

#### **ふだんの再生画面に戻ります**

- メモ
- プレイリストの再生中は、「Playlists」が表示さ れます。

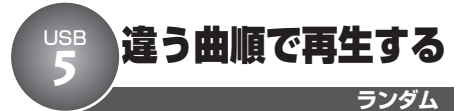

曲を順不同(ランダム)に再生できます。い つもと違った曲順で音楽を楽しみたいときに 便利です。

ご注意

#### ● プレイリストの再生中は、「ランダムプレイ設 定」は選べません。

#### **ランダム再生する範囲を 選んでおく** *1*

**ランダムプレイは、再生範囲切換で選 んだ範囲で行われます(**☞ **USB** r**)**

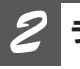

**ランダムプレイ設定にする**

**ロータリーコマンダーを操作して選ぶ**

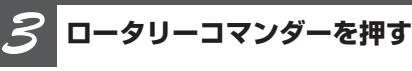

### **ランダムプレイ設定がONになります** 次の曲から、ランダムに再生されます。

もう一度押すと、OFFになります。

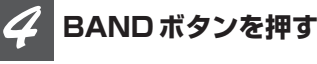

**ふだんの再生画面に戻ります**

クメモ

● 再生範囲がトラックリピートのときにランダム プレイ設定をONにすると、再生範囲がフォル ダーリピートに切り換わってランダムプレイが 行われます。

#### 曲を探す USB **6**

曲のはじめの部分だけを、約10秒ずつ再生 できます(スキャン再生)。聞きたい曲を探 すときに便利です。

# ご注意

●プレイリストの再生中は、「スキャンプレイ設 定」は選べません。

#### **スキャン再生する範囲を 選んでおく** *1*

**スキャンプレイは、再生範囲切換で選** んだ範囲で行われます(☞ USB **@ 47ページ)**

#### **■ 聞いているフォルダー内で聞きたい 曲を探すとき**

再生中のフォルダーのすべての曲を、約10 秒ずつ再生します。再生範囲をフォルダーリ ピートに切り換えます。

#### **■ USB機器全体から聞きたい曲を探 すとき**

USB機器に収録されているすべての曲を、約 10秒ずつ再生します。再生範囲をオールリ ピートに切り換えます。

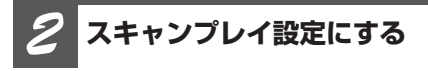

**ロータリーコマンダーを操作して選ぶ**

**ロータリーコマンダーを押す** *3*

**スキャン**

#### **スキャンプレイ設定がONになります**

曲の初めの約10秒間が次々に再生されます。

●スキャンプレイを始めて30秒たつと、ふ だんの再生画面に自動的に戻ります。

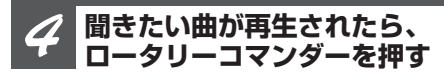

### **スキャンプレイ設定がOFFになります**

●ふだんの再生画面に戻っていたら、まず 手順2の操作でスキャンプレイ設定を選び ます。次に、ロータリーコマンダーを押し てください。スキャンプレイ設定がOFF になります。

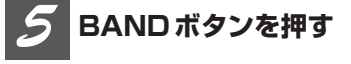

#### **ふだんの再生画面に戻ります**

 $\mathscr{D}_{\mathscr{A}^{\pm}}$ 

- スキャン再生を始めた曲まで戻ると、スキャン 再生は解除されます。
- 再生範囲がトラックリピートのときにスキャン プレイ設定をONにすると、再生範囲がフォル ダーリピートに切り換わってスキャンプレイが行 われます。

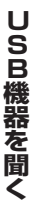

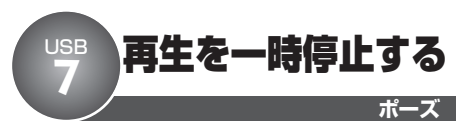

曲の再生を一時停止できます。

#### **ポーズ設定にする** *1*

**ロータリーコマンダーを操作して選ぶ**

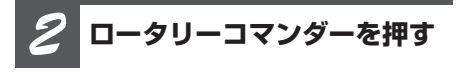

#### **再生を一時停止します**

もう一度押すと、OFFになります。

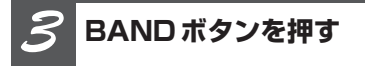

**ふだんの再生画面に戻ります**

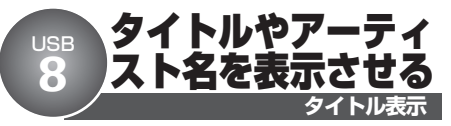

トラックタイトルやディスクタイトル、 アーティスト名などを表示させることができ ます。また、隠れている文字をスクロール 表示で見ることもできます。

**DISPLAYボタンを押す** *1*

### **DISPLAYボタンを押すごとに、次の 順序で切り換わります**

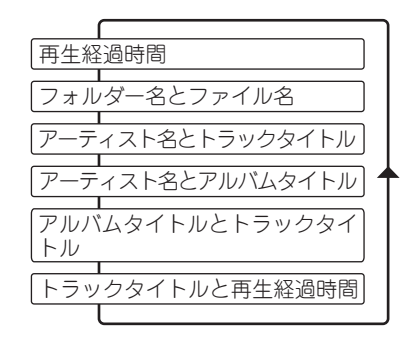

## 知っていると便利

● 隠れている文字を表示させるには、DISPLAYボ タンを長く押します。

### メモ

- 本機の文字表示は、ひらがなや漢字などにも対 応しています。
- タイトル名などが収録されていないディスクで 表示を切り換えると、タイトル表示は空白にな ります。
- ファイルをエンコード/ライティングしたアプ リケーションによっては、文字情報が正しく表 示されないことがあります。

# USB タイトルを見て聞きたいフォルダーや曲をさがす **9**

ファイル名やフォルダー名の一覧(フォル ダー/ファイルリスト)を見ながら、聞きた いファイルやフォルダーを選べます。

#### **LISTボタンを押す** *1*

**フォルダー/ファイルリストが表示さ れます**

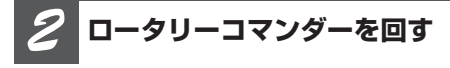

#### **ロータリーコマンダーを回すごとに フォルダー名やファイル名が切り換わ ります**

- 次のフォルダー(ファイル)を選ぶとき: 右に回す
- 前のフォルダー(ファイル)を選ぶとき: 左に回す

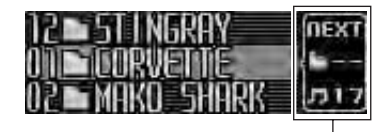

選んでいるフォルダーの中に収録されている フォルダーや曲(ファイル)の数を表示し ます。

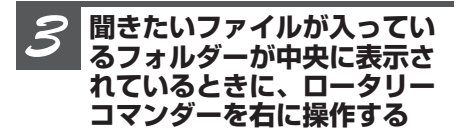

**選んだフォルダーに収録されている フォルダーやファイルのリストが表示 されます**

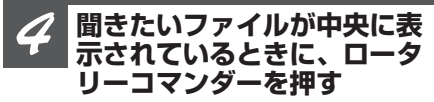

**選んだファイルが再生されます**

**フォルダー/ファイルリスト**

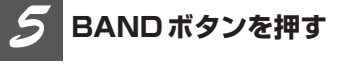

#### **ふだんの再生画面に戻ります**

- $\mathscr{Q}$ 知っていると便利
	- プレイリストを選んでいるときに、ロータリー コマンダーを押すと、選んだプレイリストの再 生が始まります。
	- ロータリーコマンダーを上下に操作して、聞き たいファイル名やフォルダー名を選ぶこともで きます。
- ロータリーコマンダーを左に操作すると、1つ 前のリスト(1階層上のフォルダー)に戻り ます。
- フォルダーが中央に表示されているときにロー タリーコマンダーを押すと、そのフォルダー内 のはじめの曲から再生されます。

#### M メモ

- 再生中のファイルやフォルダーは反転表示され ます。
- フォルダー/ファイルリストは、必ず「ROOT」 から表示されます。
- USB機器内に再生できるファイルがない場合、 「No Audio」が表示されます。
- ●選んだプレイリストが再生できない場合、「N/A PLAYLIST」が表示されます。
- ●フォルダー内に再生できるファイルがない場合、 ロータリーコマンダ-を押しても再生しません。
- リスト表示中のフォルダー番号は、実際の番号 とは異なります。
- ●フォルダー/ファイルリストは、30秒間何も操 作しないと自動的に解除されます。
- 収録ファイル数が多く、リスト番号が3桁にな る場合は、下2桁だけが表示されます。

iPod **」ふだんの操作** 

iPod Dockコネクタ(USB 2.0ケーブル用) を使用してiPodを本機に接続すると、iPod を本機から『USB』ソースとして操作でき ます。対応しているiPodについて詳しくは **(**☞ **はじめに** e **12ページ)**

●iPodアダプター (例: 「CD-IB10II」) と 組み合わせてiPodを接続している場合は、 『iPod』ソースになります。『iPod』ソー スでは、Podcastやオーディオブックに 関する機能は操作できません。

# ご注意

- 再生範囲が1曲リピートのときは、ロータリー コマンダーを左右に操作して曲を選ぶことはで きません。
- iPodにはDock コネクタのみを接続してくださ い。Dockコネクタ以外のものを接続すると、本 機が正常に動作しないことがあります。
- iPodを本機に接続する前に、iPodからヘッドホ ンを外してください。

#### **(画面例)**

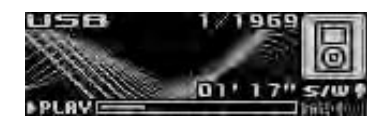

**ソースをUSB(またはiPod) にする** *1*

**SOURCEボタンを押す**

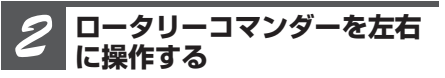

#### **■ 聞きたい曲を選ぶとき**

次の曲を選ぶ:右に操作する 前の曲を選ぶ:左に操作する

#### **■ 早送り/早戻しをするとき**

早送り:右に長く操作する 早戻し:左に長く操作する

**iPodの再生をやめる** *3*

**他のソースに切り換えるか、電源を OFFにする**

# メモ

- エンジンスイッチが ACC またはONになっている 場合、iPod のバッテリが充電されます。
- iPodは本機に接続されている間、iPod自身で電 源をON/OFFすることはできません。
- ●エンジンスイッチをOFFにして約2分後に、 本機に接続されている iPodの電源もOFFにな ります。
- iPod 接続時のご注意やiPodの設定については **(**☞ **その他** e **107ページ)**

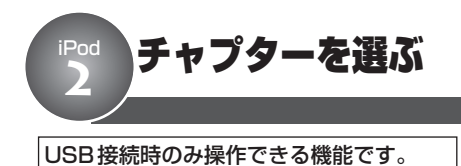

再生しているオーディオブックやPodcastに チャプターがある場合、チャプターを選べ ます。

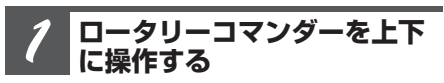

#### **チャプターが切り換わります**

次のチャプターを選ぶとき:上に操作する 前のチャプターを選ぶとき:下に操作する iPod 聞きたい曲をさがす **3**

ジャンル、アーティスト、アルバムなどのリ ストから、お好みのアーティストやアルバム などを選んで再生できます。

# ご注意

- ●プレイリストを選択した場合、本機では最初に iPodの本体名称のプレイリストを表示します。 これはiPodに収録されているすべての曲を再生 するプレイリストです。
- 本機が表示できない文字がiPodに記録されてい る場合、その文字は表示されません。
- iPodアダプターを使用している場合、「Podcast」 や「オーディオブック」は選べません。

#### **LISTボタンを押す** *1*

**ブラウズモードになります**

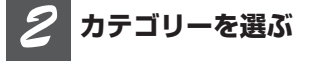

#### **ロータリーコマンダーを回して選びた いカテゴリーを中央に表示し、ロータ リーコマンダーを押す**

プレイリスト、アーティスト、アルバム、 曲、Podcast(ポッドキャスト)、ジャンル、 オーディオブックの中から選べます。

#### **お好みのジャンルを選ぶ** *3*

#### **ロータリーコマンダーを回してお好み のジャンルを中央に表示し、ロータ リーコマンダーを押す**

お好みのジャンルに登録されているアーティ ストのリストが表示されます。

**ミュージック(ブラウズ)**

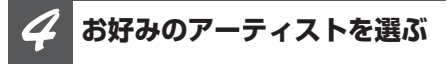

**ロータリーコマンダーを回してお好み のアーティストを中央に表示し、ロー タリーコマンダーを押す**

お好みのアーティストに登録されているアル バムのリストが表示されます。

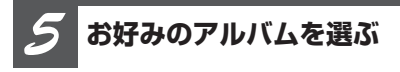

### **ロータリーコマンダーを回してお好み のアルバムを中央に表示し、ロータ リーコマンダーを押す**

お好みのアルバムに登録されている曲のリス トが表示されます。

**お好みの曲を選ぶ** *6*

#### **ロータリーコマンダーを回してお好み の曲を中央に表示し、ロータリーコマ ンダーを押す**

お好みの曲の再生が始まります。

#### 知っていると便利

- 1つ前のリストに戻るには、ロータリーコマン ダーを左に操作します。
- 手順3で、再生したいリストを中央に表示して いるときに、ロータリーコマンダーを長く押す と、選んだリストをすぐに再生できます。
- ロータリーコマンダーを上下に操作して、聞き たいリスト名を表示することもできます。
- ロータリーコマンダーを右に操作して、中央に 表示しているリストを選ぶこともできます。
- ロータリーコマンダーを左に長く操作すると、 トップメニューに戻ることができます。

ファンクションメニューの切り換えかた iPod

「繰り返し再生する」「違う曲順で再生する」 などの便利な機能を使うときは、ファンク ションメニューで機能を選んで操作します。

#### **(画面例)**

**4**

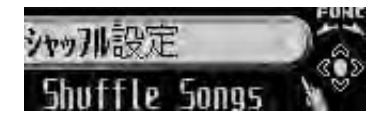

**使いたい機能を選ぶ**

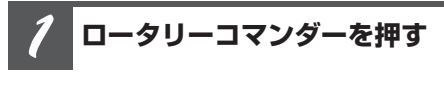

**メインメニューが表示されます**

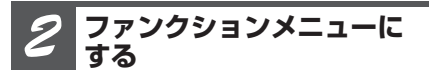

**ロータリーコマンダーを回して 「FUNCTION」を選び、ロータリーコ マンダーを押す**

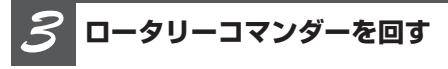

**ロータリーコマンダーを回すごとに、 次の順序で機能が切り換わります**

**■USBで 接続しているとき**

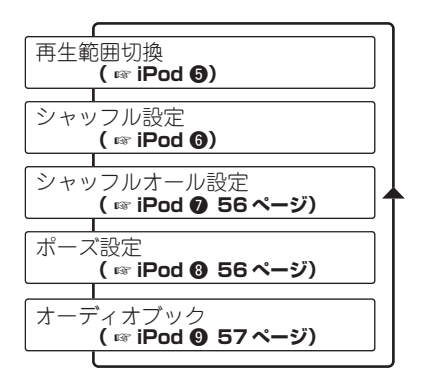

#### **■iPodアダプターで接続しているとき**

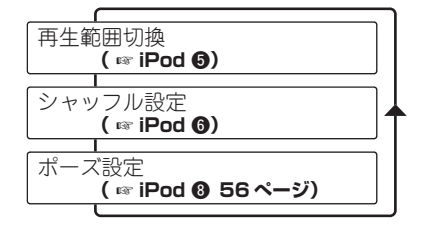

知っていると便利

● リモコンのFUNCTIONボタンを押して、機能を 選ぶこともできます。

#### <u>I</u>I メモ

● ふだんの再生画面に戻るときは、BANDボタン を押します。(30秒間、何も操作しなかったと きも、自動的に戻ります。)

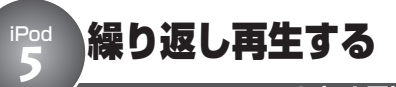

**リピート再生**

曲を繰り返し(リピート)再生できます。繰 り返しの範囲は、今聞いている曲、今聞い ているリストから選べます。

#### Ð ご注意

● 1曲リピートを選ぶと、ロータリーコマンダー を左右に操作して曲を選ぶことはできなくなり ます。

**再生範囲切換にする** *1*

**ロータリーコマンダーを操作して選ぶ**

**ロータリーコマンダーを押す** *2*

### **ロータリーコマンダーを押すごとに、 次の順序で再生範囲が切り換わります**

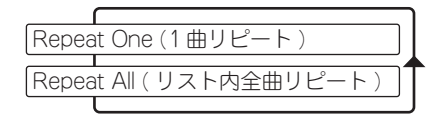

#### **1曲リピート:**

今聞いている曲を繰り返し再生します。

#### **リスト内全曲リピート:**

今聞いているリスト内のすべての曲を繰り返 し再生します。

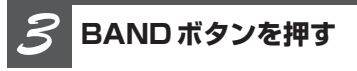

**ふだんの再生画面に戻ります**

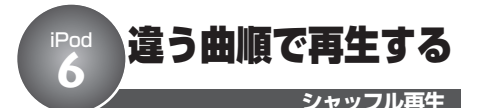

曲やアルバムを順不同(ランダム)に再生 できます。いつもと違った曲順で音楽を楽 しみたいときに便利です。

**シャッフル設定にする** *1*

**ロータリーコマンダーを操作して選ぶ**

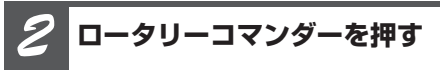

**ロータリーコマンダーを押すごとに、 次の順序でシャッフル設定が切り換わ ります**

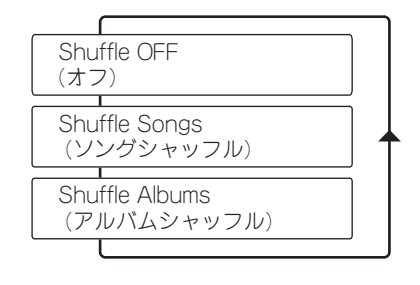

#### **ソングシャッフル:**

今聞いているリスト内の曲をランダムに再生 します。

#### **アルバムシャッフル:**

アルバムをランダムに選び、選んだアルバ ム内の曲を順番通りに再生します。

**BANDボタンを押す** *3*

**ふだんの再生画面に戻ります**

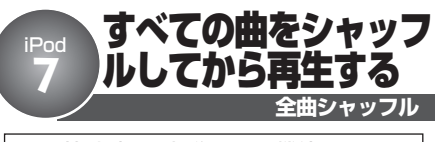

USB接続時のみ操作できる機能です。

iPodのミュージックライブラリ内のすべて の曲を順不同(ランダム)に再生できます。

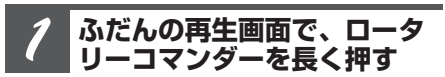

**「Shuffle All」が2秒間表示され、全 曲シャッフル再生が始まります**

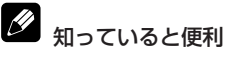

● ファンクションメニューのシャッフルオール設 定でも、操作できます。

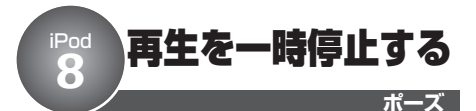

曲の再生を一時停止できます。

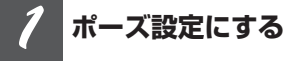

**ロータリーコマンダーを操作して選ぶ**

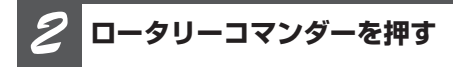

**再生を一時停止します** もう一度押すと、OFFになります。

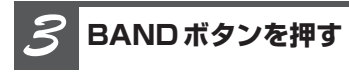

**ふだんの再生画面に戻ります**

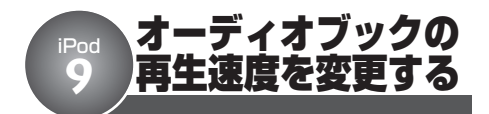

#### USB接続時のみ操作できる機能です。

オーディオブックの再生中に、オーディオ ブックの再生速度を変更できます。

**オーディオブックにする** *1*

**ロータリーコマンダーを操作して選ぶ**

**ロータリーコマンダーを押す** *2*

**ロータリーコマンダーを押すごとに、 次の順序で再生速度が切り換わります**

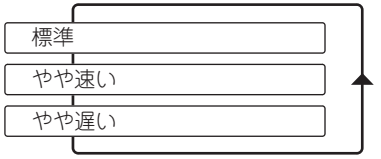

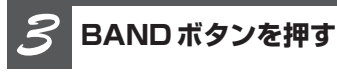

**ふだんの再生画面に戻ります**

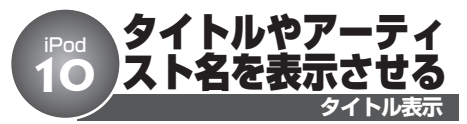

iPodに記録されている曲名やアーティスト 名、アルバムタイトルなどを表示させるこ とができます。また、隠れている文字をス クロール表示で見ることもできます。

**DISPLAYボタンを押す** *1*

### **DISPLAYボタンを押すごとに、次の 順序で切り換わります**

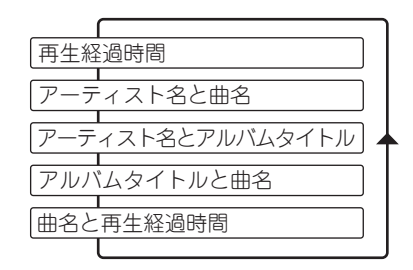

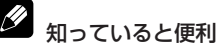

● 隠れている文字を表示させるには、DISPLAYボ タンを長く押します。

### メモ

- 本機の文字表示は、ひらがなや漢字などにも対 応しています。
- 本機が表示できない文字がiPodに記録されてい る場合、その文字は表示されません。

## **BT Audioについて**

本機でのBluetoothアダプター(例:「CD-BTB10」)の基本的な操作方法を説明して います。Bluetoothアダプターの機能につ いて、詳しくは組み合わせたBluetoothア ダプターの取扱説明書をご覧ください。

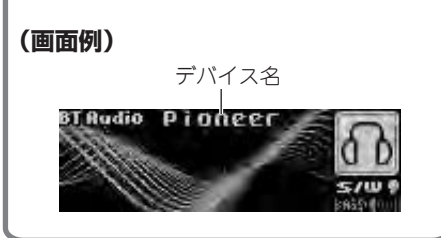

<sup>闻!</sup> BTAudioについて BT Audio **BTAUdio のふた**<br> U <sub>本機でのBluetoothアダプター(例:「CD- 1 **んの操作**</sub> んの操作

> Bluetooth対応機器を本機のソースとして使 用できます。

# ご注音

- Bluetooth対応機器を本機の BT Audioソースと して使用する場合、以下の設定を行う必要があ ります。
	- BT AudioソースをONにする**(**☞ **初期設定** !4**98ページ)**
	- パスコードを編集する**(**☞ **初期設定** !5**99 ページ)**
	- Bluetooth接続する**(**☞ **BT Audio** w**)**

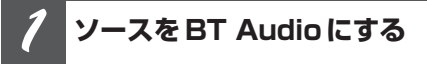

### **SOURCEボタンを押す**

**ロータリーコマンダーを左右 に操作する** *2*

**■ 聞きたい曲を選ぶとき**

次の曲を選ぶ:右に操作する 前の曲を選ぶ:左に操作する

**■ 早送り/早戻しをするとき** 早送り:右に操作し続ける 早戻し:左に操作し続ける

**BT Audioの再生をやめる** *3*

**他のソースに切り換えるか、電源を OFFにする**

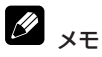

- 組み合わせるBluetooth対応機器によっては、操 作や動作が異なる場合があります。Bluetooth 対応機器の取扱説明書も併せてご覧ください。
- 組み合わせるBluetooth対応機器によっては、早 送り/早戻し中に音声が出ない場合があります。

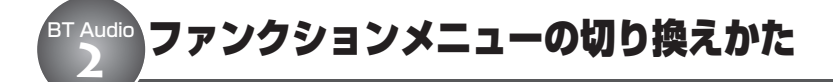

ふだんの操作以外の便利な機能を使うとき は、ファンクションメニューで機能を選んで 撮作します。

#### **(画面例)**

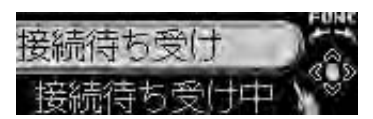

**使いたい機能を選ぶ**

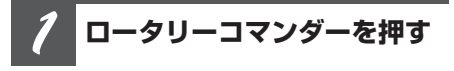

**メインメニューが表示されます**

**ファンクションメニューに する** *2*

**ロータリーコマンダーを回して 「FUNCTION」を選び、ロータリーコ マンダーを押す**

**ロータリーコマンダーを回す** *3*

**ロータリーコマンダーを回すごとに、 次の順序で機能が切り換わります**

#### **■BT Audioが接続されていないとき**

接続待ち受け ← デバイス情報 ← 接続待 ち受けに戻る

#### **■BT Audioが接続されているとき**

接続解除設定 ↔ 再生 ↔ 停止 ↔ ポーズ 設定 ← デバイス情報 ← 接続解除設定に 戻る

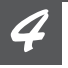

### **選んだ機能を操作する**

#### **接続待ち受け**

ロータリーコマンダーを押すと、Bluetooth 対応機器の接続待ち受け状態になります。 Bluetooth対応機器を操作して、本システム と接続します。

#### **接続解除設定**

ロータリーコマンダーを押すと、Bluetooth 接続を解除します。

#### **再生**

ロータリーコマンダーを押すと、Bluetooth 対応機器の再生を始めます。

#### **停止**

ロータリーコマンダーを押すと、Bluetooth 対応機器の再生を停止します。

#### **ポーズ設定** ロータリーコマンダーを押すごとに、ON/ OFFします。

**デバイス情報 (**☞ **BT Audio** e **60ページ)**

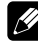

#### 知っていると便利

● リモコンのFUNCTIONボタンを押して、機能を 選ぶこともできます。

# メモ

- BT Audioが低いレベルで接続されている場合、 「再生」、「停止」、「ポーズ設定」には、切り換わ りません。
- ふだんの再生画面に戻るときは、BANDボタン を押します。(30秒間何も操作しないと自動的 にふだんの再生画面に戻ります。)

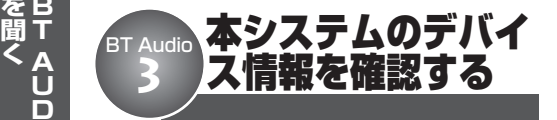

**デバイス情報にする** *1*

#### **ロータリーコマンダーを操作して選ぶ**

本システムのデバイス名(Pioneer BT unit) が表示されます。

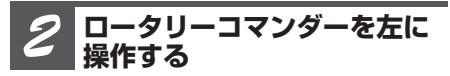

#### **デバイスアドレスが表示されます**

ロータリーコマンダーを右に操作すると、デ バイス名表示に戻ります。

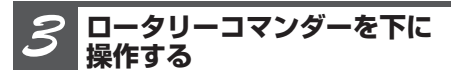

#### **本システムのマイコンのバージョンが 表示されます**

ロータリーコマンダーを上に操作すると、デ バイス名表示に戻ります。

#### **ロータリーコマンダーを左に 操作する** *4*

#### **Bluetoothデバイスモジュールの バージョンが表示されます**

ロータリーコマンダーを右に操作すると、マ イコンのバージョン表示に戻ります。

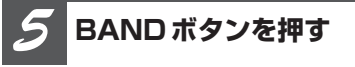

**ふだんの再生画面に戻ります**

## **BT Telephoneについて**

本機でのBluetoothアダプター(例:「CD-BTB10」)の基本的な操作方法を説明して います。Bluetoothアダプターの機能につ いて、詳しくは組み合わせたBluetoothア ダプターの取扱説明書をご覧ください。

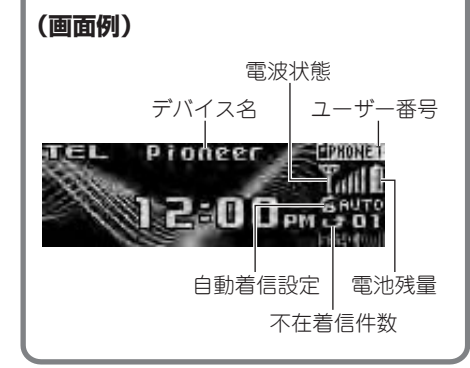

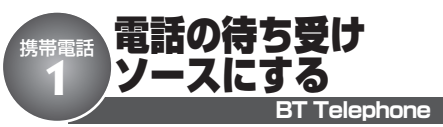

電話の待ち受けソース (BT Telephone)で は、本システムに接続したBluetooth対応の 携帯電話のさまざまな設定を行うことができ ます。

# ご注意

● 本機で、Bluetooth対応の携帯電話を使用して、 ハンズフリー通話をするには、Bluetooth接続 を行う必要があります。(☞ 携帯電話 666 **ページ)**

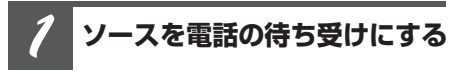

#### **SOURCEボタンを押す**

メモ

● 組み合わせるBluetooth対応の携帯電話によっ ては、操作や動作が異なります。携帯電話の取 扱説明書も併せてご覧ください。

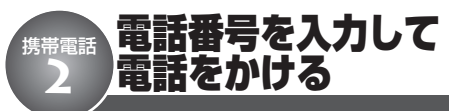

電話番号を入力して電話をかけることができ ます。

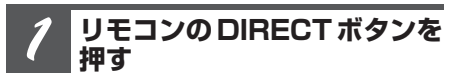

**ナンバー入力発信が表示されます**

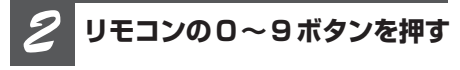

**押した番号が入力されます**

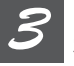

**リモコンのジョイスティック を押す**

**入力した番号が決定されます**

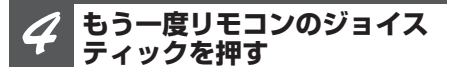

**決定した番号に発信します**

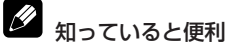

- ロータリーコマンダーを押して、電話をかける こともできます。
- ファンクションメニューのナンバー入力発信**(**☞ **携帯電話** !9**73ページ)**を選んだ場合も、同様 の操作になります。

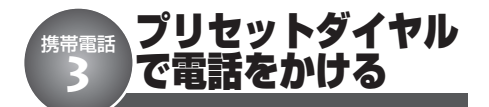

プリセットダイヤルに登録されている電話番 号へ電話をかけることができます。

ご注意

●プリセットダイヤルで電話をかけるには、あら かじめプリセットダイヤルに電話番号を登録し ておく必要があります。**(**☞ **携帯電話** !7**72 ページ)**

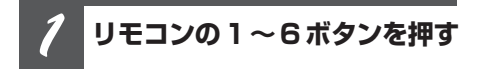

**押した番号に登録されている電話番号 を呼び出します**

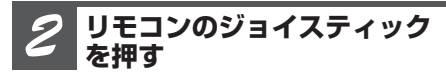

### **選んだプリセット番号に登録されてい る電話番号に発信します**

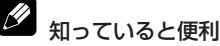

● ロータリーコマンダーを押して、電話をかける こともできます。

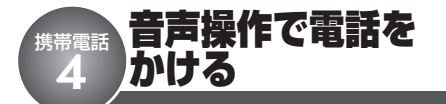

音声認識機能のある携帯電話を接続している 場合、音声認識機能で電話をかけることが できます。音声操作について、詳しくは携 帯電話の取扱説明書をご覧ください。

# ご注意

- ●音声認識機能のない携帯電話では、「機能があり ません」と表示されて、操作できません。
- **●音声認識機能のある携帯電話でも、HFP接続で** きていない場合は、操作できません。

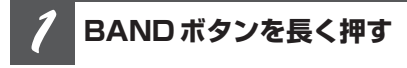

**音声認識画面が表示されます**

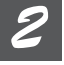

**電話をかけたい相手の名前を 発話する**

**発話した名前の相手に発信します**

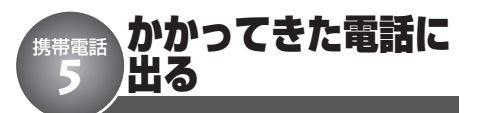

どのソースを聞いているときでも、本機の 電源がOFFのときでも、かかってきた電話 に出ることができます。

### **かかってきた電話に出る**

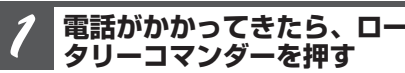

**電話がつながり、通話できます**

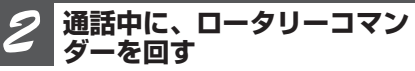

**通話中の相手声の音量(受話音量)を 調節する**

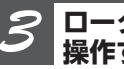

**ロータリーコマンダーを下に 操作する**

**電話が切れます**

### **通話中にかかってきた別の電 話に出る(割込通話)**

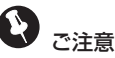

- 割込通話機能の利用には、携帯電話会社との契 約が必要です。
- 割込通話中は、通話の相手を切り換えることは できますが、通話を個別に切ることはできま せん。

**電話がかかってきたら、ロー タリーコマンダーを押す** *1*

**ロータリーコマンダーを押すごとに、 通話の相手が切り換わります**

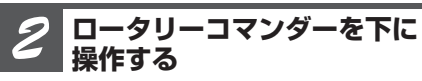

**通話中の相手だけでなく、保留にして いる相手の電話も切れます**

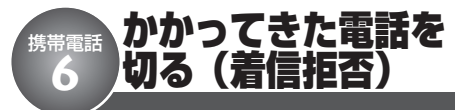

電話に出られないときは、着信を拒否でき ます。また、通話中にかかってきた別の電 話の着信を拒否することもできます。

### **かかってきた電話を切る**

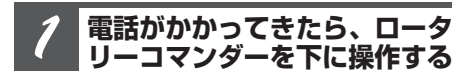

**かかってきた電話の着信を拒否します**

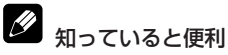

- ●手動で着信拒否をした場合、電話番号が不在着 信履歴に残ります。**(**☞ **携帯電話** !6**72ページ)**
- すべての着信を自動で拒否することもできます。 この場合、電話番号は不在着信履歴には残りま せん。

### **通話中にかかってきた別の電 話を切る**

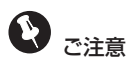

● 通話中にかかってきた電話は、手動で着信拒否 をした場合でも、電話番号は不在着信履歴に残 りません。

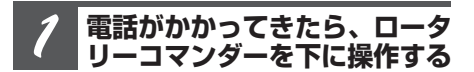

**通話中に、かかってきた電話の着信を 拒否します**

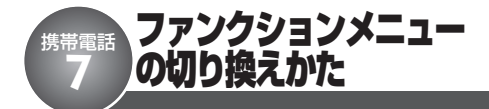

ふだんの操作以外の便利な機能を使うとき は、ファンクションメニューで機能を選ん で操作します。

#### **(画面例)**

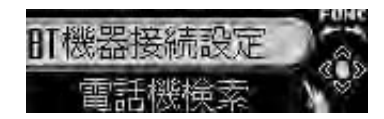

### **使いたい機能を選ぶ**

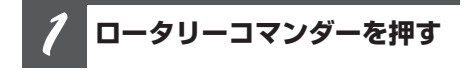

**メインメニューが表示されます**

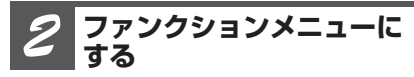

**ロータリーコマンダーを回して 「FUNCTION」を選び、ロータリーコ マンダーを押す**

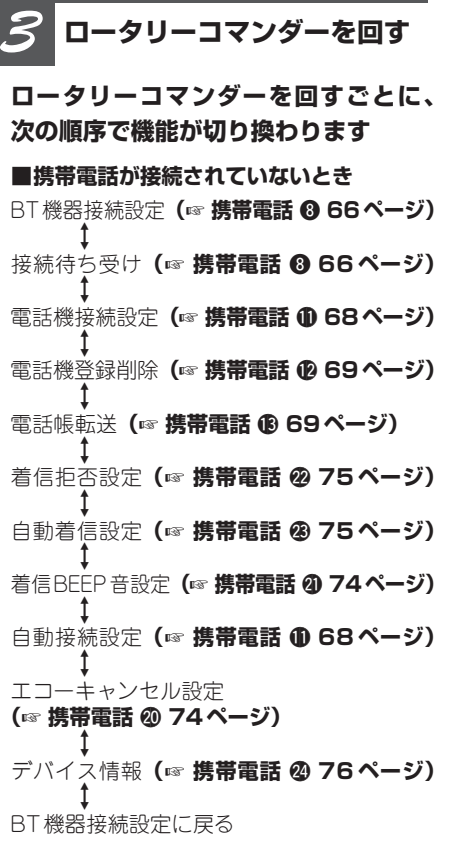

**■携帯電話が接続されているとき** 接続解除設定**(**☞ **携帯電話** o **67ページ)** ∆ 電話機登録設定\*1**(**☞ **携帯電話** !0**67ページ)** ∆ 電話機登録削除**(**☞ **携帯電話** !2**69ページ)** ∆ 電話帳転送**(**☞ **携帯電話** !3**69ページ)** ∆ 電話帳表示切換\*2 **(**☞ **携帯電話** !4**70ページ)** ∆ ユーザーメモリー消去\*3 **(**☞ **携帯電話** !8**73ページ)** ∆ ナンバー入力発信**(**☞ **携帯電話** !9**73ページ)** ∆ 着信拒否設定**(**☞ **携帯電話** @2**75ページ)** ∆ 自動着信設定**(**☞ **携帯電話** @3**75ページ)** ∆ 着信BEEP音設定**(**☞ **携帯電話** @1**74ページ)** ∆ 自動接続設定**(**☞ **携帯電話** !1**68ページ)** ∆ エコーキャンセル設定 **(**☞ **携帯電話** @0**74ページ)** ∆ デバイス情報**(**☞ **携帯電話** @4**76ページ)** ∆ 接続解除設定に戻る

知っていると便利

● リモコンのFUNCTIONボタンを押して、機能を 選ぶこともできます。

# メモ

- 電話の待ち受け画面に戻るときは、BANDボタ ンを押します。(30秒間何も操作しないと自動 的に電話の待ち受け画面に戻ります。)
- \*1 接続中の電話機が登録されているときは、電話 機登録設定には切り換わりません。
- \*2 接続中の電話機がユーザーとして登録されてい ないときは、電話帳表示切換には切り換わりま せん。
- \*3 接続中の電話機が登録されていないときは、 ユーザーメモリー消去には切り換わりません。

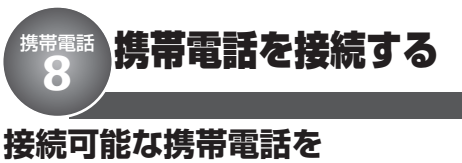

**検索して接続する**

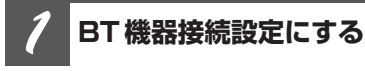

**ロータリーコマンダーを操作して選ぶ**

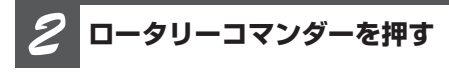

#### **接続可能な携帯電話を検索する**

接続可能な携帯電話が見つかると、デバイス 名(機器名称)が表示されます。

●接続可能な携帯電話が複数台見つかった場 合は、ロータリーコマンダーを上下に操作 して、接続する携帯電話を選びます。

#### **もう一度、ロータリーコマン ダーを押す** *3*

#### **携帯電話をBluetooth接続する**

接続を完了するには、携帯電話で本システム のデバイス名(Pioneer BT unit)を確認し、 パスコードを入力します。接続が完了する と、「接続しました」と表示されます。

**BANDボタンを押す** *4*

**電話の待ち受け画面に戻ります**

## 知っていると便利

● ロータリーコマンダーを左右に操作すると、携 帯電話のデバイス名(機器名称)とデバイスア ドレスを切り換えることができます。

# メモ

- パスコードの初期設定は、「0000」です。パス コードは変更できます。**(**☞ **初期設定** !5**99 ページ)**
- 携帯電話のデバイス名が取得できなかった場合 は、「Name not found」と表示されます。
- 接続可能な携帯電話が見つからなかった場合は、 「見つかりません」と表示されます。

### **携帯電話から接続する**

# ご注意

- 携帯電話によって操作は異なります。詳しくは、 携帯電話の取扱説明書をご覧ください。
- 携帯電話によっては、パスコードの入力が必要 になる場合があります。
- パスコードの初期設定は、「0000」です。パス コードは変更できます。**(**☞ **初期設定** !5**99 ページ)**

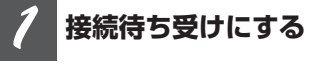

#### **ロータリーコマンダーを操作して選ぶ**

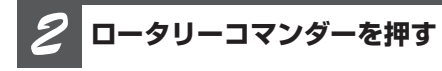

**携帯電話からの接続待ち受け状態にな ります**

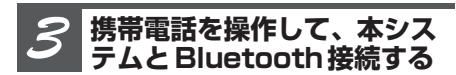

#### **携帯電話がBluetooth接続されます**

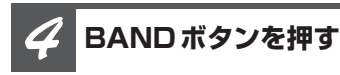

#### **電話の待ち受け画面に戻ります**

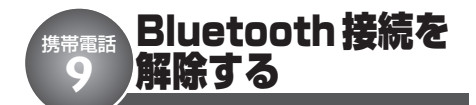

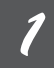

**接続解除設定にする**

**ロータリーコマンダーを操作して選ぶ**

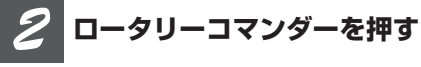

**本システムとのBluetooth接続が解 除されます**

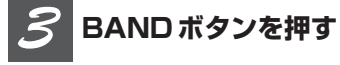

**電話の待ち受け画面に戻ります**

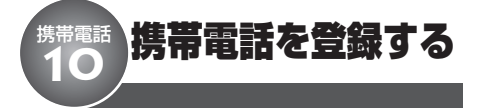

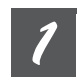

**電話機登録設定にする**

**ロータリーコマンダーを操作して選ぶ**

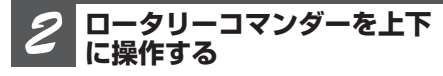

**登録する設定を選ぶ** P1(ユーザー1)、P2(ユーザー2)、P3 (ユーザー3)、G1(ゲスト1)、G2(ゲスト 2) の中から選べます。

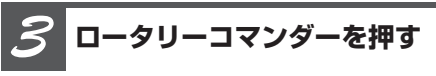

**携帯電話が選んだ設定に登録されます**

●すでに登録されている携帯電話は、別の 設定に登録できません。

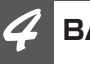

**BANDボタンを押す**

**電話の待ち受け画面に戻ります**

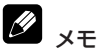

● ゲストとして登録された携帯電話では、一部操 作できない機能があります。

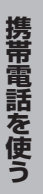

# 携帯電話 登録されている携帯電話を接続する **11**

### **手動で接続する**

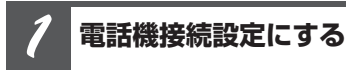

**ロータリーコマンダーを操作して選ぶ**

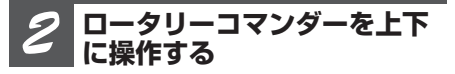

#### **接続したい携帯電話の設定を選ぶ**

P1(ユーザー1)、P2(ユーザー2)、P3 (ユーザー3)、G1(ゲスト1)、G2(ゲスト 2) の中から選べます。

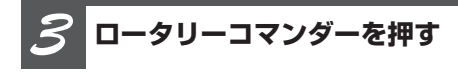

**選んだ携帯電話がBluetooth接続さ れます**

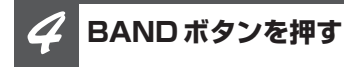

**電話の待ち受け画面に戻ります**

### **自動で接続する**

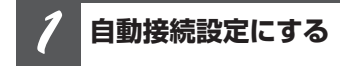

**ロータリーコマンダーを操作して選ぶ**

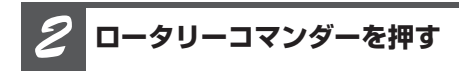

#### **自動接続設定がONになります**

本システムに登録されている携帯電話と自動 的にBluetooth接続を開始する待機状態にな ります。

もう一度押すと、OFFになります。

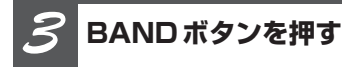

#### **電話の待ち受け画面に戻ります**

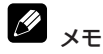

● 登録されている携帯電話でも、機種によっては 自動接続できない場合があります。この場合は、 手動で接続してください。

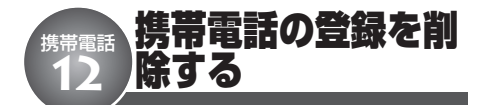

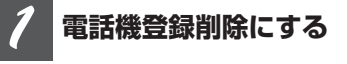

**ロータリーコマンダーを操作して選ぶ**

#### **ロータリーコマンダーを上下 に操作する** *2*

#### **登録を削除したい携帯電話の設定を 選ぶ**

P1(ユーザー1)、P2(ユーザー2)、P3 (ユーザー3)、G1(ゲスト1)、G2(ゲスト 2) の中から選べます。

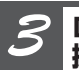

#### **ロータリーコマンダーを右に 操作する**

**確認画面が表示されます**

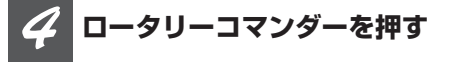

**選んだ携帯電話の登録が削除されます**

#### **BANDボタンを押す** *5*

#### **電話の待ち受け画面に戻ります**

#### Ø 知っていると便利

● ロータリーコマンダーを左右に操作すると、携 帯電話のデバイス名(機器名称)とデバイスア ドレスを切り換えることができます。

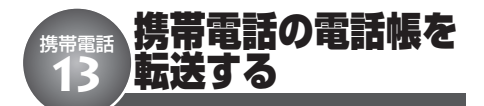

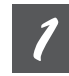

**電話帳転送にする**

**ロータリーコマンダーを操作して選ぶ**

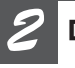

**ロータリーコマンダーを押す**

**電話帳転送の待機状態になります**

**携帯電話を操作して、本システ ムに電話帳データを転送する** *3*

**電話帳が転送されます**

**BANDボタンを押す** *4*

**電話の待ち受け画面に戻ります**

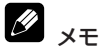

● 電話帳データの転送は、携帯電話を操作して行 います。(携帯電話の操作方法については、携帯 電話の取扱説明書をご覧ください。)

**69**

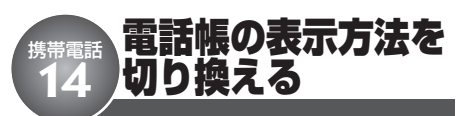

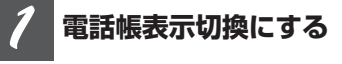

**ロータリーコマンダーを操作して選ぶ**

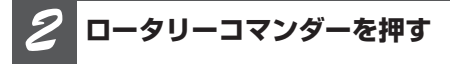

#### **電話帳データの表示方法が切り換わり ます**

ロータリーコマンダーを押すごとに、電話 帳データの表示方法が切り換わります。

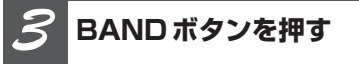

**電話の待ち受け画面に戻ります**

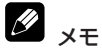

● 電話帳データを転送した携帯電話によっては、表 示方法を切り換えられない場合があります。

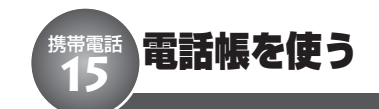

### **電話帳から電話をかける**

**LISTボタンを押す** *1*

#### **ボタンを押すごとに次の順序で切り換 わります**

雷話帳 → 不在着信履歴 → 発信履歴 → 着 信履歴 = 電話帳に戻る

**ロータリーコマンダーを回す** *2*

#### **電話をかけたい相手を選ぶ**

次のデータを選ぶとき:右に回す 前のデータを選ぶとき:左に回す

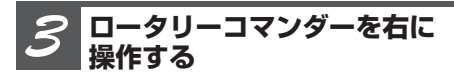

**選んだデータの詳細リストが表示され ます**

**電話番号が複数登録されている場 合、ロータリーコマンダーを回す** *4*

#### **かけたい電話番号を選ぶ**

次の電話番号を選ぶとき:右に回す 前の電話番号を選ぶとき:左に回す

#### **ロータリーコマンダーを押す** *5*

#### **選んだ電話番号に電話をかける**

通話を終了するときは、ロータリーコマン ダーを下に操作します。

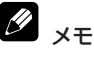

- 詳細リスト表示中にDISPLAY ボタンを長く押す と、名前と電話番号をスクロール表示できます。
- ゲスト登録された携帯電話では、電話帳には切 り換わりません。
- リスト表示は、30秒間何も操作しないと自動的 に電話の待ち受け画面に戻ります。

**70**

### **電話帳編集画面を表示する**

**電話帳から、編集したいデー タの詳細リストを表示する** *1*

**ロータリーコマンダーを長く 押す** *2*

**電話帳編集画面が表示されます**

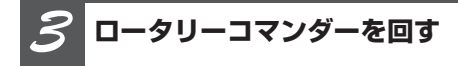

#### **編集する項目を選ぶ**

電話番号編集、電話帳削除の中から選べ ます。

### **電話帳データの電話番号を編 集する**

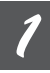

**電話番号編集画面にする**

**電話番号を編集する** *2*

**■ 入力する数字を選ぶとき** 次の数字を選ぶ:上に操作する 前の数字を選ぶ:下に操作する

### **■ 入力する位置を選ぶとき** 右に移動する:右に操作する

左に移動する:左に操作する

**ロータリーコマンダーを押す** *3*

**編集した電話番号が登録され、詳細リ ストに戻ります**

### **電話帳データを削除する**

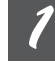

**電話帳削除画面にする**

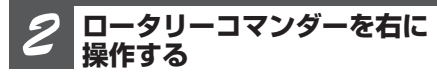

**確認画面が表示されます**

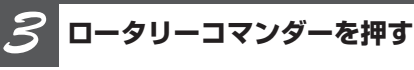

**選んだ電話帳データが削除され、3行 リスト表示に戻ります**

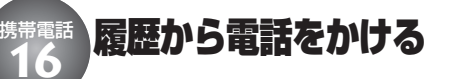

不在着信履歴、発信履歴、着信履歴に記録 されている電話番号へ電話をかけることがで きます。

#### **LISTボタンを押す** *1*

#### **ボタンを押すごとに次の順序で切り換 わります**

電話帳 → 不在着信履歴 → 発信履歴 → 着 信履歴 = 電話帳に戻る

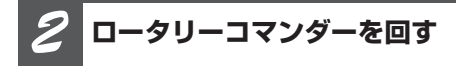

#### **電話をかけたい履歴データを選ぶ**

次のデータを選ぶとき:右に回す 前のデータを選ぶとき:左に回す

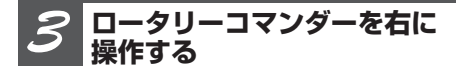

**選んだデータの詳細リストが表示され ます**

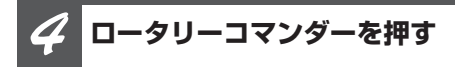

#### **選んだ履歴データに電話をかける**

通話を終了するときは、ロータリーコマン ダーを下に操作します。

メモ

- 電話帳データに登録されている電話番号は、登 録名が表示されます。
- ゲスト登録された携帯電話では、電話帳には切 り換わりません。
- リスト表示は、30秒間何も操作しないと自動的 に電話の待ち受け画面に戻ります。

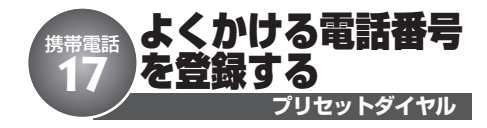

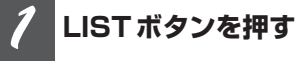

#### **プリセットダイヤルに登録したい電話 番号の入っているリストを選ぶ**

電話帳、不在着信履歴、発信履歴、着信履 歴の中から選べます。

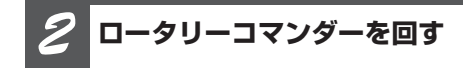

**登録したい電話番号を選ぶ** 次のデータを選ぶとき:右に回す 前のデータを選ぶとき:左に回す

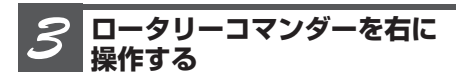

**選んだデータの詳細リストが表示され ます**

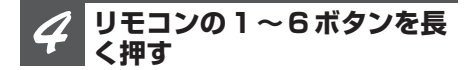

**選んだプリセット番号に電話番号が登 録されます**
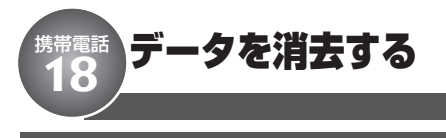

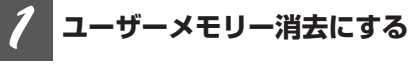

#### **ロータリーコマンダーを上下 に操作する** *2*

## **消去するデータを選ぶ**

電話帳、不在着信履歴、発信履歴、着信履 歴、プリセットダイヤル、すべて削除の中 から選べます。

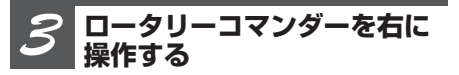

**確認画面が表示されます**

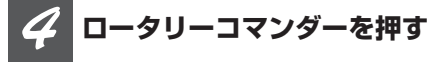

**選んだデータが消去されます**

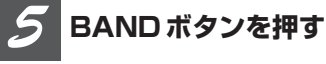

**電話の待ち受け画面に戻ります**

# メモ

- ●「すべて削除」を選ぶと、電話帳、不在着信履 歴、発信履歴、着信履歴、プリセットダイヤル の全データを消去します。
- ゲスト登録された携帯電話では、電話帳には切 り換わりません。

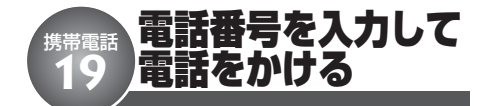

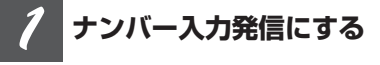

**ロータリーコマンダーを操作して選ぶ**

**電話番号を入力する** *2*

**■ 入力する数字を選ぶとき** 次の数字を選ぶ:上に操作する 前の数字を選ぶ:下に操作する

**■ 入力する位置を選ぶとき** 右に移動する:右に操作する 左に移動する:左に操作する

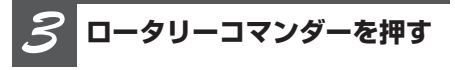

**入力した電話番号が決定され、確認画 面が表示されます**

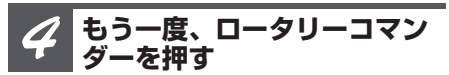

## **入力した電話番号に電話をかける**

通話を終了するときは、ロータリーコマン ダーを下に操作します。

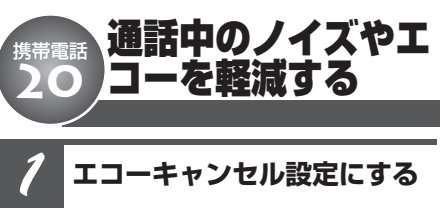

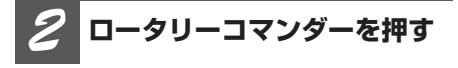

**エコーキャンセル設定がONになります** もう一度押すと、OFFになります。

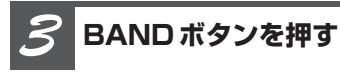

**電話の待ち受け画面に戻ります**

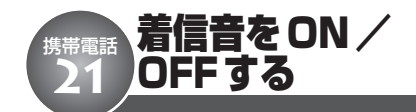

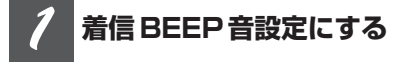

**ロータリーコマンダーを操作して選ぶ**

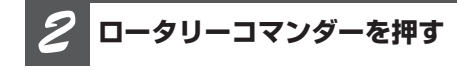

**着信BEEP音設定がONになります** もう一度押すと、OFFになります。

*3*

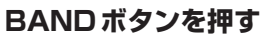

**電話の待ち受け画面に戻ります**

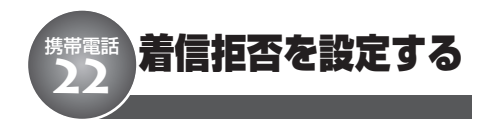

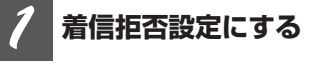

**ロータリーコマンダーを押す** *2*

**着信拒否設定がONになります** もう一度押すと、OFFになります。

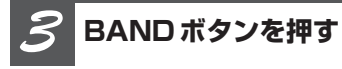

**電話の待ち受け画面に戻ります**

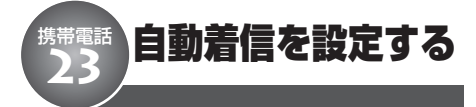

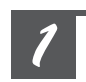

**自動着信設定にする**

**ロータリーコマンダーを操作して選ぶ**

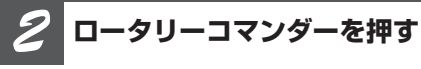

**自動着信設定がONになります** もう一度押すと、OFFになります。

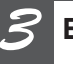

**BANDボタンを押す**

**電話の待ち受け画面に戻ります**

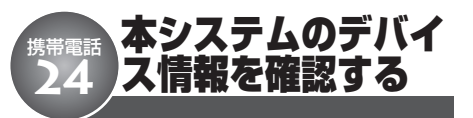

**デバイス情報にする** *1*

本システムのデバイス名(Pioneer BT unit) が表示されます。

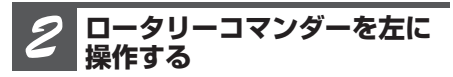

## **デバイスアドレスが表示されます**

ロータリーコマンダーを右に操作すると、デ バイス名表示に戻ります。

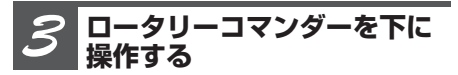

## **本システムのマイコンのバージョンが 表示されます**

ロータリーコマンダーを上に操作すると、デ バイス名表示に戻ります。

#### **ロータリーコマンダーを左に 操作する** *4*

## **Bluetoothデバイスモジュールの バージョンが表示されます**

ロータリーコマンダーを右に操作すると、マ イコンのバージョン表示に戻ります。

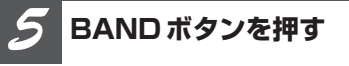

**電話の待ち受け画面に戻ります**

# **テレビについて**

本機でのテレビの基本的な操作方法を説明 しています。テレビの機能について、詳し くは組み合わせたテレビの取扱説明書をご 覧ください。

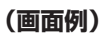

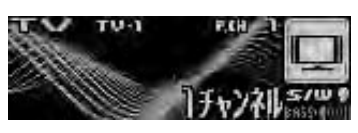

● 本機では、登録したチャンネルを一覧表 示して見たいチャンネルを選ぶこともで きます。**(**☞ **テレビ** e **79ページ)**

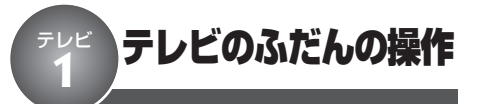

ここだけの操作で、テレビを見ることがで きます。

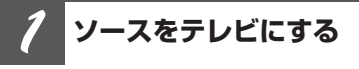

**SOURCEボタンを押す**

**BANDボタンを押す** *2*

**バンドが切り換わります**

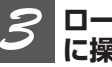

**ロータリーコマンダーを左右 に操作する**

**チャンネルが切り換わります**

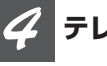

**テレビの受信をやめる**

**他のソースに切り換えるか、電源を OFFにする**

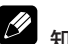

知っていると便利

- リモコンの1~6ボタンでお好みのチャンネルの 登録や呼び出しができます。(☞ ラジオ ❶ @ **39ページ)**
- チャンネルリストでもチャンネルを登録できま す。**(**☞ **テレビ** e **79ページ)**

#### ファンクションメニューの切り換えかた テレビ

ふだんの操作以外の便利な機能を使うとき は、ファンクションメニューで機能を選んで 操作します。

## **(画面例)**

**2**

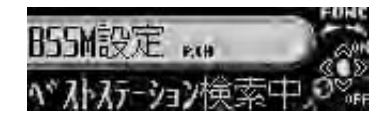

## **使いたい機能を選ぶ**

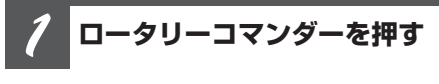

**メインメニューが表示されます**

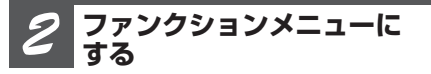

**ロータリーコマンダーを回して 「FUNCTION」を選び、ロータリーコ マンダーを押す**

**ロータリーコマンダーを回す** *3*

## **ロータリーコマンダーを回すごとに、 次の順序で機能が切り換わります**

BSSM設定 ↔ マルチプレックス選択 ↔ BSSM設定に戻る

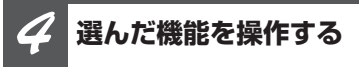

## **BSSM設定**

ロータリーコマンダーを押すごとに、ON/ OFFします。BSSMが終了すると、自動的 にチャンネルリストに切り換わります。

## **マルチプレックス選択**

ロータリーコマンダーを押すごとに、次の順 序で切り換わります。

Main → Sub → Main & Sub → Mainに戻る

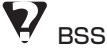

## BSSMとは

● BSSMは、「Best Stations Sequential Memory (ベスト ステーションズ シーケンシャル メモ リー)」の略です。

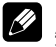

## 知っていると便利

● リモコンのFUNCTIONボタンを押して、機能を 選ぶこともできます。

#### Y メモ

● ふだんの受信画面に戻るときは、BANDボタン を押します。(30秒間、何も操作しなかったと きも、自動的に戻ります。)

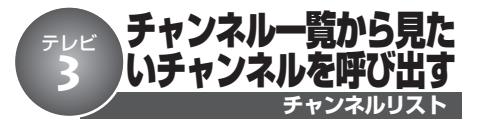

チャンネルリスト機能に対応しているテレ ビ(例:|AVX-P9DV」や|AVX-P7」)| を接続したときだけ、操作できる機能です。

1~12の番号に登録したチャンネルを、 チャンネルの一覧(チャンネルリスト)の 中からさがすことができます。

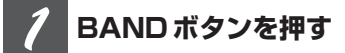

**バンドを選ぶ**

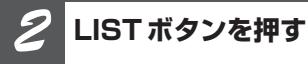

**チャンネルリストが表示されます**

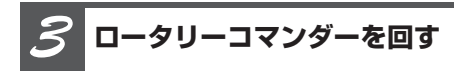

**ロータリーコマンダーを回すごとに チャンネルが切り換わります**

次のチャンネルを選ぶとき:右に回す 前のチャンネルを選ぶとき:左に回す

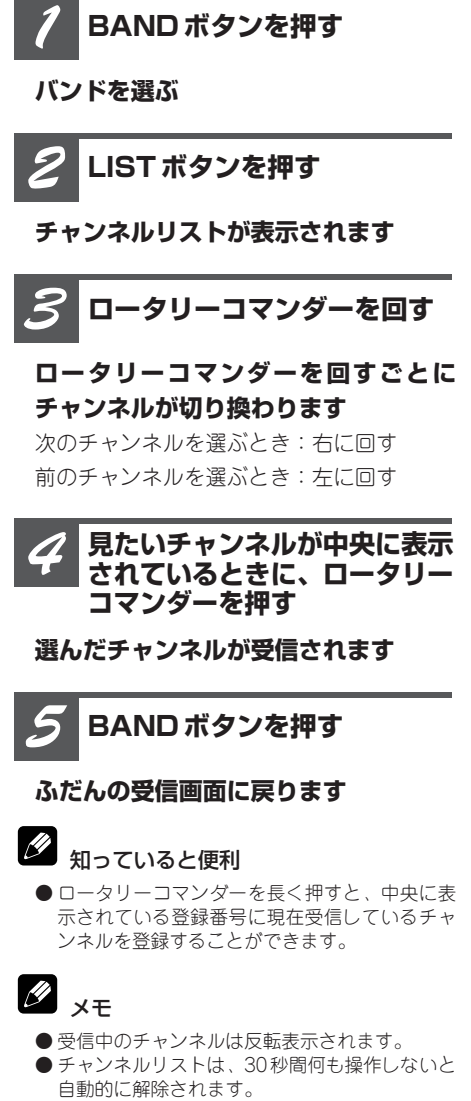

**選んだチャンネルが受信されます**

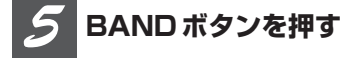

## **ふだんの受信画面に戻ります**

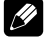

## 知っていると便利

● ロータリーコマンダーを長く押すと、中央に表 示されている登録番号に現在受信しているチャ ンネルを登録することができます。

# メモ

- 受信中のチャンネルは反転表示されます。
- チャンネルリストは、30秒間何も操作しないと<br>自動的に解除されます。

# **DVDプレーヤーについて**

本機でのDVDプレーヤー(例:マルチDVD 「XDV-P70」、1枚型DVD「SDV-P7」)の基 本的な操作方法を説明しています。DVDプ レーヤーの機能について、詳しくは組み合 わせたDVDプレーヤーの取扱説明書をご覧 ください。

## **(画面例)**

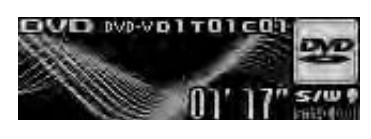

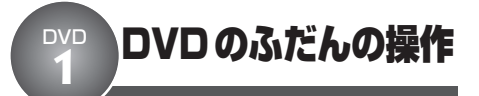

ここだけの操作で、DVDプレーヤーでディ スクを再生することができます。

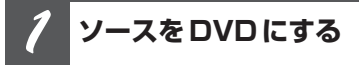

**SOURCEボタンを押す**

**マルチDVDの場合、リモコ ンの1~6ボタンを押す** *2*

**押した番号のディスクに切り換わり ます**

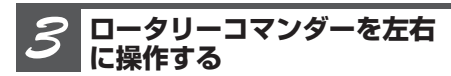

## **■ 聞きたいチャプター/トラックを選 ぶとき**

次のチャプター/トラックを選ぶ: 右に操作する

前のチャプター/トラックを選ぶ: 左に操作する

**■ 早送り/早戻しをするとき**

早送り:右に操作し続ける 早戻し:左に操作し続ける

**DVDプレーヤーの再生を やめる** *4*

**他のソースに切り換えるか、電源を OFFにする**

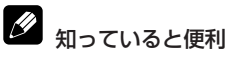

● CDにタイトルが入力されている場合、DISPLAY ボタンを押すごとに、ディスクタイトル表示を ON/OFFできます。

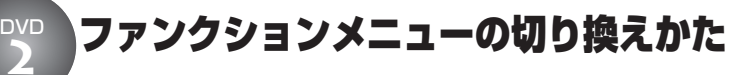

ふだんの操作以外の便利な機能を使うとき は、ファンクションメニューで機能を選んで 操作します。

### **(画面例)**

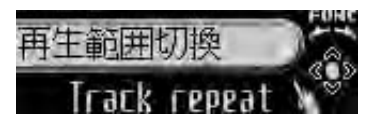

**使いたい機能を選ぶ**

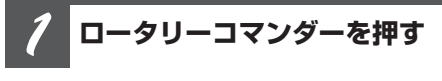

**メインメニューが表示されます**

**ファンクションメニューに する** *2*

**ロータリーコマンダーを回して 「FUNCTION」を選び、ロータリーコ マンダーを押す**

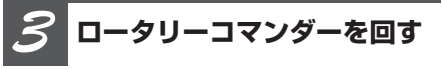

**ロータリーコマンダーを回すごとに、 次の順序で機能が切り換わります**

## **DVD、ビデオCD再生時**

再生範囲切換 ← ポーズ設定 ← 再生範囲 切換に戻る

### **CD再生時**

再生範囲切換 ← ランダムプレイ設定 ← ス キャンプレイ設定 ← ポーズ設定 ← ITSプ レイ設定 ↔ ITS登録 ↔ タイトル入力 ↔ 再生範囲切換に戻る

## **CD-ROM再生時**

再生範囲切換 ← ランダムプレイ設定 ← ス キャンプレイ設定 ← ポーズ設定 ← 再生 範囲切換に戻る

**次のページへ続く**

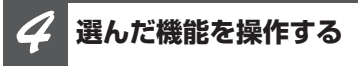

## **再生範囲切換**

ロータリーコマンダーを押すごとに、再生範 囲が次の順序で切り換わります。

### **DVD再生時**

Disc repeat  $\rightarrow$  Chapter repeat  $\rightarrow$ Title repeat → Disc repeat に戻る

## **ビデオCD、CD再生時**

Disc repeat  $\rightarrow$  Track repeat  $\rightarrow$  Disc repeatに戻る

## **CD-ROM再生時**

Disc repeat  $\rightarrow$  Track repeat  $\rightarrow$ Folder repeat → Disc repeatに戻る

## **ランダムプレイ設定**

ロータリーコマンダーを押すごとに、ON/ OFFします。

## **スキャンプレイ設定**

ロータリーコマンダーを押すごとに、ON/ OFFします。

## **ポーズ設定**

ロータリーコマンダーを押すごとに、ON/ OFFします。

## **タイトル入力**

タイトル入力の操作方法は、CDと同じです。 **(**☞ **CD** !3**35ページ)**

## **ITSプレイ設定**

ITSプレイ設定の操作方法は、マルチCDと 同じです。**(**☞ **CD** !0**33ページ)**

## **ITS登録**

ITS登録の操作方法は、マルチCDと同じで す。**(**☞ **CD** o **32ページ)**

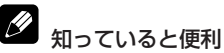

● リモコンのFUNCTIONボタンを押して、機能を 選ぶこともできます。

# メモ

- ふだんの再生画面に戻るときは、BANDボタン を押します。(タイトル入力やITS登録を選んで いるとき以外は、30秒間何も操作しないと自動 的にふだんの再生画面に戻ります。)
- FCD TEXT」に対応しているDVDプレーヤー で「CD TEXT」を再生しているときは、タイトル 入力には切り換わりません。(CD TEXT」にあら かじめ収録されているタイトルは変更できま せん。)
- 組み合わせたマルチDVDプレーヤーによって、 選べる機能は異なります。

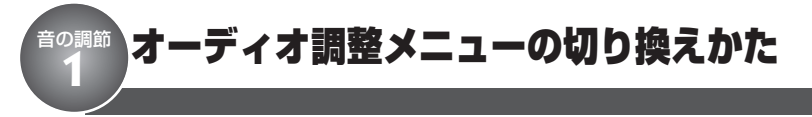

「音量バランス調節」「ラウドネス」などの音 質調整機能を使うときは、オーディオ調整メ ニューで機能を選んで操作します。

## **(画面例)**

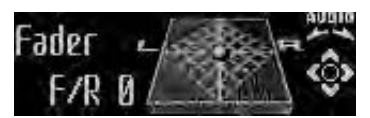

**使いたい機能を選ぶ**

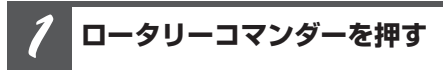

**メインメニューが表示されます**

**オーディオ調整メニューに する** *2*

**ロータリーコマンダーを回して 「AUDIO」を選び、ロータリーコマン ダーを押す**

## **ロータリーコマンダーを回す** *3*

**ロータリーコマンダーを回すごとに、 次の順序で機能が切り換わります**

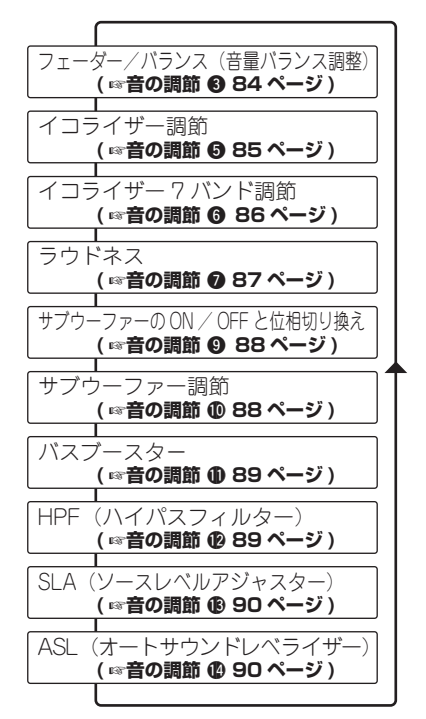

#### 知っていると便利

● リモコンのAUDIOボタンを押して、機能を選ぶ こともできます。

$$
{\mathscr Q}_{\mathord \to \mp}
$$

- ふだんの再生画面に戻るときは、BANDボタン を押します。(イコライザー7バンド調節メ ニューを選んでいるとき以外は、30秒間何も操 作しないと自動的にふだんの再生画面に戻り ます。)
- ●サブウーファー調節メニューは、サブウー ファー設定メニューの設定がONのときだけ選べ ます。
- ●ラジオのFMを聞いているときは、SLAには切 り換わりません。

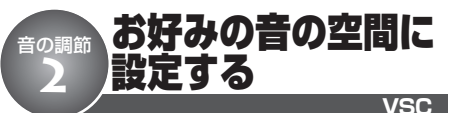

VSCは、あらかじめ用意された音場設定を 選ぶことで、お好みの音の空間を手軽に演 出できます。さらに、乗車位置を選ぶこと で、より自然な音響効果が得られます。

# V<sub>VSCとは</sub>

● VSCは、「Virtual Sound Creator(バーチャル サウンド クリエイター)」の略です。

# V<sub>SFEとは</sub>

● SFEは、「Sound Focus Enhancer(サウンド フォーカス エンハンサー)」の略です。

# ご注意

*1*

● 交通情報を受信しているときや電話の待ち受け ソースを選んでいるときは、VSC機能は操作で きません。

# **VSCボタンを押す**

## **VSCボタンを押すごとに、次の順序 で音場設定が切り換わります**

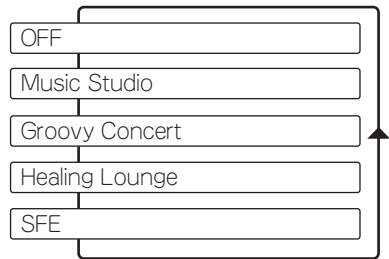

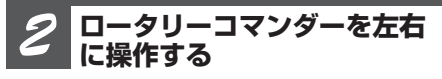

## **乗車位置を選ぶ**

Left(左)、Center(左+右)、Right(右) の中から選べます。

## **BANDボタンを押す** *3*

**ふだんの再生画面に戻ります**

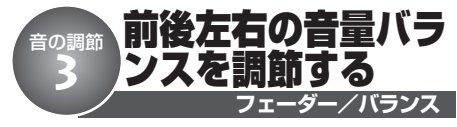

前後左右のスピーカーからの音量バランスを 調節できます。より自然に聞こえるバラン スに設定してください。

 $\boldsymbol{\Omega}$ ご注意

> ● S/W コントロール (☞ 初期設定 **◎ 95ページ)** を、Rear SP:S/Wにしたときは、Fader(フェー ダー)は調節できません。

**Fader/Balance(音量バラ ンス調節)にする** *1*

## **ロータリーコマンダーを操作して選ぶ**

## **音量バランスを調節する** *2*

## **■ 前後を調節するとき**

前を強める: 上に操作する 後ろを強める:下に操作する 前後のバランスは、F15~R15の範囲で調 節できます。

## **■ 左右を調節するとき**

右を強める:右に操作する 左を強める:左に操作する 左右のバランスは、L15~R15の範囲で調 節できます。

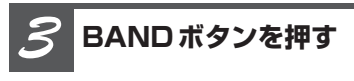

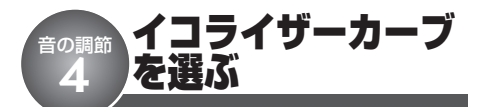

あらかじめ用意されたイコライザーカーブを 選ぶだけで、お好みの音質にできます。

**A** ご注意

● 交通情報を受信しているときや電話の待ち受け ソースを選んでいるときは、イコライザーカー ブを選べません。

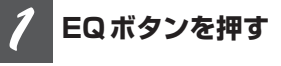

**EQボタンを押すごとに、次の順序で イコライザーカーブが切り換わります**

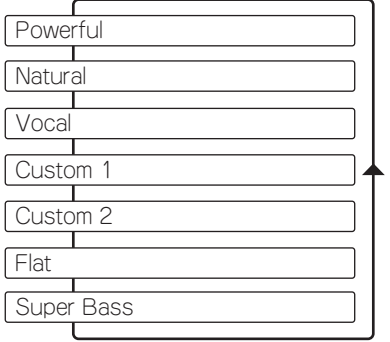

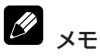

●「Custom1」と「Custom2」は、お好みに合わ せて調節できます。

●「Flat」は、イコライザーによる音の補正がさ れていません。他のイコライザーカーブと切り 換えることで、そのイコライザーカーブの効果 を確認することもできます。

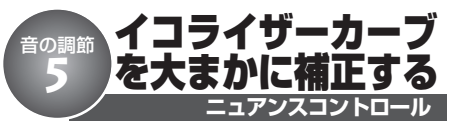

あらかじめ用意されたイコライザーカーブの 簡単な補正ができます。

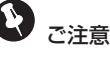

●「Flat」や「Custom1」、「Custom2」は、ニュ アンスコントロールによる補正はできません。

**イコライザー調節にする** *1*

**ロータリーコマンダーを操作して選ぶ**

**ロータリーコマンダーを左右 に操作する** *2*

**調節するイコライザーカーブを選ぶ**

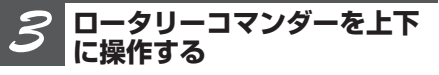

## **レベルを調節する**

レベルを大きくするとき:上に操作する レベルを小さくするとき:下に操作する レベルは-6~+6の範囲で調節できます。

**BANDボタンを押す** *4*

**ふだんの再生画面に戻ります**

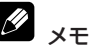

●「Natural」を選んでいる場合、調節できるレベ ルは-4~+6の範囲になります。

## イコライザーカーブを細かく調節する 音の調節 **6**

お好みに合わせて、イコライザーカーブの周 波数ごとにレベルを調節できます。

#### D) Custom1とは

● 調節したイコライザーカーブがソースごとに登 録されます。(内蔵CDとマルチCD, External1) とExternal2は、同じ設定になります。) 「Custom2」以外のカーブを選んでいるときに 調節すると、自動的に「Custom1」に登録され ます。

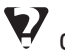

Custom2とは

● すべてのソースに共通のイコライザーカーブで、 調節ができます。「Custom2」を選んでいると きに調節すると、調節内容が更新されます。

#### **調節したいイコライザー カーブを選ぶ** *1*

**EQボタンを押して選ぶ**

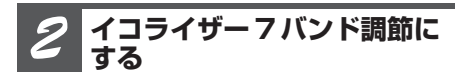

**ロータリーコマンダーを操作して選ぶ**

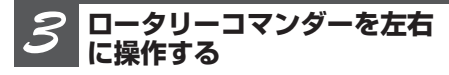

## **周波数を選ぶ**

高い周波数を選ぶとき:右に操作する 低い周波数を選ぶとき:左に操作する 50Hz、125Hz、315Hz、800Hz、2kHz、 5kHz、12.5kHzの中から選べます。

#### **ロータリーコマンダーを上下 に操作する** *4*

## **レベルを調節する**

レベルを大きくするとき:上に操作する レベルを小さくするとき:下に操作する レベルは-6~+6の範囲で調節できます。 **イコライザー7バンド調節**

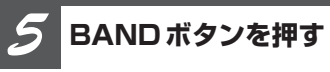

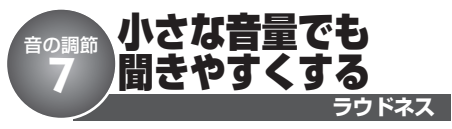

小さな音量で音楽を聞いていると、低音・ 高音が不足しているように感じることがあり ます。ラウドネスは、この不足感を補って、 音を聞きやすくします。

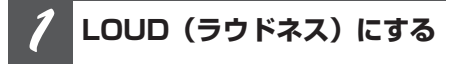

**ロータリーコマンダーを操作して選ぶ**

**ロータリーコマンダーを押す** *2*

## **ラウドネスがONになります**

もう一度押すと、OFFになります。

#### **ロータリーコマンダーを左右 に操作する** *3*

## **ラウドネスの効果を選ぶ**

Low(弱)、Mid(中)、High(強)の中から 選べます。

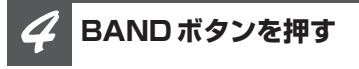

**ふだんの再生画面に戻ります**

サブウーファーを 使う 音の調節 **8**

本機では、リアスピーカー端子または、RCA 出力端子に接続したサブウーファーを調節で きます。サブウーファーの調節は、

1サブウーファーのON/OFFと位相切り 換え

2サブウーファー調節

の2つのステップで行います。

「サブウーファーの設定について」**(**☞ **はじ めに <sup>8</sup> 18ページ)** を参照して、お手持ちの システムに合ったサブウーファーの設定を 行ってください。

# ご注意

- RCA出力設定 (☞ 初期設定 © 96ページ) を Rearにしたときは、サブウーファーの調節はで きません。
- サブウーファーのON/OFFと位相切り換え (☞ **音の調節** o **88ページ)**で、サブウーファーを OFFにした場合は、サブウーファーのカットオ フ周波数選択とレベル調節**(**☞ **音の調節** !0**88 ページ)**は操作できません。

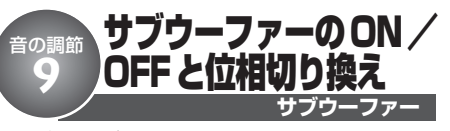

本機にサブウーファーを接続して使用する場 合は、サブウーファーの設定をONにする必 要があります。

ONにしたあと、サブウーファーから出力さ れる音が自然に聞こえるように、位相を切 り換えてください。

#### 5 位相切り換えとは

- サブウーファーから出力される音の中には、フ ロント/リアスピーカーから出力される音と同 じ周波数帯域の成分が含まれています。車内条 件により、これらの音の位相が反転 (干渉)し、 打ち消し合ってしまうことがあります。この現 象を防ぐために、車内条件に合わせて位相を正 相または逆相に切り換えてください。
	- 正相: サブウーファーの音が、フロント/リ アスピーカーと同時に出力される
	- 逆相: サブウーファーの音が、フロント/リ アスピーカーとタイミングをずらして出 力される

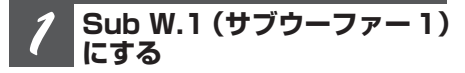

**ロータリーコマンダーを操作して選ぶ**

#### **OFFになっている場合は、 ロータリーコマンダーを押す** *2*

## **サブウーファーがONになります**

もう一度押すと、OFFになります。

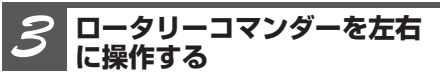

## **サブウーファーの位相を選ぶ**

正相(Normal)を選ぶとき: 右に操作する 逆相(Reverse)を選ぶとき:左に操作する

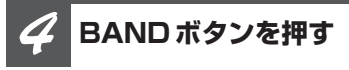

**ふだんの再生画面に戻ります**

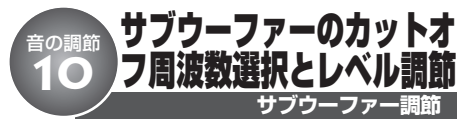

サブウーファーから出力される低音域 (カットオフ周波数)と出力レベルを設定し ます。他のスピーカーから出力される音と のつながりが自然になるように設定してくだ さい。

# カットオフ周波数とは

● 選んだ周波数よりも上の周波数(もしくは下の 周波数)の音域をカットします。このときに選 択する周波数を、カットオフ周波数と呼びます。 サブウーファーのカットオフ周波数の設定では、 カットオフ周波数よりも上の音域がカットされ、 低音域だけが出力されます。また、カットオフ 周波数以下の音域の出力レベルを上げることで、 低音をさらに強調させることもできます。

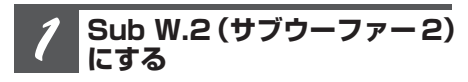

## **ロータリーコマンダーを操作して選ぶ**

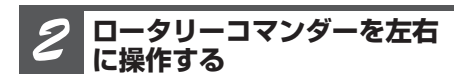

## **カットオフ周波数を選ぶ**

高い周波数を選ぶとき:右に操作する 低い周波数を選ぶとき:左に操作する カットオフ周波数は、50、63、80、100、 125 (Hz) の中から選べます。

#### **ロータリーコマンダーを上下 に操作する** *3*

## **レベルを調節する**

レベルを大きくするとき:上に操作する レベルを小さくするとき:下に操作する レベルは、-24~+6の範囲で調節でき ます。

## **BANDボタンを押す** *4*

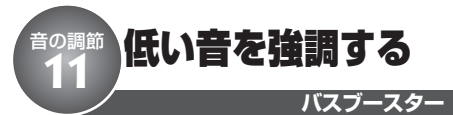

低音域を強調させることができます。バス ブースターのレベルを上げと、迫力のある 低音を再生できます。

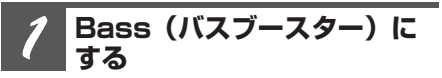

**ロータリーコマンダーを操作して選ぶ**

#### **ロータリーコマンダーを上下 に操作する** *2*

## **レベルを調節する**

レベルを大きくするとき:上に操作する レベルを小さくするとき:下に操作する レベルは、0~6の範囲で調節できます。

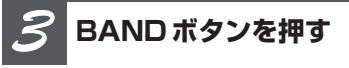

**ふだんの再生画面に戻ります**

# タメモ

●サブウーファー設定のON/OFF によって、 ブーストされる音域は、次の周波数以下になり ます。 サブウーファー設定がONの場合:

サブウーファーのカットオフ周波数に連動 サブウーファー設定がOFFの場合: 100 Hz固定

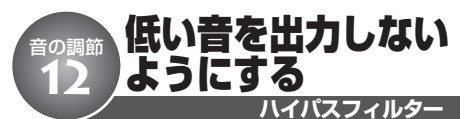

選んだ周波数よりも高い音だけを、フロン トスピーカー、リアスピーカーから出力し ます。

フロントスピーカーとリアスピーカーからは 高音だけを出力させ、サブウーファーから は低音だけを出力させることで、各スピー カーとサブウーファーの音のつながりを自然 にすることができます。

# ハイパスフィルター (HPF) とは

● ハイパスフィルター (HPF) は、設定した周波 数(カットオフ周波数)から下の音域(低音域) をカットして、高音域を通すフィルターです。

## カットオフ周波数とは

● 選んだ周波数よりも下の周波数 (もしくは上の) 周波数)の音域をカットします。このときに選 択する周波数を、カットオフ周波数と呼びます。 ハイパスフィルターのカットオフ周波数の設定 では、カットオフ周波数よりも下の音域がカッ トされ、高音域だけが出力されます。

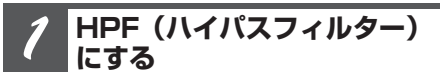

**ロータリーコマンダーを操作して選ぶ**

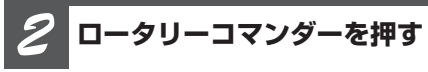

**ハイパスフィルターがONになります** もう一度押すと、OFFなります。

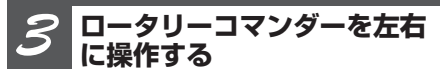

## **カットオフ周波数を選ぶ**

高い周波数を選ぶとき:右に操作する 低い周波数を選ぶとき:左に操作する カットオフ周波数は、50、63、80、100、 125 (Hz) の中から選べます。

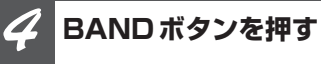

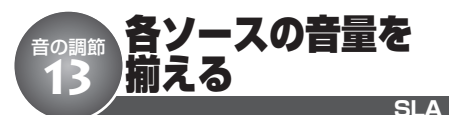

ソースを切り換えたときに、ソースごとの 音量が違うことがあります。SLAを使うと、 FMの音量を基準にして各ソースの音量をそ ろえることができます。

# SLAとは

● SLAは、「Source Level Adjuster(ソース レベ ル アジャスター)」の略です。

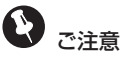

● ラジオのFMを聞いているときは、SLAには切 り換わりません。

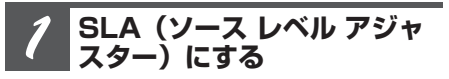

**ロータリーコマンダーを操作して選ぶ**

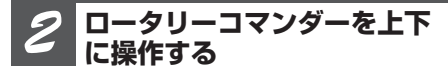

## **レベルを調節する**

レベルを大きくするとき:上に操作する レベルを小さくするとき:下に操作する レベルは-4~+4の範囲で調節できます。

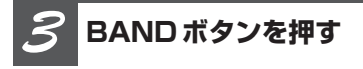

## **ふだんの再生画面に戻ります**

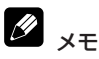

● AM、テレビ、CD、USB、iPod、External(エ クスターナルユニット)、AUX(外部機器)の 音量差を調節することができます。なお、内蔵 CDとマルチCD、AUX1とAUX2、External1と External2、およびAMと交通情報は同じ設定に なります。

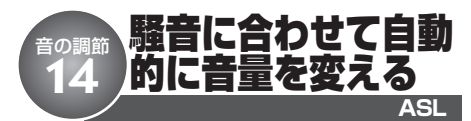

周囲の騒音に合わせて、自動的に音量が変 化するように設定できます。

# ASL とは

● ASL は、「Automatic Sound Levelizer(オートマ ティック サウンド レベライザー)」の略です。 ASLは、走行速度や道路状況によって変化する 車内の騒音を検出して、騒音が大きくなると自 動的に音量を大きくする機能です。

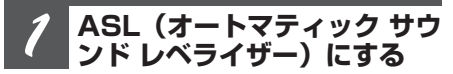

## **ロータリーコマンダーを操作して選ぶ**

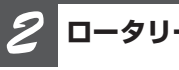

## **ロータリーコマンダーを押す**

## **ASLがONになります**

もう一度押すと、OFFなります。

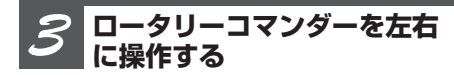

## **ASLの感度を選ぶ**

高い感度を選ぶとき:右に操作する 低い感度を選ぶとき:左に操作する 感度は、Low、Mid-L、Mid、Mid-H、High の中から選べます。

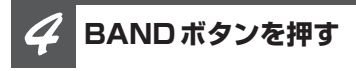

Ø メモ

- ●音量が十分にあるときは、騒音が大きくても音 量の上げ幅は小さくなります。
- ASLが機能して、音量が上がりすぎた場合、音 が歪むことがあります。そのときは音量を下げ てください。

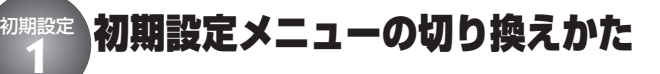

「時計調整」「外部機器設定」などの機能を使 うときは、初期設定メニューで操作します。 初期設定メニューは、電源をOFFにした状 態で操作します。

## **(画面例)**

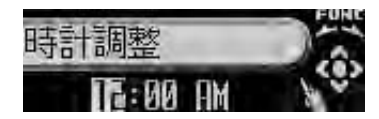

## **使いたい機能を選ぶ**

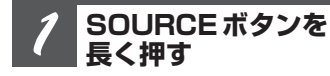

**本機の電源をOFFにします**

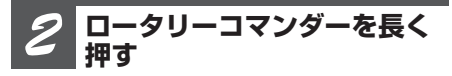

**初期設定メニューが表示されます。**

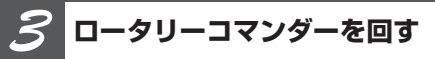

## **ロータリーコマンダーを回すごとに、 次の順序で機能が切り換わります**

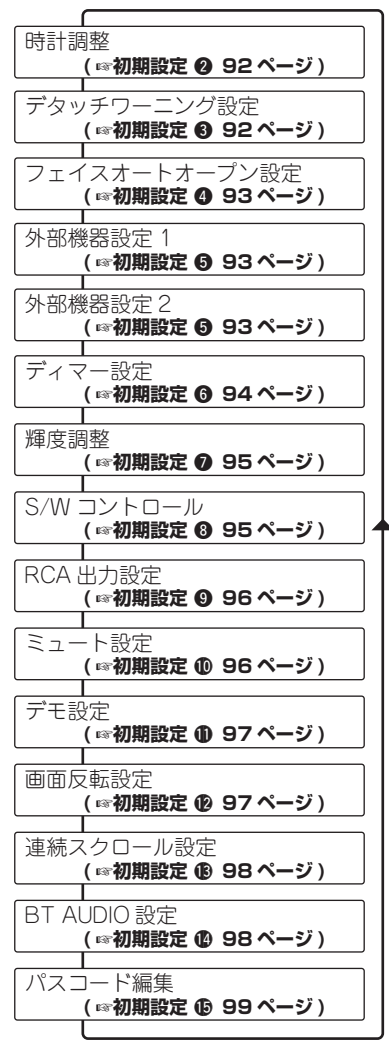

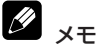

● 初期設定メニューを解除するときは、BANDボ タンを押します。(初期設定メニューを解除する と、電源がOFFになります。)

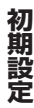

## 時計を合わせる 初期設定 **2**

**時計調整**

本機のディスプレイに表示する時計の調整が できます。

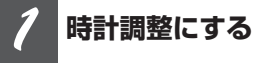

**(**☞ **初期設定** q **91ページ)**

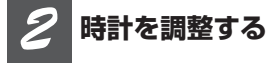

## **■ 時または分を選ぶとき**

**ロータリーコマンダーを左右に操作する** 時を選ぶ:左に操作する 分を選ぶ:右に操作する

### **■ 時刻を合わせるとき**

#### **ロータリーコマンダーを上下に操作する**

時刻を進める:上に操作する 時刻を戻す: 下に操作する 分を調節すると、0秒からカウントが始まり ます。

### **■ 時刻を時報に合わせるとき**

### **ロータリーコマンダーを押す**

分が"00"になります。

例) 10:00 ~10:29 = 10:00  $10:30 \sim 10:59 \rightarrow 11:00$ 

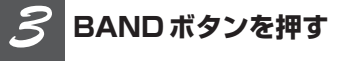

**初期設定メニューが解除され、電源が OFFになります**

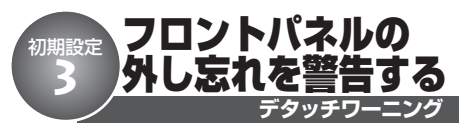

デタッチワーニングは、車を離れるときに、 フロントパネルの外し忘れを警告ブザーで知 らせる機能です。(初期設定では、OFFに なっています。)

イグニッションスイッチをOFFにしたとき に、フロントパネルを外し忘れていると、4 秒後に警告ブザーが鳴ります。

フロントパネルを取り外すには**(**☞ **はじめ にの16ページ)** 

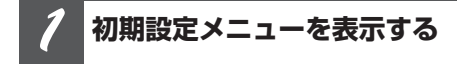

**(**☞ **初期設定** q **91ページ)**

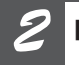

**ロータリーコマンダーを回す**

**デタッチワーニング設定を選ぶ**

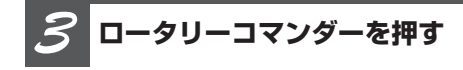

**デタッチワーニング設定がONになり ます**

もう一度押すと、OFFになります。

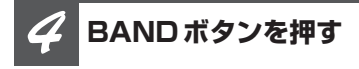

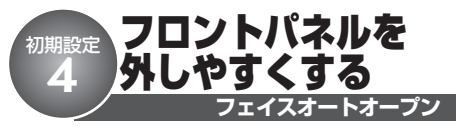

フェイスオートオープンは、車を離れると きに、フロントパネルを外しやすくする機 能です。(初期設定では、OFFになってい ます。)

イグニッションスイッチをOFFにした4秒後 に、フロントパネルが自動的に開きます。

フロントパネルを取り外すには**(**☞ **はじめ にの16ページ)** 

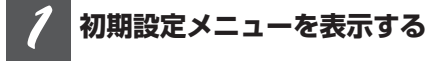

**(**☞ **初期設定** q **91ページ)**

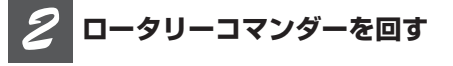

**フェイスオートオープン設定を選ぶ**

**ロータリーコマンダーを押す** *3*

**フェイスオートオープン設定がONに なります**

もう一度押すと、OFFになります。

**BANDボタンを押す** *4*

**初期設定メニューが解除され、電源が OFFになります**

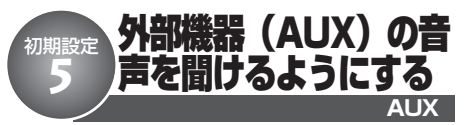

本機にポータブル音楽再生機器やVTR、ナ ビゲーションユニットなどの外部機器を接続 して、その音声を聞くことができます。

外部機器の接続には、次の3通りがあります。

- 1付属のAUXケーブルや市販のミニプラグ を使用する場合(AUX1)
- 2別売のRCA/IP-BUSインターコネク ターを使用する場合(AUX2)
- 3IP-BUSを使用する場合(AUX2) (パイオニア製ナビゲーションユニットの ように、IP-BUS出力を持つパイオニア製 品を接続する場合)

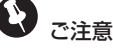

- AUX2は、2と3のどちらか一方の接続方法で 使用できます。(両方の接続方法を同時に使用す ることはできません。)
- 1**付属のAUXケーブルや市販のミニプラグ を使用する場合**

本体背面のAUX入力端子(3.5 mm)に接 続します。 (☞ 取付説明書の接続 @) この場合、接続した外部機器は、AUX1 ソースとして認識されます。

2**別売のRCA/IP-BUSインターコネク ターを使用する場合**

接続する外部機器にRCA出力がある場合、 別売のRCA/IP-BUSインターコネク ター「CD-RB10」または「CD-RB20」 を使用して、本機のIP-BUS入力端子に接 続します。接続した外部機器は、AUX2 ソースとして認識されます。詳しくは、 RCA/IP-BUSインターコネクターの説明 書をご覧ください。

#### 3**IP-BUSを使用する場合(パイオニア製 ナビゲーションユニットを接続する場合)**

別売のIP-BUSケーブル(例:「CD-IP600」)を使用して、本機のIP-BUS入 力に接続します。接続したナビゲーショ ンユニットはAUX2ソースとして認識さ れ、音声のみが出力されます。

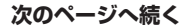

**93**

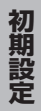

**<つづき>**

**AUX**

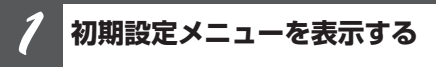

**(**☞ **初期設定** q **91ページ)**

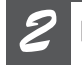

**ロータリーコマンダーを回す**

**外部機器設定1または外部機器設定2 を選ぶ**

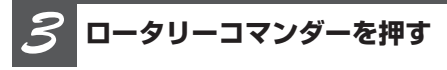

### **外部機器設定がONになります**

もう一度押すと、OFFになります。

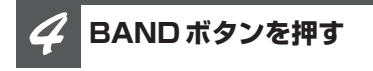

**初期設定メニューが解除され、電源が OFFになります**

# メモ

- AUX1は、初期設定がONになっています。AUX1 を使用しない場合は、OFFにします。
- 外部機器の名称は、変更できます。接続した機 器に合わせて名称を変更すると便利です。外部 機器の名称を変更するには、(☞ 便利な機能 6 **103ページ)**
- シガーライターからポータブルプレーヤーの充 電を行いながらAUX入力で音楽を聞くと、ノイ ズが出る場合があります。その場合は、シガー ライターからの充電をおやめください。

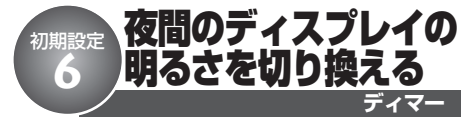

車のライトをONにすると、ディスプレイが 暗くなるように設定できます。 夜間にディスプレイがまぶしく感じられる場 合、ディマー設定をONにすると便利です。

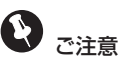

● 輝度調整 (☞ 初期設定 ?) の設定を「0」にして いるときは、ディマー設定をONにしても、効 果はありません。

**初期設定メニューを表示する** *1*

**(**☞ **初期設定** q **91ページ)**

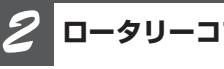

**ロータリーコマンダーを回す**

**ディマー設定を選ぶ**

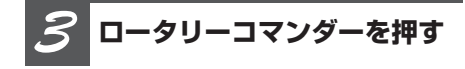

**ディマー設定がONになります** もう一度押すと、OFFになります。

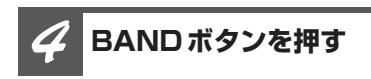

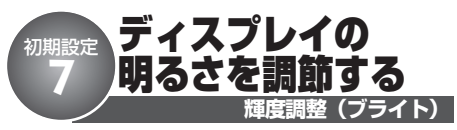

ディスプレイの明るさを調節できます。

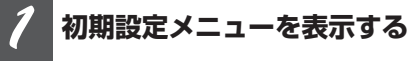

**(**☞ **初期設定** q **91ページ)**

**ロータリーコマンダーを回す** *2*

**輝度調整を選ぶ**

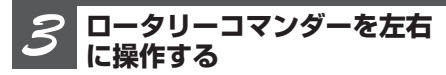

## **ディスプレイの明るさを調節する**

明るくするとき: 右に操作する 暗くするとき: 左に操作する 明るさは0~15の範囲で調節できます。

**BANDボタンを押す** *4*

**初期設定メニューが解除され、電源が OFFになります**

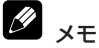

**●ディマー設定 (☞ 初期設定 6)** がONのとき は、輝度調整の範囲は、0~10になります。

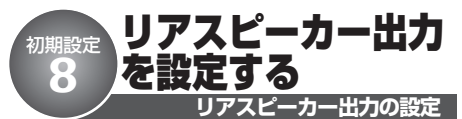

リアスピーカー出力に接続するスピーカーの 種類に合わせて、リアスピーカーの出力方 法を選べます。

1フルレンジスピーカーを接続するとき: Rear SP:F.Rangeに設定します

2サブウーファーを接続するとき: Rear SP:S/Wに設定します

リアスピーカー出力の設定を「Rear SP: S/W」に切り換えると、リアスピーカー端 子にサブウーファーを直接接続できます。

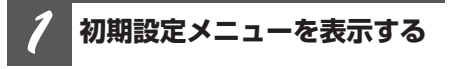

**(**☞ **初期設定** q **91ページ)**

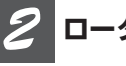

**ロータリーコマンダーを回す**

**S/Wコントロールを選ぶ**

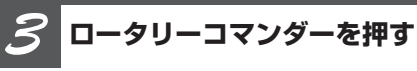

**出力設定が、S/W(サブウーファー) に切り換わります**

もう一度押すと、F.Range (フルレンジ)に 切り換わります。

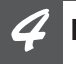

**BANDボタンを押す**

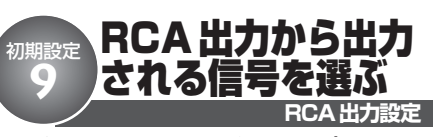

本機のRCA出力端子に外部アンプを接続し、 フルレンジスピーカーまたはサブウーファー を使用できます。接続するスピーカーに合 わせて、RCA外部出力端子から出力される 信号を選びます。

- 1サブウーファーを接続するとき: Subwooferに設定します
- 2フルレンジスピーカーを接続するとき: Rearに設定します

いつ ご注意

● リアスピーカー出力の設定 (☞ 初期設定 © 95 **ページ)**でリアスピーカー出力を「Rear SP: S/W」に設定したときは、RCA出力の設定はで きません。

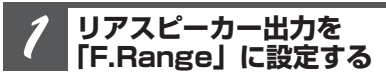

**(**☞ **初期設定** i **95ページ)**

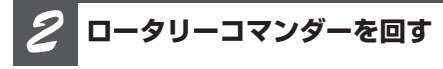

**RCA出力設定を選ぶ**

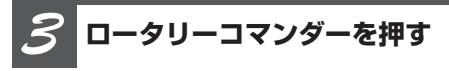

**RCA出力設定が、Rear(リアスピー カー)に切り換わります** 

もう一度押すと、Subwoofer(サブウー ファー)に切り換わります。

## **BANDボタンを押す** *4*

**初期設定メニューが解除され、電源が OFFになります**

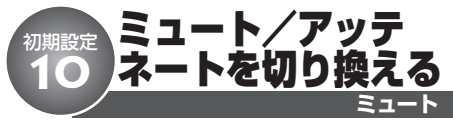

ミュート機能のある製品からミュート信号を 受け取ったときに、本機の音声をミュート にするかアッテネートにするかを選べます。 ミュート信号を受け取っているときの各設定 の音量は、次のようになります。

●TEL mute:音量「0」

●TEL ATT: 元の音量の約1/10

ミュートまたはアッテネート機能が解除され ると、自動的に元の音量に戻ります。

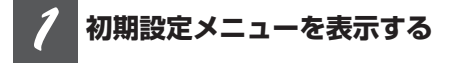

**(**☞ **初期設定** q **91ページ)**

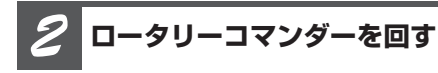

**ミュート設定を選ぶ**

**ロータリーコマンダーを押す** *3*

**ミュート設定が、TEL ATT(アッテ ネーター)に切り換わります** 

もう一度押すと、TEL mute (ミュート)に 切り換わります。

**BANDボタンを押す** *4*

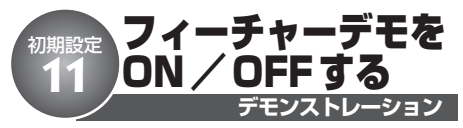

フィーチャーデモをON/OFFできます。

- Q) フィーチャーデモとは
	- フィーチャーデモは、本機の電源がOFFのとき に、各ソースや本機の機能(ファンクションや エンタテインメントなど)の画面を表示して紹 介する機能です。

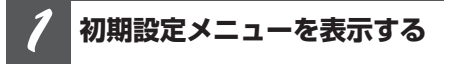

**(**☞ **初期設定** q **91ページ)**

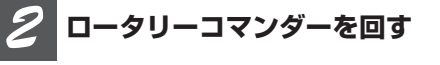

**デモ設定を選ぶ**

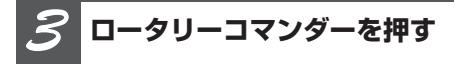

### **デモ設定がOFFになります**

もう一度押すと、ONになります。

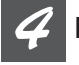

## **BANDボタンを押す**

**初期設定メニューが解除され、電源が OFFになります**

- Ø 知っていると便利
	- フィーチャーデモは、本機の電源がOFFのとき に、DISPLAYボタンを押すことでもON/OFF できます。

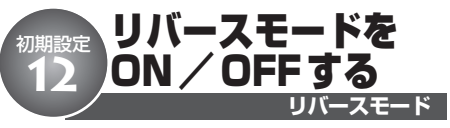

リバースモードをON/OFFできます。

- Q)
	- リバースモード(画面反転設定)とは
	- リバースモードは、本機の電源がONのときに、 30秒間操作しないと画面が自動的に反転する機 能です。反転は、10秒間隔で行われます。

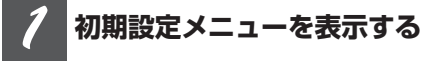

**(**☞ **初期設定** q **91ページ)**

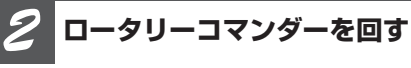

**画面反転設定を選ぶ**

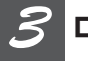

**ロータリーコマンダーを押す**

**画面反転設定がOFFになります** もう一度押すと、ONになります。

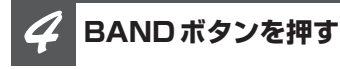

**初期設定メニューが解除され、電源が OFFになります**

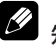

## 知っていると便利

●リバースモードは、本機の電源がOFFのとき に、BANDボタンを押すことでもON/OFFで きます。

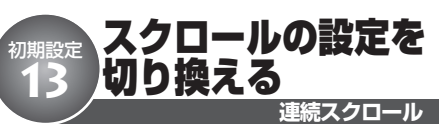

連続スクロール設定をONにすると、CDの タイトルなどを連続してスクロールするよう になります。スクロールを一度だけにした いときは、この機能をOFFにします。

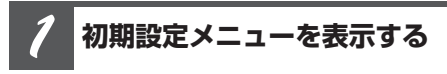

**(**☞ **初期設定** q **91ページ)**

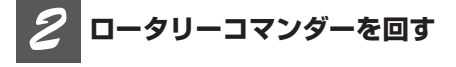

**連続スクロール設定を選ぶ**

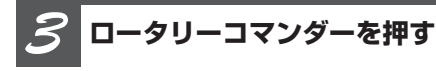

**連続スクロール設定がONになります** もう一度押すと、OFFになります。

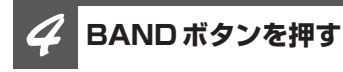

**初期設定メニューが解除され、電源が OFFになります**

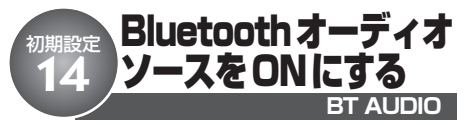

Bluetooth無線技術を利用して、Bluetooth 対応機器を接続できます。Bluetooth対応機 器を接続している場合、BT Audioソースの設 定をONにします。

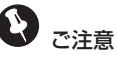

●この機能は、別売のBluetoothアダプター (例:「CD-BTB10」)を接続しているときだけ 操作できます。

**初期設定メニューを表示する** *1*

**(**☞ **初期設定** q **91ページ)**

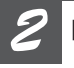

**ロータリーコマンダーを回す**

**BT AUDIO設定を選ぶ**

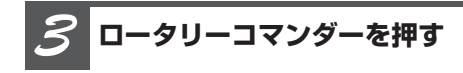

**BT AUDIO設定がOFFになります** もう一度押すと、ONになります。

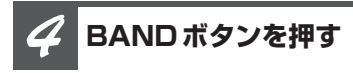

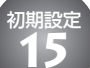

# Bluetoothのパスコードを変更する

**パスコード編集**

Bluetooth接続時に使用する暗証番号(パス コード)を変更できます。初期設定は、 「0000」になっています。

# ☆ご注意

- この機能は、別売のBluetoothアダプター(例: 「CD-BTB10」)を接続しているときだけ操作で きます。
- 空白は入力できますが、無効な文字です。空白 を入力した場合、以下の制限があります。
	- 途中に空白を入力した場合、それ以降の文字 が無効となってパスコードが確定されます。 - 先頭に空白を入力した場合、パスコードは確
	- 定されません。もう一度、パスコードを編集 してください。

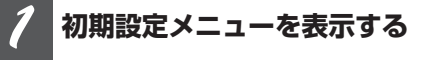

**(**☞ **初期設定** q **91ページ)**

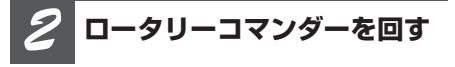

**パスコード編集を選ぶ**

**パスコードを変更する** *3*

## **■ 入力する数字を選ぶとき**

### **ロータリーコマンダーを上下に操作する**

次の数字を選ぶ:上に操作する 前の数字を選ぶ:下に操作する

## **■ 入力する位置を選ぶとき**

## **ロータリーコマンダーを左右に操作する**

右に移動させる:右に操作する 左に移動させる:左に操作する

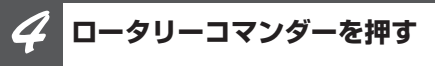

**パスコードの編集を終了し、確認画面 が表示されます**

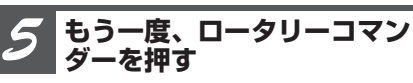

**新しいパスコードに変更されます**

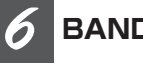

**BANDボタンを押す**

**初期設定メニューが解除され、電源が OFFになります**

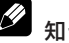

## 知っていると便利

●リモコンの0~9ボタンでも数字を入力でき ます。

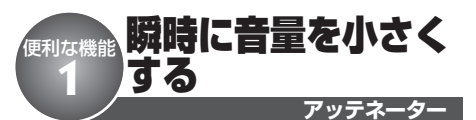

車内の会話が聞き取りにくいときに、瞬時 に音量を小さくできます。

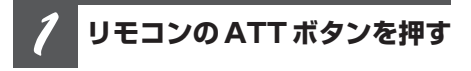

## **瞬時に音量が小さくなります**

アッテネーターがONのときは、音量が約 1/10になります。

もう一度ATTボタンを押すと、アッテネー ターが解除されます。

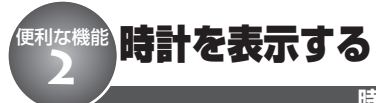

**時計表示**

本機のディスプレイに時計を表示できます。 時計は、本機の電源がONのとき、または電 源がOFFでフィーチャーデモをOFFにして いるときに表示されます。

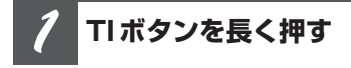

### **時計が表示されます**

もう一度TIボタンを長く押すと、時計表示 が解除されます。

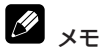

● 時計を合わせるには、(☞ 初期設定 292ページ)

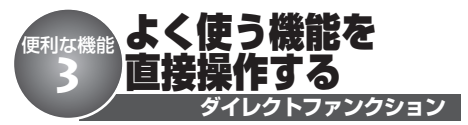

リモコンのDFボタンは、よく使う機能を直 接操作できます。

## **内蔵CD/マルチCD/USB /iPod/DVD/BT Audio のとき**

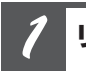

## **リモコンのDFボタンを押す**

## **再生を一時停止します**

もう一度DFボタンを押すと、再生が始まり ます。

## **ラジオ/テレビのとき**

#### **リモコンのDFボタンを長く 押す** *1*

## **BSMやBSSMが始まります**

BSMやBSSM動作中に、もう一度DFボタ ンを押すと、BSMやBSSMを解除します。

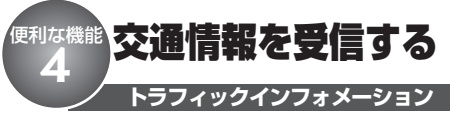

高速道路などで放送されている交通情報ラジ オを、瞬時に受信できます。この機能は、電 源OFFのときでも、どのソースからでも操 作できます。

## **TIボタンを押す** *1*

## **交通情報を受信する**

もう一度TIボタンを押すと、交通情報を受 信する前の状態に戻ります。

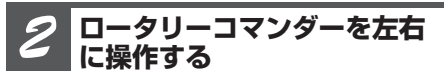

## **交通情報の周波数を選ぶ**

- 1 629 kHzを選ぶとき:右に操作する
- 1 620 kHzを選ぶとき:左に操作する

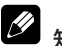

## 知っていると便利

● 交通情報を受信しているときに音量を調節する と、交通情報用の音量として設定できます。

# <sup>便利な機能</sup>エンタテインメントを表示する<br>◎ 5

音楽などを聞いているときに、ディスプレイ の表示をさまざまなエンタテインメント表示 から選べます。

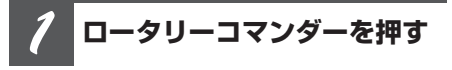

**メインメニューが表示されます**

**エンタテインメントメニュー にする** *2*

**ロータリーコマンダーを回して 「ENTERTAINMENT」を選び、ロー タリーコマンダーを押す**

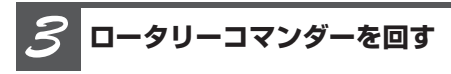

**ロータリーコマンダーを回すごとに、 次の順序でエンタテインメント表示が 切り換わります**

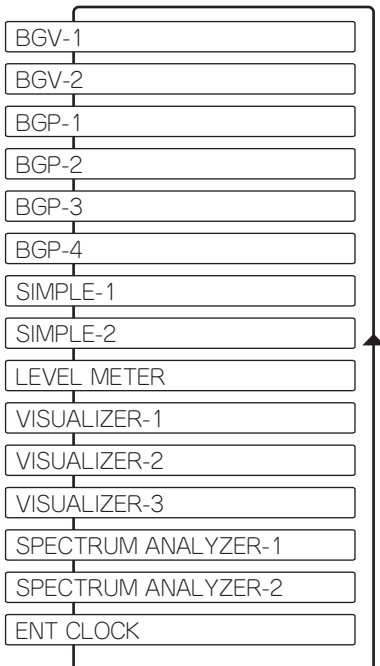

**エンタテインメント表示**

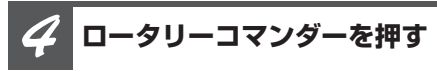

**選んだエンタテインメント表示が設定 され、エンタテインメントメニューが 解除されます**

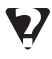

# BGVとは

● BGVは、「Background Visual(バックグラウ ンド ビジュアル)」の略です。

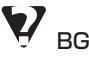

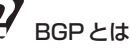

● BGP は、「Background Picture(バックグラウ ンド ピクチャー)」の略です。

#### $\mathscr{D}$ 知っていると便利

● リモコンのFNTFRTAINMENT ボタンを押して、 エンタテインメント表示を選ぶこともできます。

#### $\mathscr{D}$ メモ

● ふだんの再生画面に戻るときは、BANDボタン を押します。(30秒間何も操作しないと自動的 にふだんの再生画面に戻ります。)

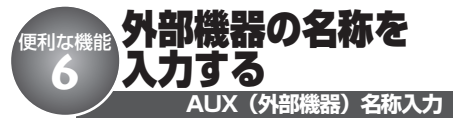

外部機器(AUX1、AUX2)の名称を本機に 入力して、ディスプレイに表示させること ができます。

たとえば、VTRを外部機器として本機に接 続した場合は、初期状態で表示される 「AUX1」または「AUX2」を「VTR」に変 更して表示できます。

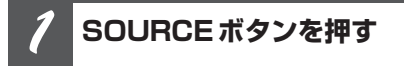

**AUX1またはAUX2を選ぶ**

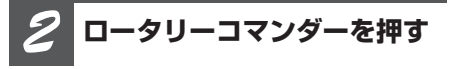

**メインメニューが表示されます**

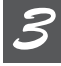

## **タイトル入力にする**

**ロータリーコマンダーを回して 「FUNCTION」を選び、ロータリーコ マンダーを押す**

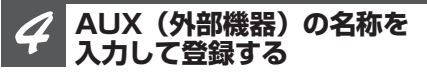

CDのタイトル入力の手順3以降を参照し、 同様の操作でAUX(外部機器)の名称を入 力してください。**(**☞ **CD** !3**35ページ)**

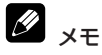

● 外部機器の名称は、8文字まで入力できます。

# CDの正しい使いかた

## **使用できるCDについて**

● 下記マークの付いているコンパクトディス ク(光学式デジタルオーディオディスク) をご使用ください。

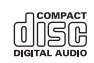

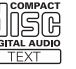

- 本機は音楽CD規格に準拠して設計されてい ます。コピーコントロールCDなどのCD規 格外ディスクの動作保証及び性能保証は致 しかねます。
- ひび、キズ、そりのあるCDは使用しない でください。
- 特殊形状のディスクは、使用しないでくだ さい。故障の原因になります。

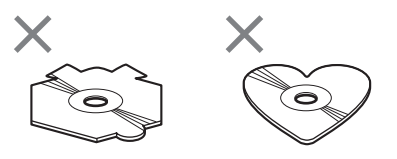

- 音楽用CDレコーダーまたはパソコンで記録 したCD-R/CD-RWディスクは、ディスク の特性やキズ・汚れ、または本機内部のレ ンズの汚れ・露などにより、本機では再生 できない場合があります。
- ●パソコンで記録したディスクは、アプリ ケーションの設定および環境によって再生 できないことがあります。(詳細は、アプリ ケーションの発売元にお問い合わせくだ さい。)
- 直射日光や高温など、車内での保管状況に より、CD-R/CD-RWディスクは再生でき なくなる場合があります。
- CD-R / CD-RWディスクに記録されている タイトルなどの文字情報は、本機では表示 されない場合があります。(音楽データ (CD-DA)再生時)
- $\bullet$ ファイナライズされていないCD-R/CD-RWディスクには対応していません。
- CD-R / CD-RWディスクの取り扱いについ ては、ディスクの説明書や注意書きを十分 お読みください。

## **「DualDisc」の再生について**

- ●「DualDisc」は、片面にDVD規格準拠の映 像やオーディオが、もう片面にCD再生機 での再生を目的としたオーディオがそれぞ れ収録されています。
- DVD 面ではないオーディオ面は、一般的な CDの物理的規格に準拠していないために再 生できないことがあります。
- ●「DualDisc」を再生機器に挿入をしたり、 取り出しをしたりするときに再生面の反対 側の面に傷がつく場合があります。傷が付 いた面は再生すると不具合がでる場合があ ります。
- ●ディスクを取り出せないといった不具合が 起こる可能性がありますので「DualDisc」 は使用しないでください。
- ●「DualDisc I の仕様や規格などの詳細に関 しましては、ディスクの発売元または販売 元にお問い合わせください。

## **取り扱い上のご注意**

● CDは、下図のように、信号記録面(虹色に 光っている面)をさわらないように 持ってください。

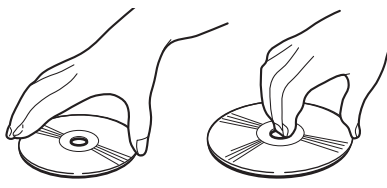

- ●CDにキズを付けないでください。
- ●CDにシールなどを貼り付けないでくだ さい。

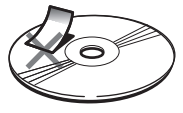

## **保管上のご注意**

● 直射日光の当たるところや高温になるとこ ろには、CDを保管しないでください。

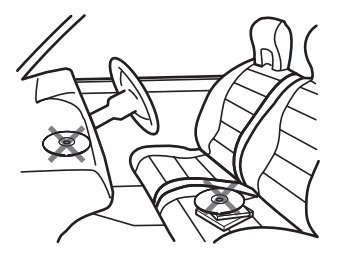

● CDがそらないように、必ずケースに入れて 保管してください。

## **お手入れについて**

● CDが汚れたときは、柔らかいきれいな布で CDの内周から外周方向へ軽くふいてくだ さい。

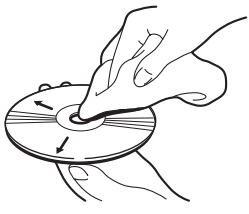

● アナログ式レコード用のクリーナー、静電 気防止剤などは使用しないでください。ま たベンジンやシンナーなどの揮発性の薬品 をかけないでください。

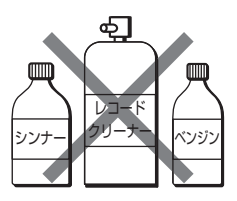

## **CD再生の環境について**

- 走行中、振動のショックで音飛びを起こす ことがあります。
- 寒いとき、ヒーターを入れた直後にCD再 生を始めると、本機内部の光学系レンズや CDに露が生じて、正常な再生ができないこ とがあります。このようなときは、1時間 ほど放置して自然に露がとれるのをお待ち ください。CDに付いた露は柔らかい布でふ いてください。

#### $\mathscr{D}$ メモ

● 製品設計上配慮していますが、機構上あるいは 使用環境・ディスクの取り扱いなどにより、 ディスク面に実使用上支障のない程度のキズが 付くことがあります。これは、製品の故障では ありません。一般的な消耗としてご理解くだ さい。

**そ の** 他<br>(<u>)</u>

# USB機器について

## **使用できるUSB機器について**

以下の条件を満たすUSBポータブルオーディ オプレーヤー/USBメモリーが使用できます。

- 規格: USB 2.0 Full Speed
- 供給電流: 500 mA
- USBクラス: MSC (Mass Storage Class) デバイス
- プロトコル:バルク
- 最大メモリー容量: 250 GB
- ●ファイルシステム: FAT12、FAT16、 FAT32
- m3uプレイリスト対応

# ご注意

- 接続するUSB機器によっては、ラジオにノイズ の影響を与えることがあります。
- パーティションを作ったUSB メモリーは使用で きません。
- 使用するUSB機器の種類によっては、本機が正 しく認識できない場合があります。また、曲を 正しく再生できない場合があります。
- USB 機器は、本機のケーブルに直接接続してく ださい。USBハブを使用しての接続には対応し ていません。
- 本機で適切に再生するために、m3uプレイリス トは、Windows Media Player Ver. 10を使用 してエンコードすることを推奨します。
- 本機でm3uプレイリストを再生する場合、以下 の制限があります。
	- 1 024曲目まで再生可能
- ファイルの先頭から128 KB分まで再生可能 ● USB機器を直射日光の当たるところに長時間放 置すると、高温により変形・変色したり、故障 するおそれがあります。使用しないときは、直 射日光の当たらないところに保管してください。
- 本機と組み合わせて使用する場合、USB機器は 必ず固定してください。USB機器が落下して、 ブレーキペダルやアクセルペダルの下に滑り込 むと大変危険です。
- $\bigcirc$  USB メモリー、USB オーディオプレーヤー以外 (USB扇風機など)は接続しないでください。
- USB機器の取り扱いについて詳しくは、それぞ れの説明書をお読みください。

## **対応している圧縮オーディオ ファイルについて**

- ●USB機器に収録されたWMA/MP3/ AACファイルを再生できます。
- ●再生できるファイルの合計は、圧縮オー ディオファイルとプレイリストファイルを合 わせて最大15 000ファイルです。
- ●再生できるフォルダーの合計は、最大 2 048フォルダーです。
- USB機器のフォルダー階層が多い場合、再 生が始まるまでに時間がかかります。
- 画像データを含む圧縮オーディオファイル を再生する場合、再生が始まるまでに時間 がかかることがあります。
- ●ファイル名の最大表示文字数は、拡張子 (.wma 、.mp3 、.m4a)を含めて半角で32文 字までです。また、フォルダー名の最大表 示文字数は半角で32文字までです。(全角 文字表示に対応している製品では、半角で 32文字、全角で16文字まで表示できま す。)ただし、文字コードの種類によって、 最大表示文字数は半角で16文字になる場合 があります。
- ファイルをエンコード/ライティングした アプリケーションによっては、文字情報が 正しく表示されないことがあります。

## **USBメモリー内のフォルダー について**

●USBメモリー内のフォルダーと圧縮オー ディオファイルの構成は、下図のようにな ります。USBポータブルオーディオプレー ヤーの場合の構成は、プレーヤーによって 異なります。

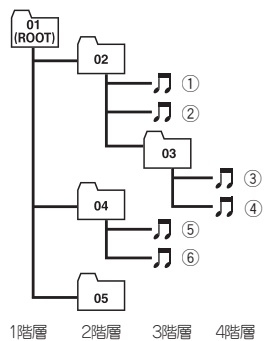

- $\bigcirc$  01~05はフォルダー番号の割り当て、① ~⑥は曲の再生順の例です。ユーザーが本 機でフォルダー番号を割り当てたり、再生 の順番を指定することはできません。
- 圧縮オーディオファイル/フォルダーの再生 やスキャン再生での選択の順番は、次の条 件で決まります。
	- -同じフォルダー内では、圧縮オーディオ ファイルがサブフォルダーより優先され ます。
- 再生の順番を指定したいときは、図を参考 に圧縮オーディオファイルをパソコンから USBメモリーにコピーしてください。
	- -「001xxxxx.mp3」や「099yyyyy.wma」 などといったように、順番を示す数字を ファイル名の先頭に付けることを推奨し ます。

# **iPodについて**

#### Ŋ ご注意

- iPodは、著作権のないマテリアル、または法的 に複製・再生を許諾されたマテリアルを個人が私 的に複製・再生するために使用許諾されるもので す。著作権の侵害は法律上禁止されています。
- iPodを直射日光の当たるところに長時間放置す ると、高温により変形・変色したり、故障する おそれがあります。使用しないときは、直射日 光の当たらないところに保管してください。
- 本機と組み合わせて使用する場合、iPodは必ず 固定してください。iPodが落下して、ブレーキ ペダルやアクセルペダルの下に滑り込むと大変危 険です。
- iPodの取り扱いについて詳しくは、iPodの説明 書をお読みください。

### **iPodの設定について**

- 本機からiPodのイコライザは操作できません。本 機にiPodを接続する前に、iPodのイコライザを 「オフ」に設定することをおすすめします。
- iPodを本機に接続している場合、iPodのリピー トは「オフ」に設定できません。また、iPodの リピートが「オフ」に設定されていても、本機 に接続すると、自動的に「すべて」に変更され ます。

**そ の** 他<br>(<u>)</u> **付 録 ) 107**

# WMA / MP3 / AAC / WAVファイルについて

## **フォルダーとWMA/MP3/ AAC/WAVファイルについて**

● WMA / MP3 / AAC / WAVファイルを 収録したCD-R/CD-RW/CD-ROMのイ メージは下図のようになります。

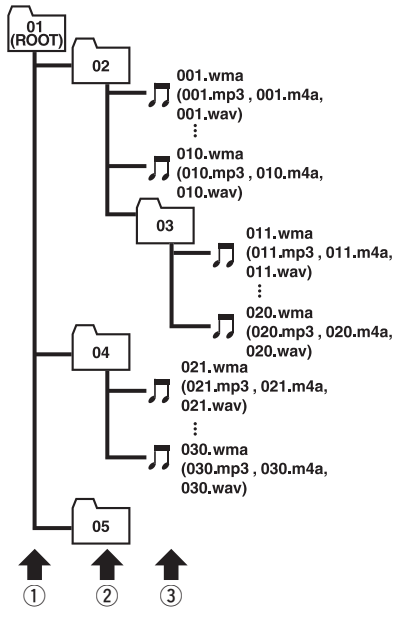

1階層 2階層 3階層

- 本機はWMA / MP3 / AAC / WAVファイ ルが記録されたCD-R/CD-RW/CD-ROMの再生に対応しています。ISO9660 のレベル1、レベル2、および拡張フォー マット(Joliet、Romeo)に準拠して記録 されたディスクが再生可能です。
- ●本機はマルチセッション方式で記録した ディスクの再生に対応しています。
- パケットライトには対応していません。
- m3uのプレイリストには対応していません。
- MP3i (MP3 interactive) フォーマット、 およびMP3 PROフォーマットには対応し ていません。
- ●ファイル名の最大表示文字数は、拡張子 (.wma 、.mp3 、.m4a 、.wav)を含めて半角 で64文字までです。また、フォルダー名の 最大表示文字数は半角で64文字までです。 (全角文字表示に対応している製品では、半 角で64文字、全角で32文字まで表示でき ます。)
- 拡張フォーマット (Romeo) に準拠して記 録されたファイルの場合、半角で先頭から 64文字までの表示に対応しています。(全角 文字表示に対応している製品では、半角で 64文字、全角で32文字まで表示できます。)
- 再生などの操作でフォルダーが選択される 順番は、ライティングソフトで書き込まれ た順番になります。ただし、ライティング ソフトによっては、再生の順番を設定でき るものもあります。
- 曲間(トラック間)にブランクがないCD を、WMA/MP3/AAC/WAVファイル としてCD-R/CD-RW/CD-ROMに記録 して再生した場合、曲間が音飛びしたよう に聞こえます。

# メモ

- ●フォルダー番号は本機が割り当てます。お客様 が割り当てることはできません。
- CD-R、CD-RW、CD-FXTRA、MIXED-MODE CDディスクに、WMA/MP3/AAC/WAV ファイルと音楽データ(CD-DA)が混在してい るときは、WMA/MP3/AAC/WAVファイ ルと、音楽データ(CD-DA)を切り換えること ができます**(**☞ **ここだけで** w **23ページ)**。 WMA/MP3/AAC/WAVファイルと、音楽 データ (CD-DA) を切り換えた場合、再生は一 番先頭の曲から始まります。
- WMA/MP3/AAC/WAVファイルを含まな いフォルダーは認識しません。(フォルダー番号 を表示せず、スキップします。)
- 8階層までのWMA/MP3/AAC/WAVファ イルの再生に対応しています。ただし、多くの 階層を持つディスクは、再生が始まるまでに時 間がかかります。ディスク作成時には、階層を 2つ以下にすることをおすすめします。
- ●ディスクに含まれるフォルダーの合計が99個ま で再生可能です。
## **WMAとは?**

●「Windows Media™ Audio | の略で、米国 Microsoft Corporationによって開発された 音声圧縮技術です。WMAデータは、 Windows Media Player Ver. 7以降を使用 してエンコードすることができます。

# ご注意

- WMAファイルをエンコードしたアプリケーショ ンによっては、正常に動作しないことがあり ます。
- ●WMAファイルをエンコードしたWindows Media Playerのバージョンによっては、アルバ ム名などの文字情報が正しく表示されないこと があります。
- 画像データを含むWMAファイルを再生する場 合、再生が始まるまでに時間がかかることがあ ります。

### **再生できるWMAファイル について**

# ご注意

- WMAファイルに名前を付けるときは、ファイ ル名のあとに拡張子(.wma)を付けてくだ さい。
- 本機は、拡張子 (.wma) が付いているファイル をWMAファイルとして再生します。雑音や故 障の原因となりますので、WMAファイル以外 には拡張子(.wma)を付けないでください。
- 本機では、Windows Media Player Ver. 7 7.1/8/9/10 を使用してエンコードした WMAファイルを再生することができます。
- 再生可能なWMAファイルのサンプリング周 波数は32 kHz~48 kHzです。
- 一般的にWMAファイルは、ビットレート が高いほど音質は良くなります。本機は、 以下のWMAファイルの再生に対応していま す。ただし、ある一定の音質で音楽を楽し んでいただくためには、できるだけ高い ビットレートで記録されたWMAファイルの 使用をおすすめします。
	- 内蔵CDの場合、CBR(固定ビットレー ト)では48 kbps~320 kbps、VBR (可変ビットレート)では48 kbps~ 384 kbps
	- -USB機器の場合、CBR(固定ビット レート)では5 kbps~384 kbpsまた は、VBR(可変ビットレート)
- この製品は、下記の形式には対応していま せん。
	- Windows Media Audio 9 Professional (5.1ch)

**そ の** 他<br>(<u>)</u> **付 録 ) 109**

- Windows Media Audio 9 Lossless (可逆圧縮)
- Windows Media Audio 9 Voice

#### **そ の 他 ( 付 録 )**

# **MP3とは?**

●「MPEG Audio Laver 31 の略で、音声圧 縮技術に関する標準フォーマットです。

### **再生できるMP3ファイル について**

# ●ご注意

- MP3ファイルに名前を付けるときは、ファイル 名のあとに拡張子(.mp3)を付けてください。
- 本機は、拡張子 (.mp3) が付いているファイル をMP3ファイルとして再生します。雑音や故障 の原因となりますので、MP3ファイル以外には 拡張子(.mp3)を付けないでください。
- ID3 tagのVer.  $1.0 / 1.1 / 2.2 / 2.3 / 2.4$ のアルバム名、曲名、およびアーティスト 名 の表示に対応しています。なお、ID3 tag のVer. 1.XとVer. 2.Xが混在している場合 は、Ver. 2.Xが優先されます。
- サンプリング周波数が32 kHz~48 kHzの MP3ファイルを再生する場合のみ、エン ファシスに対応します。なお、再生可能な サンプリング周波数は、以下の通りです。 - 内蔵CDの場合、16 kHz ~ 48 kHz - USB機器の場合、8 kHz ~ 48 kHz
- 一般的にMP3ファイルは、ビットレートが 高いほど音質は良くなります。本機は、以 下のMP3ファイルの再生に対応しています。 ただし、ある一定の音質で音楽を楽しんで いただくためには、128 kbps以上のビット レートで記録されたMP3ファイルの使用を 推奨します。
	- 内蔵CDの場合、8 kbps~320 kbps
	- -USB機器の場合、CBR(固定ビット レート)では8 kbps~320 kbpsまた は、VBR(可変ビットレート)

# **AACとは?**

●「Advanced Audio Coding」の略で、 MPEG2、MPEG4で使用される音声圧縮技 術に関する標準フォーマットです。

## **再生できるAACファイル について**

# ご注音

- AACファイルに名前を付けるときは、ファイル 名のあとに拡張子(.m4a)を付けてください。
- 本機では、Ver. 6.0.5以前のiTunesを使用して エンコードされたAACファイルの再生に対応し ています。
- 本機は、iTunesで作成された拡張子(.m4a)が 付いているファイルをAACファイルとして再生 します。雑音や故障の原因となりますので、 AACファイル以外には拡張子(.m4a)を付け ないでください。
- 画像データを含むAACファイルを再生する場合、 再生が始まるまでに時間がかかることがあり ます。
- AACファイルをエンコードしたiTunesの バージョンによっては、正しく再生されな いことがあります。
- AACファイルをライティングしたiTunesの バージョンによっては、ファイル名などが 正しく表示されないことがあります。
- 再生可能な AACファイルのサンプリング周 波数は、以下の通りです。
	- 内蔵CDの場合、11.025 kHz ~ 48 kHz - USB機器の場合、8 kHz ~ 48 kHz
- 一般的にAACファイルは、ステレオビット レートが高いほど音質は良くなります。本 機は、16 kbps~320 kbpsのステレオ ビットレートで記録されたAACファイルの 再生に対応しています。ただし、ある一定 の音質で音楽を楽しんでいただくためには、 できるだけ大きいステレオビットレートで 記録されたAACファイルの使用を推奨しま す。VBR(可変ビットレート)で記録され たAACファイルは再生できません。

**その他(付録)**

その他(付録)

**111**

- iTunesミュージックストアで購入された楽 曲(.m4p)は、CD-R/CD-RWに記録して 再生することはできません。
- この製品は、下記の形式には対応していま せん。
	- Apple ロスレス・エンコーダ

### **WAVとは?**

● | Waveform」の略で、Windows®での標 準音声フォーマットです。

### **再生できるWAVファイル について**

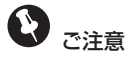

- USB 機器に収録されたWAVファイルの再生に は対応していません。
- ●WAVファイルに名前を付けるときは、ファイル 名のあとに拡張子(.wav)を付けてください。
- ●本機は、拡張子(.wav)が付いているファイル をWAVファイルとして再生します。雑音や故 障の原因となりますので、WAVファイル以外 には拡張子(.wav)を付けないでください。
- 本機は、LPCM形式およびMS ADPCM形 式でエンコードされたWAVファイルの再生 に対応しています。
- **●本機は、LPCM形式では16 kHz ~ 48** kHz、MS ADPCM形式では22.05 kHz ~ 44.1 kHzのサンプリング周波数で記録され たWAVファイルの再生に対応しています。
- 表示されるサンプリング周波数の桁は、す べてではないことがあります。
- ●一般的にWAVファイルは、量子化ビット 数が大きいほど音質は良くなります。本機 は、LPCMでは8 bit/16 bit、MS ADPCM では4 bitの量子化ビット数で記録された WAVファイルの再生に対応しています。た だし、ある一定の音質で音楽を楽しんでい ただくためには、できるだけ大きい量子化 ビット数で記録されたディスクの使用を推 奨します。

# その他 故障かな?と思ったら **5**

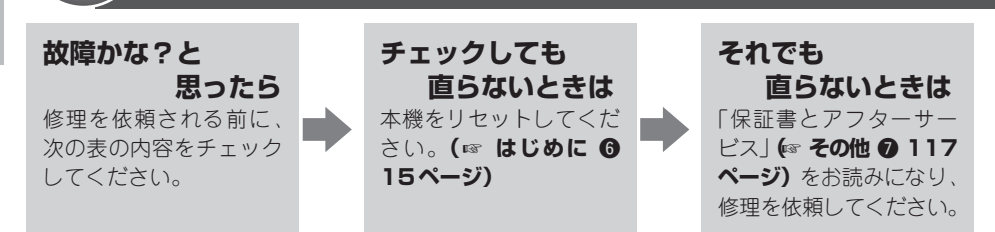

### **共通項目**

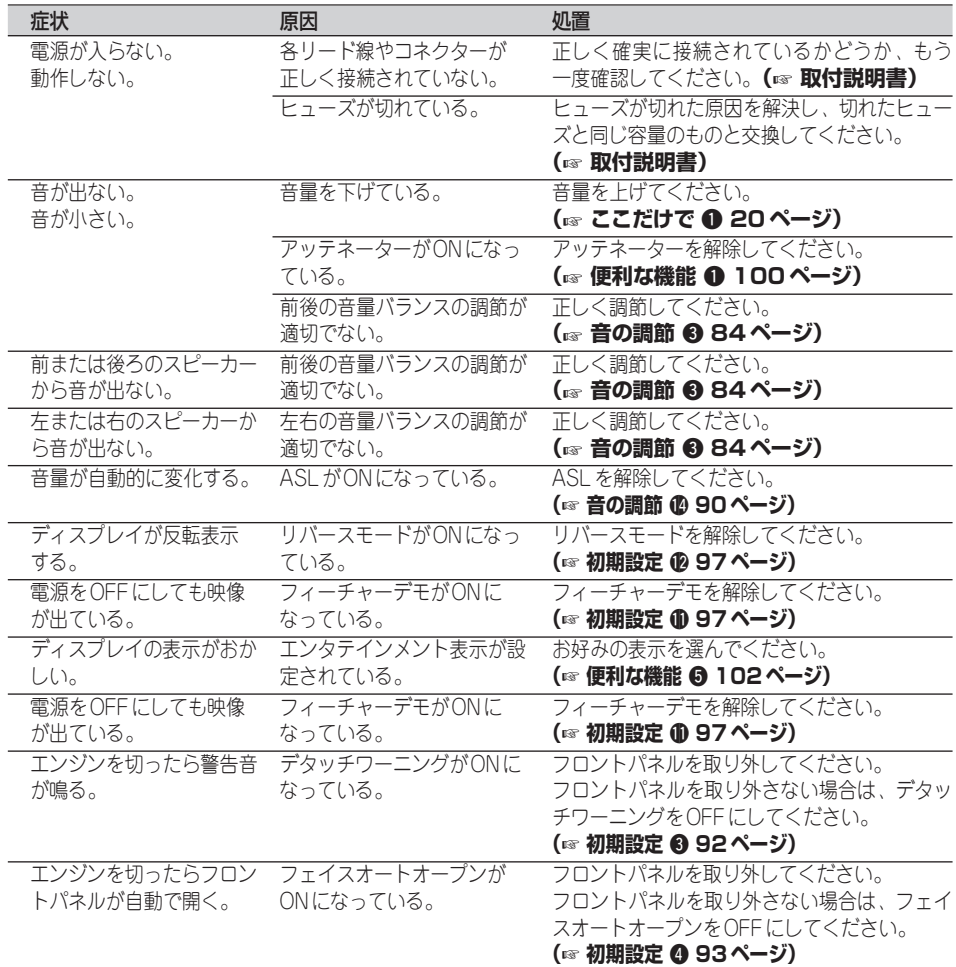

### **ラジオ**

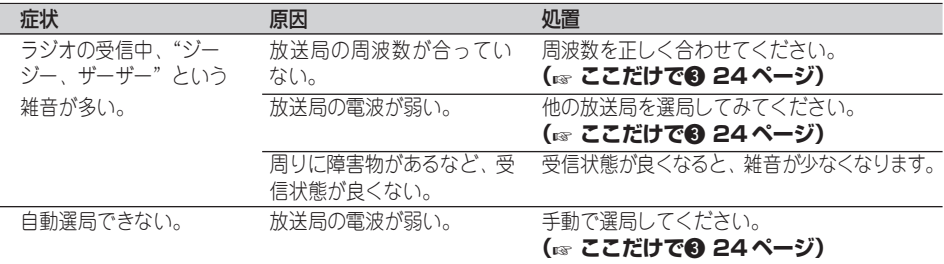

### **CD、WMA/MP3/AAC/WAV**

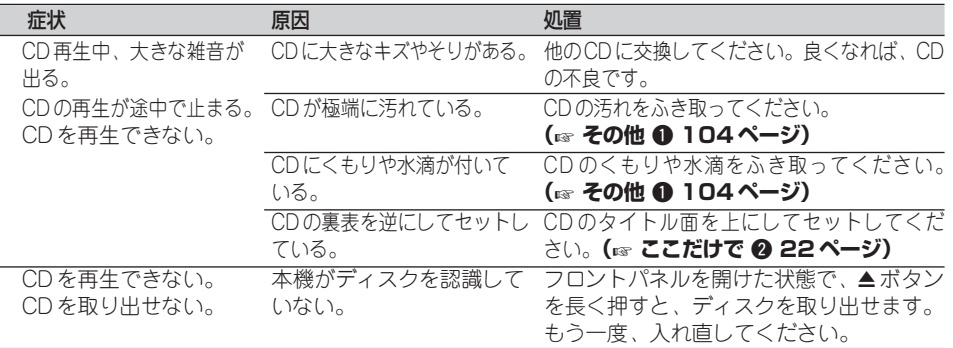

**そ の** 他<br>(<u>)</u> **付 録 ) 113**

### **CD、WMA/MP3/AAC/WAVのエラー表示** .

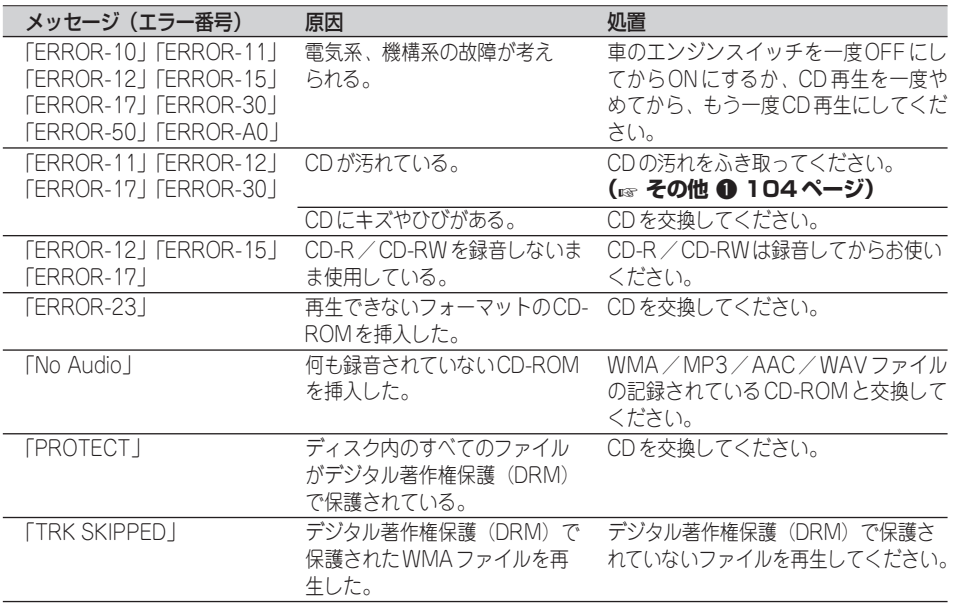

メモ

●マルチCD再生中に、上記以外のエラーメッ セージが表示されたときは、マルチCDの取扱 説明書をご覧ください。

### **USBのエラー表示** .

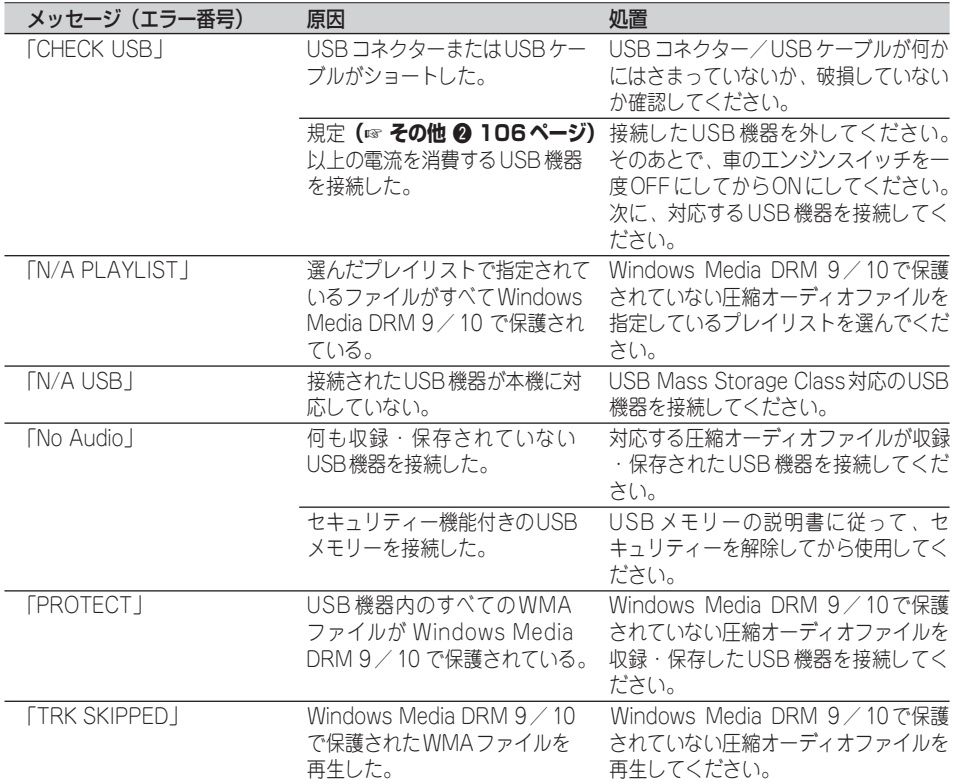

### **iPodのエラー表示** .

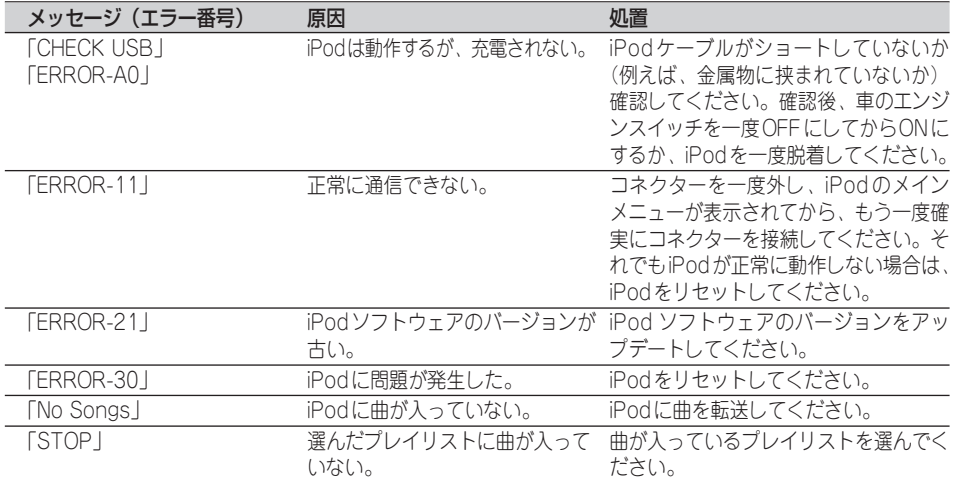

# 保証書とアフターサービス

**保証書**

その他 **7**

> 保証書は、ご購入年月日、販売店名などが記入されてい ることをお確かめのうえ、ご購入の際に販売店より受け 取ってください。 保証書に記入もれがあったり、保証書を紛失したりする と、保証期間中でも保証が無効となります。記載内容を よくお読みのうえ、大切に保管してください。

**保証期間** この製品の保証期間は、お買い上げの日より1年間です。

万一、故障が生じたときは、保証書に記載されている当 社保証規定に基づき修理いたします。お買い上げの販売 店またはお近くのパイオニアサービスステーションにご 連絡ください。所在地、電話番号は本機に付属の「ご相 談窓口・修理窓口のご案内」をご覧ください。 **保証期間中の修理 について**

お買い上げの販売店またはお近くのパイオニアサービス ステーションにご相談ください。修理すれば使用できる 製品については、ご希望により有料で修理いたします。 **保証期間経過後の 修理について**

当社は、本機の補修用性能部品を、製造打ち切り後最低 6年間保有しています。(性能部品とは、その製品の機能 を維持するために必要な部品です。) **補修用性能部品の 最低保有期間**

本機に関するご質問、ご相談はパイオニアカスタマー サポートセンターまたはお買い上げの販売店にお問い合 わせください。 **ご質問、ご相談は**

**そ の** 他<br>(<u>)</u> **付 録 ) 117**

おもな仕様

### **■ 共通部**

使用電源: DC 14.4 V (10.8 V~15.1 V 使用可能)

アース方式: マイナスアース方式 最大消費電流: 10.0 A 外形寸法: (取付寸法): 178 (W) × 50 (H) × 165 (D) mm (ノーズ寸法): 170 (W)  $\times$  45 (H)  $\times$  16 (D) mm 質 量: 1.5 kg (コード含まず)

### **■ アンプ/オーディオ部**

最大出力:  $50 W \times 4$ 50 W ×2 ch/4 Ω + 70 W×1 ch/ 2 Ω(for サブウーファー) 定格出力:  $22W \times 4$ (50 Hz~15 000 Hz、5 % THD) 負荷インピーダンス: 4 Ω~8 Ω × 4  $4 \Omega \sim 8 \Omega \times 2 + 2 \Omega \times 1$ プリアウト最大出力レベル: 2.2 V 出力インピーダンス: 1 kΩ イコライザー (フバンド グラフィック イコライザー): 周波数: 50 / 125 / 315 / 800 / 2k/5K/12.5k Hz 調整幅: ±12dB(2dB step) ラウドネスコンター: (LOW): 3.5 dB(100 Hz) 3 dB(10 kHz)  $(MID)$ : 10 dB(100 Hz) 6.5 dB(10 kHz)  $(HIGH)$ : 11 dB(100 Hz) 11 dB(10 kHz) (ボリューム:-30 dB)

ハイパスフィルター: 周波数: 50/63/80/100/125 Hz  $ZD - 7$ :  $-12$  dB  $\angle$  oct サブウーファー出力: 周波数: 50/63/80/100/125 Hz  $Z \Box - 7$ :  $-18$  dB  $\angle$  oct 調整幅:  $+6$  dB  $\sim$   $-$  24 dB 位相: NORMAL / REVERSE バスブースター: 調整幅:  $+12$  dB  $\sim$  0 dB

# **■ CDプレーヤー部**

形式: コンパクトディスクオーディオシステム 使用ディスク: コンパクトディスク 信号フォーマット: サンプリング周波数: 44.1 kHz 量子化ビット数: 16ビット直線 周波数特性:  $5$  Hz  $\sim$  20 000 Hz ( $\pm$  1 dB) S/N比: 94 dB(1 kHz) (IHF-Aネットワーク) ダイナミックレンジ: 92 dB(1 kHz) チャンネル数: 2(ステレオ) WMAデコーディングフォーマット: Ver. 7、7.1、8、9、10(2 ch audio) (Windows Media Player) MP3デコーディングフォーマット: MPEG-1 & 2 AUDIO LAYER-3 AACデコーディングフォーマット: MPEG-4 AAC (iTunesでエンコードされたもののみ) WAVシグナルフォーマット: Linear-PCM、MS ADPCM

### **■ USB部**

USB規格: USB 2.0 Full Speed 最大供給電流: 500 mA 最大メモリー容量: 250 GB ファイルシステム: FAT12、FAT16、FAT32 WMAデコーディングフォーマット: Ver. 7、7.1、8、9、10(2 ch audio) (Windows Media Player) MP3デコーディングフォーマット: MPEG-1, 2 & 2.5 AUDIO LAYER-3

AACデコーディングフォーマット: MPEG-4 AAC (iTunesでエンコードされたもののみ)

### **■ FMチューナー部**

### 受信周波数帯域:  $76.1 \sim 89.9$  MHz 実用感度: 8 dBf (0.7  $\mu$  V  $\angle$  75 Ω, モノラル、S/N:30 dB)  $S/N$ : 75 dB(IHF-A ネットワーク) 高調波歪率:

0.3 %(65 dBf入力、1 kHz、ステレオ)、 0.1 %(65 dBf入力、1 kHz、モノラル)

### 周波数特性:

 $30$  Hz  $\sim$  15 000 Hz ( $\pm$  3 dB)

### ステレオセパレーション:

45 dB(65 dBf入力、1 kHz)

### **■ AMチューナー部**

受信周波数帯域:  $522$  kHz $\sim$  1 629 kHz (9 kHz) 実用感度:  $18 \mu V(S/N:20 dB)$  $S/N$ : 65 dB(IHF-A ネットワーク)

### **■ 付属品**

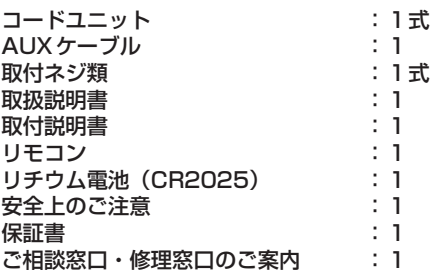

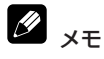

● 上記の仕様および外観は予告なく変更することが あります。また、この説明書の中のイラストと 実物が、一部異なる場合があります。

> **そ の** 他<br>(<u>)</u> **付 録 ) 119**

**DEH-P620** 

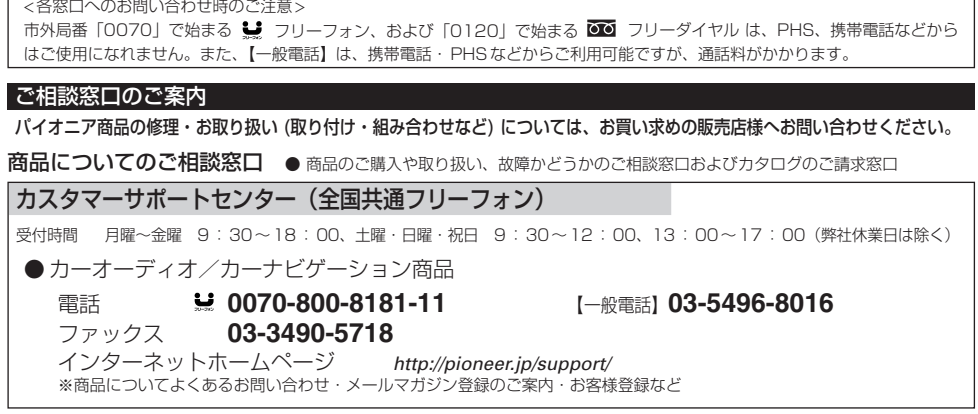

#### ■修理窓口のご案内

修理をご依頼される場合は、取扱説明書の『故障かな?と思ったら』を一度ご覧になり、故障かどうかご確認ください。それでも正常 に動作しない場合は、①型名、2 ご購入日、3 故障症状を具体的にご連絡ください。

#### 6理についてのご相談窓口 ● お買い求めの販売店に修理の依頼ができない場合

#### 修理受付センター (沖縄県を除く全国)

受付時間 月曜~金曜 9:30~19:00、土曜・日曜・祝日 9:30~12:00、13:00~18:00 (弊社休業日は除く)

電話 120-5-81028

【一般電話】**03-5496-2023**

ファックス **0120-5-81029** インターネットホームページ *http://pioneer.jp/support/repair.html* ※インターネットによる修理受付対象商品は、家庭用オーディオ/ビジュアル商品に限ります

#### 沖縄サービスステーション (沖縄県のみ)

受付時間 月曜~金曜 9:30~18:00(土曜・日曜・祝日・弊社休業日は除く)

電話 【一般電話】**098-879-1910** ファックス **098-879-1352**

部品のご購入についてのご相談窓口 ● 部品(付属品·リモコン·取扱説明書など)のご購入について

### 部品受注センター 受付時間 月曜~金曜 9:30~18:00、土曜・日曜・祝日 9:30~12:00、13:00~18:00 (弊社休業日は除く) 電話 **0120-5-81095** 【一般電話】**0538-43-1161** ファックス **0120-5-81096**

### パイオニア株式会社

© パイオニア株式会社 2006 〒 153-8654 東京都目黒区目黒 1-4-1 < KMMZX > < 06J00000 > < CRA3986-A/N >